Machine Translated by Google

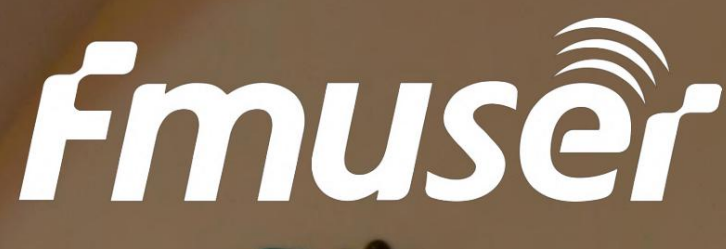

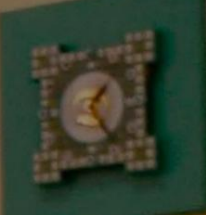

# FMUSER ホテル IPTV システム

完全なホスピタリティ IPTV ソリューション

IRD、ハードウェア エンコーダ、IPTV ゲートウェイ、IPTV セットトップ ボックス、補助機器

# お問い合わせComplete Hospitality IPTV Solution

IRD、ハードウェア エンコーダ、IPTV ゲートウェイ、IPTV セットトップ ボックス、補助機器

お問い合わせ

電子メール: sales@fmuser.com

WhatsApp/電話: [+86 13922702227](https://wa.me/send/?phone=8613922702227&text=I%20need%20IPTV%20system) イ

ンデックス付きソリューション: https://www.fmradiobroadcast.com/product/detail/hotel-iptv.html ビデオデモ: [https://youtu.be /0jVFQs34oYI](https://youtu.be/0jVFQs34oYI) オンラインチャット: <https://jivo.chat/lEHTbmpYDr>

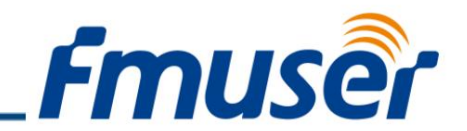

序章

過去には、ケーブルテレビは、ゲストの需要が少なく、機器のコストが低く、番組ソースが無料であるため、 ⼀部の⼩さなホテルで好まれていました.

しかし、今⽇のますます要求の厳しい滞在体験の要件では、テレビを⾒るだけでは、⼤多数のホテル宿泊客のエ ンターテイメントのニーズを満たすことができなくなりました。

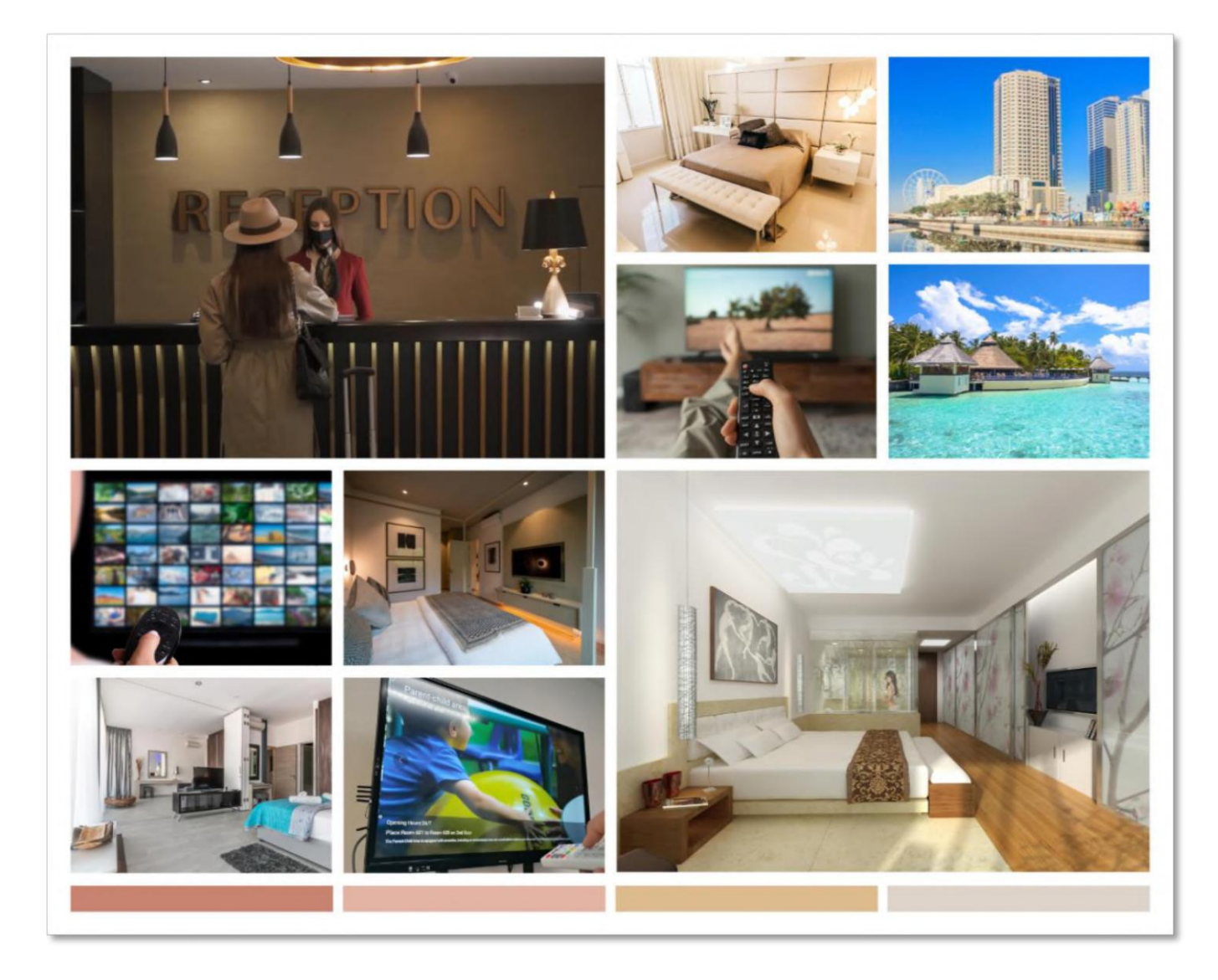

ケーブル テレビ システムとは異なり、IPTV システムはより高度なインタラクティブ システムを導入し ており、ホテル滞在中のさまざまなニーズを満たすことができます。

お問い合わせ: sales@fmuser.com © 2019 FMUSER Broadcast, Inc.

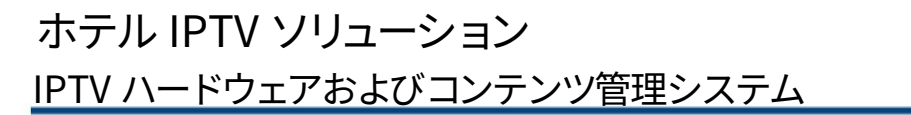

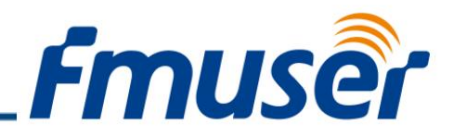

オンラインでの食事の注文、ビデオ オン デマンド、さらにはオンライン チェックアウトなど、さまざまなインタラクティブ 機能。

プロフェッショナル[ホテル IPTV システム実](https://www.fmradiobroadcast.com/product/detail/hotel-iptv.html)際には、これらすべてのエンターテイメント機能を統合できる統合コンテンツ 管理システムです。たとえば、テレビや YouTube や Netflix などの有名なコンテンツ プラットフォームを視聴したり、もちろ ん、オンラインでの食事やオンライン サービスなどのサービスをオンラインで注文したりできます。 VOD!

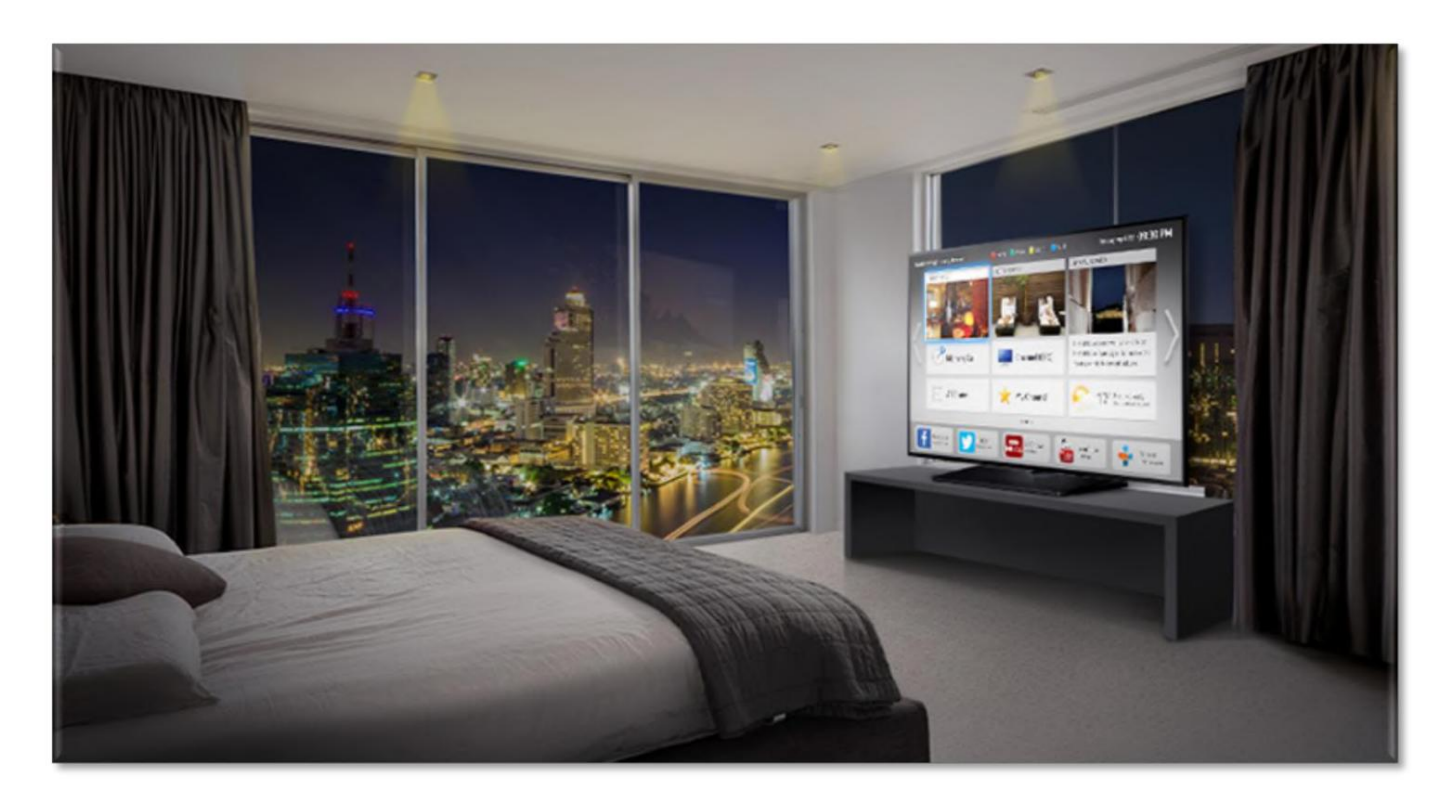

今⽇、IPTV システムはホテル客室の標準設備と⾒なされており、ホテルの IPTV システムへのアップグレード プロセスを スピードアップすることは間違いありません。

FMUSER は、包括的で費用対効果の高いホテル IPTV システムのアップグレードを提供する理想的なパートナーです。

統合レシーバー/デコーダー (IRD)、HDMI ハードウェア エンコーダー、IPTV ゲートウェイなど、さまざまな高品質の IPTV ハー ドウェアを提供しています。

ホテルのニーズに応じて、数と標準をカスタマイズできます。

同時に、コンテンツ ソースの管理システムとホテル サービスをカスタマイズするためのコンテンツ管理システムを含む 2 セットのバックグラウンド管理システムも提供しています。

お問い合わせ: [sales@fmuser.com](mailto:sales@fmuser.com)  © 2019 FMUSER Broadcast, Inc.

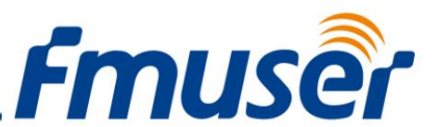

[今すぐお問い合わせください部](https://jivo.chat/lEHTbmpYDr)屋数、予算、その他の需要情報など、ホテルの需要情報を送信すると、 実際のニーズと予算に応じて、ホテル用の高性能ホテル IPTV システムの完全なセットを調整します。

# ビデオ#1: ソリューションのクイック ビュー

こんにちは、みんな !次の 30 分間で、以下で構成される完全なホテル IPTV システムを構築する⽅法を学びます。

 IPTV ハードウェアの紹介 コンテンツ管理システムの紹介

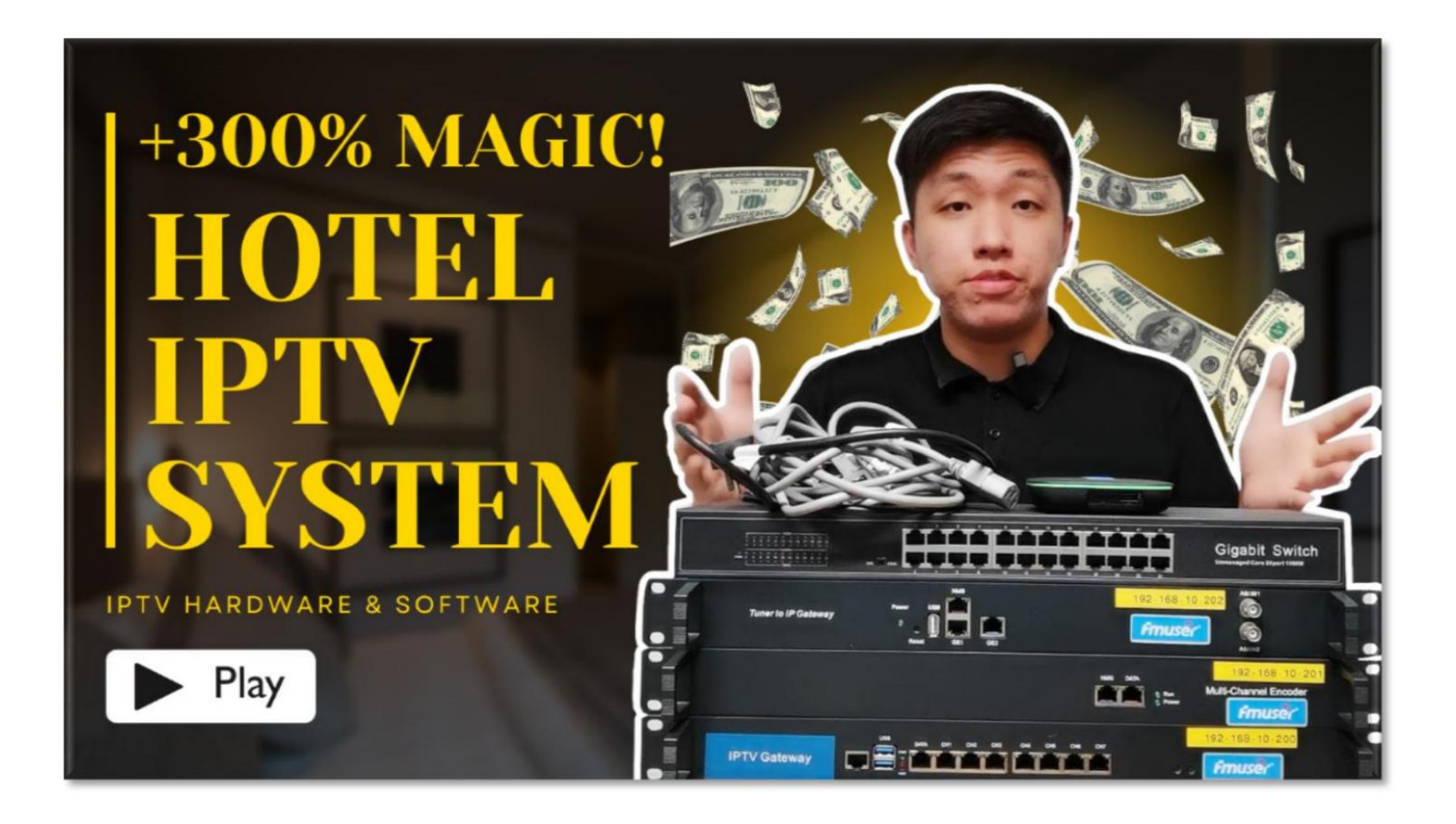

今すぐ視聴: <https://youtu.be/0jVFQs34oYI>

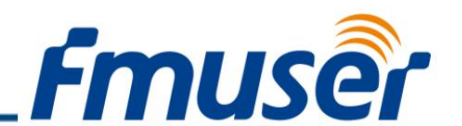

あなたがホテルのボスまたはホテルで働く IT エンジニア、または外注の IT サービス サプライヤーである場合、これは最適なホテル IPTV システムです。ところで、当社のエ ンジニア チームは、お客様の実際のニーズに基づいて、お客様のホテルに最適な IPTV システム ソリューションを策定することができます。

### ビデオ#2: ソリューションに関する Q&A

次の 12 分間で 2 つのホテル IPTV ソリューション FAQ リストを学習します。1 つは主にシステムの基本に焦点を当てたホテル経営者向けで、もう 1 つは IPTV システ ムの専門知識に焦点を当てたホテル エンジニア向けです。

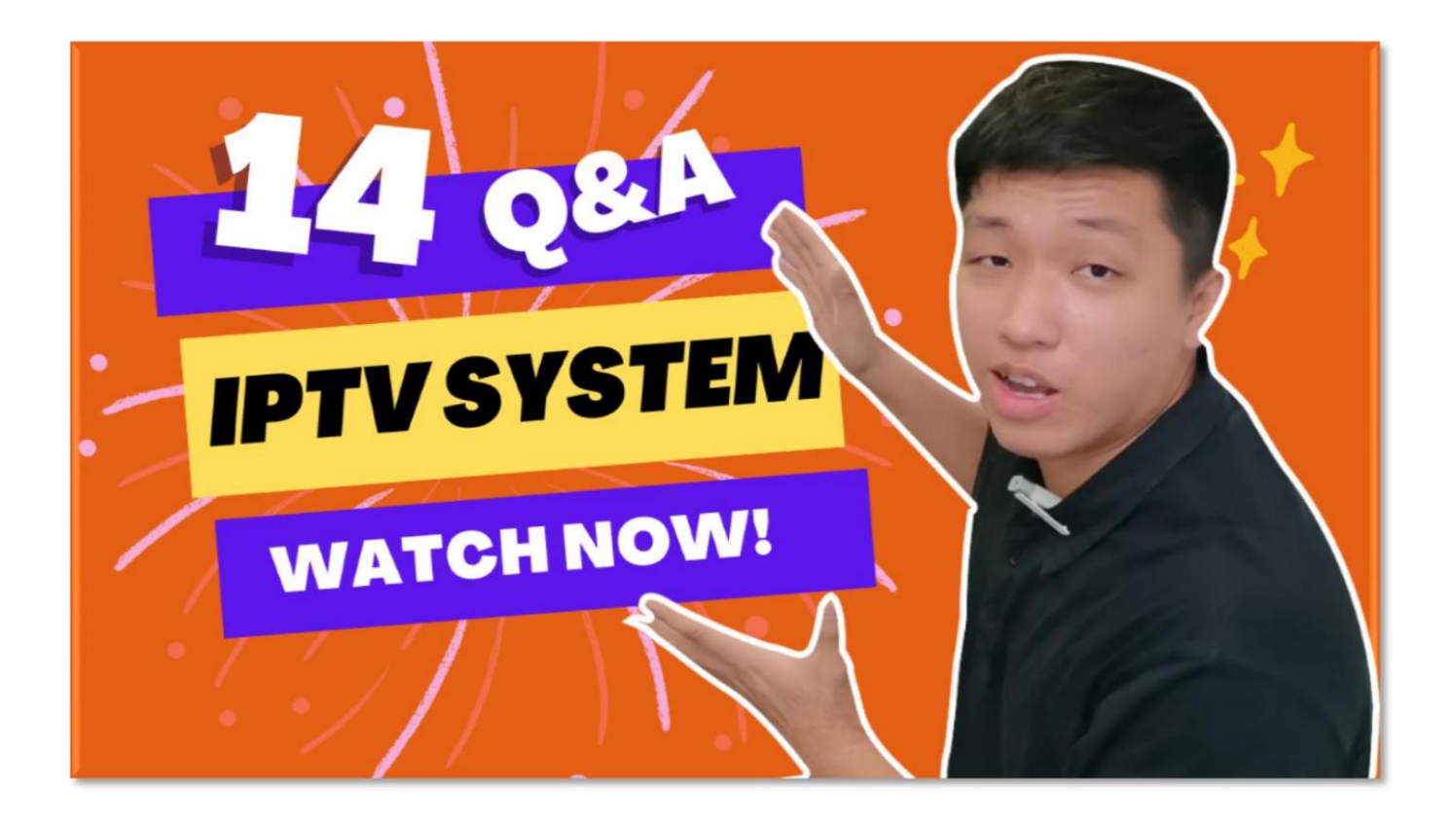

今すぐ視聴: <https://youtu.be/YzBcyj2NASE>

お問い合わせ: sales@fmuser.com © 2019 FMUSER Broadcast, Inc.

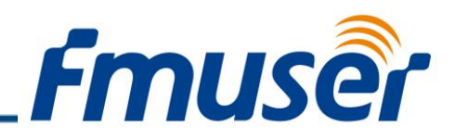

とにかく、皆さんが私たちのチャンネルを楽しんでいることを確認してください.IPTV システムでのすべてのニーズをカバーしています.コメントを残して、このビデオが役 立つかどうかをお知らせください。または、より役立つコンテンツを作成できるように、 必要なものをお知らせください。

# FMUSERについて

中国最⼤のホテル IPTV システム インテグレーターの 1 つとして、FMUSER は、あらゆる規模のホテルに適し たホテル IPTV システムを製造および提供し、IRD、ハードウェア エンコーダー、IPTV サーバーなどのさまざま なハードウェア ソリューションを提供しています。

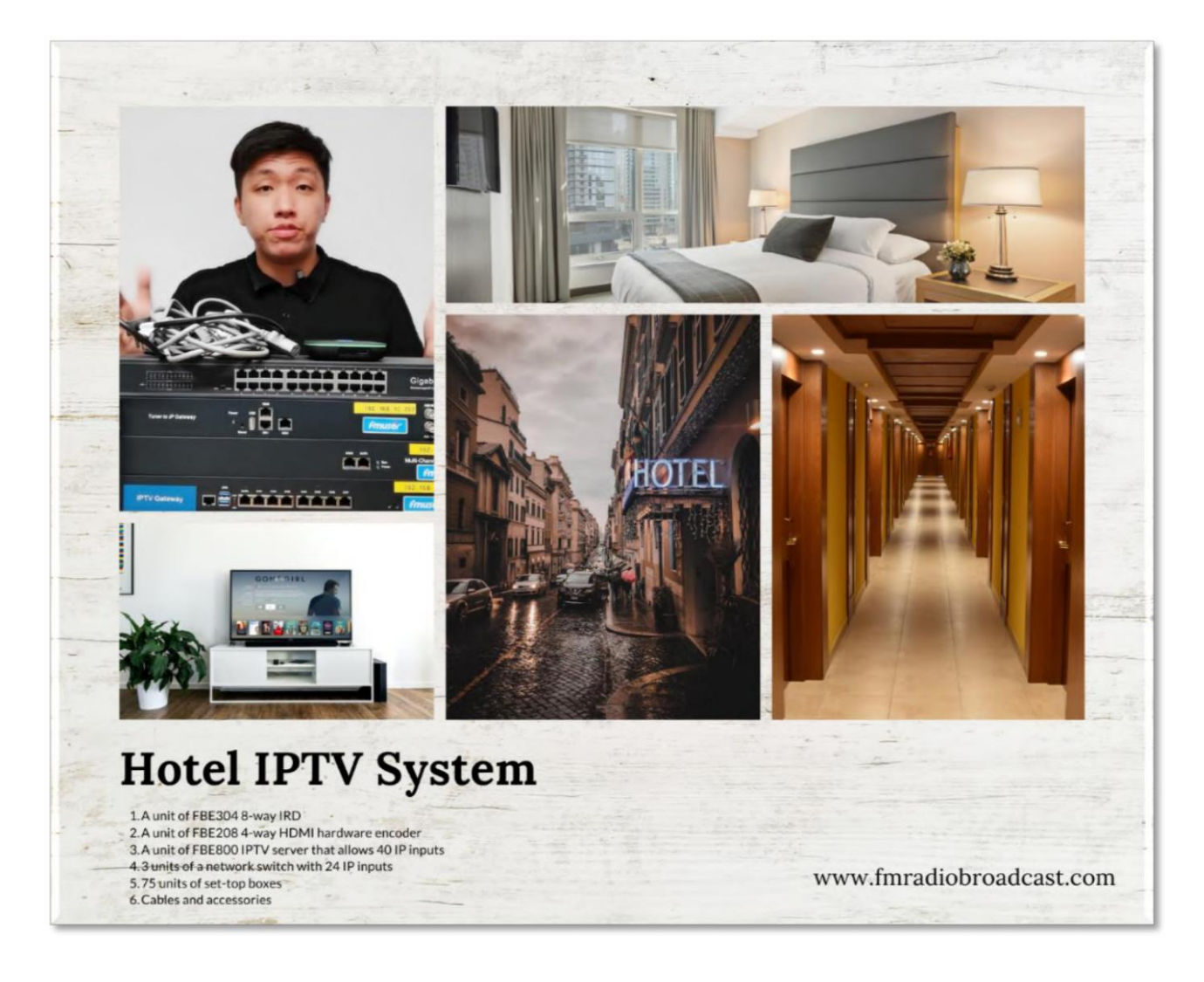

ホテル IPTV ソリューション IPTV ハードウェアおよびコンテンツ管理システム

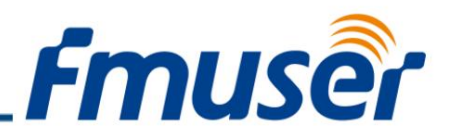

コンテンツ管理システムと組み合わせることで、ホテルの実際の状況に応じたユーザーとのやり取り が可能になります。ホテルの居住者に、マルチ チャンネルの高解像度 IPTV、注文サービス、および近 くの飲食店や娯楽施設のおすすめを提供できます。これは、ホテルの売上高の改善に役立ちます。もっと 見る>>

2010 年以来、FMUSER のホテル IPTV システム ソリューションは、世界中の何百もの大規模ホテルに導入され、サービス を提供してきました。

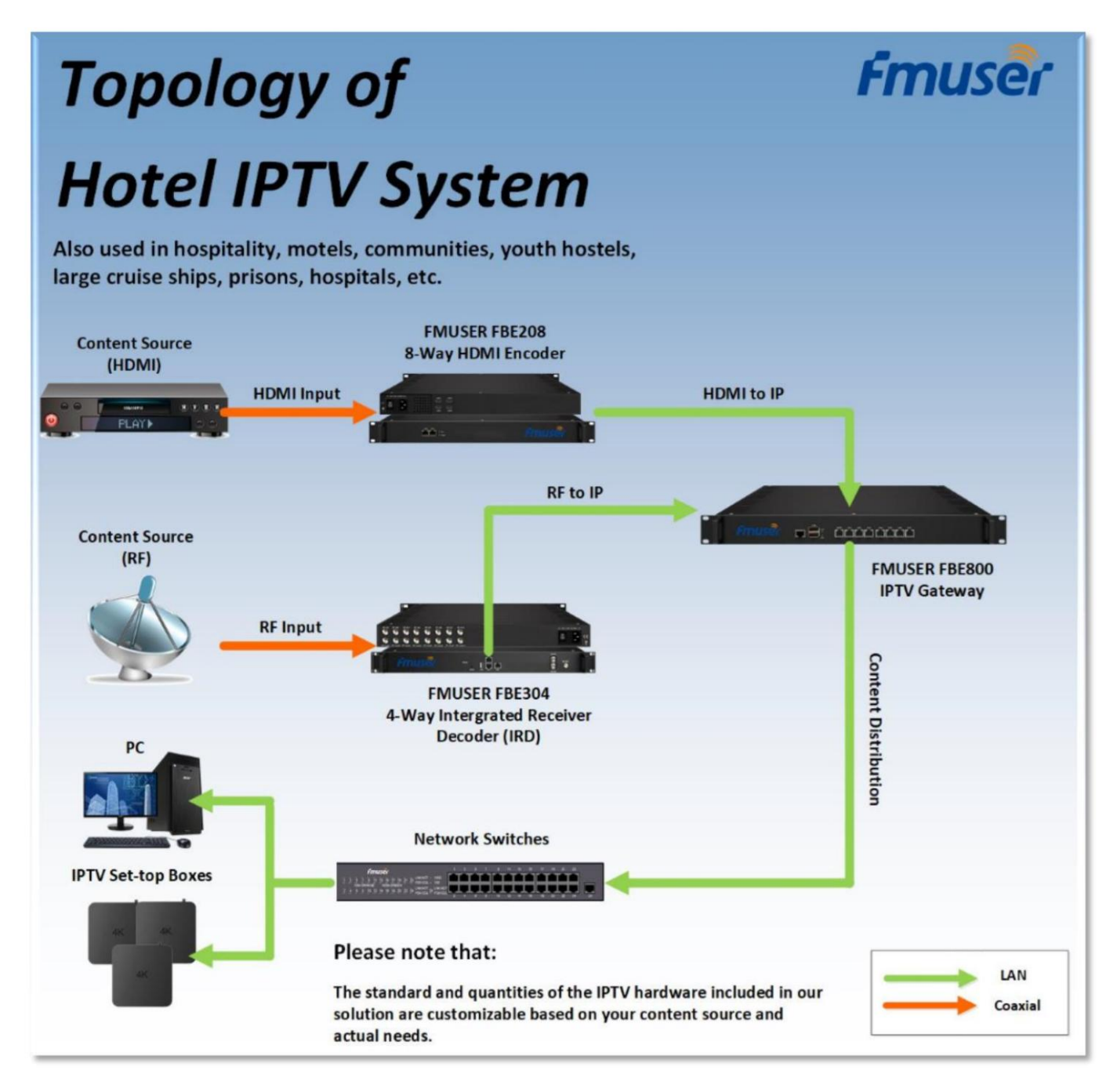

ホテル IPTV ソリューション IPTV ハードウェアおよびコンテンツ管理システム

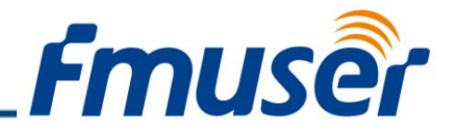

主な設備紹介

そして、ホテル向けの最⼩のIPTVシステム機器は次のとおりです。

 FBE304 8 ウェイ IRD 1 ユニット FBE208 4 ウェイ HDMI ハードウェア エンコーダー 1 ユニット 40 IP 入力を許可する FBE800 IPTV サーバー 1 ユニット 24 IP 入力を備えた 3 ユニットのネットワーク スイッチ 75 ユニットのセットトップボックス ケ ーブルと付属品

FMUSER ホテル IPTV システムの補助機器

ただし、ソリューションに含まれるデバイスに加えて、ローカルで購入できる次の補助具を準備する必要があります。

 エンジニアリングルームから客室へのイーサネットケーブル 安定した電源供給 客室用テレビ 衛星放送受信アンテナ用 RF ケーブル

 衛星放送受信アンテナ数台 HDMI出⼒を備えたすべてのデバイス

これらのデバイスは比較的基本的なものであるため、当面はホテルの IPTV システム ソリューションには含まれていませんが、必要なものでもあります。

また、あなたやあなたのエンジニアがこれらのデバイスを見つけるのに苦労している場合は、私たちに連絡して助けを求めることができます!オンラインで当社のエンジニアに相談 するか、WhatsApp を介して見積もりを依頼するか、電話でお問い合わせください。私たちは常に耳を傾けています!

# 今すぐお問い合わせください

電子メール: [sales@fmuser.com](mailto:sales@fmuser.com)

WhatsApp/電話チャット: [+86-13922702227](https://wa.me/send/?phone=8613922702227&text=I%20need%20IPTV%20system)

ソリューション インデックス: <https://www.fmradiobroadcast.com/product/detail/hotel-iptv.html> ビデオデ

モ: <https://youtu.be/0jVFQs34oYI> オンラインチャット: https: /[/jivo.chat/lEHTbmpYDr](https://jivo.chat/lEHTbmpYDr)

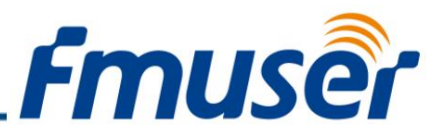

# ハードウェア サーバー FMUSER FBE800 IPTV ゲートウェイ

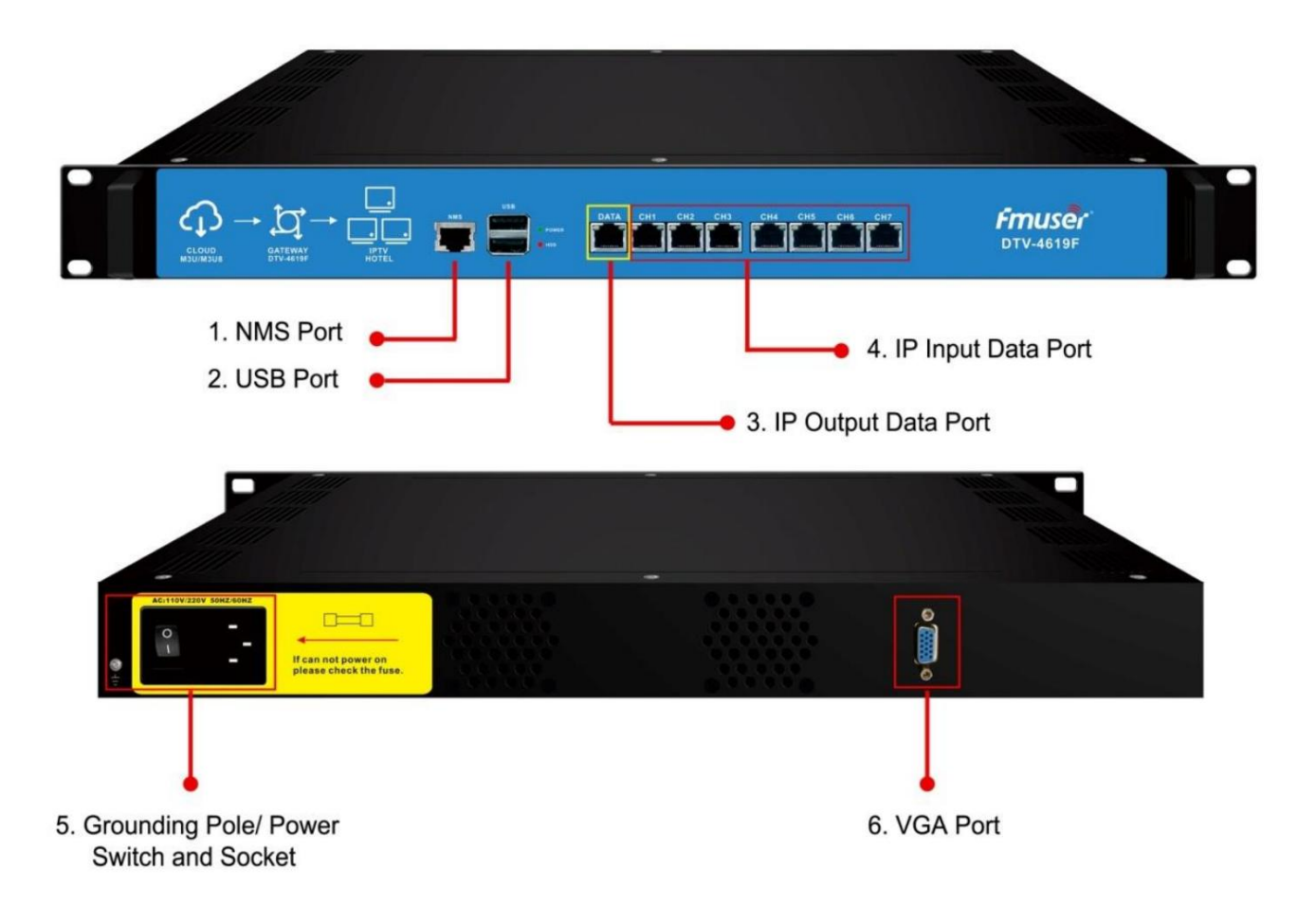

#### アプリケーション

- ホスピタリテ ィ • コミュニティ
- 軍隊 ⼤型ク
- ルーズ船 刑務所
- 学校

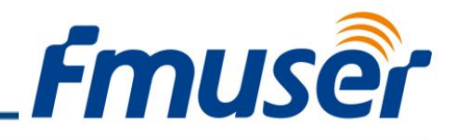

概要

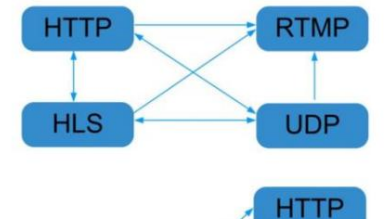

**UDP** 

**HLS** 

**RTMP** 

FMUSER のホスピタリティ IPTV ソリューションの最も重要なデバイスの 1 つとして、 FMUSER FBE800 IPTV ゲートウェイは、ホテル、コミュニティ、学校などでも広く使用さ れています。

コンパクトで頑丈な設計の FBE800 IPTV ゲートウェイは、長い耐用年数にわたって優れた性 能を発揮し、HTTP、UDP、RTP、RTSP、HLS、および TS ファイルを介して IP コンテンツを HTTP、UDP、HLS、および RTMP プロトコルに簡単に変換できます。

FBE800 IPTV ゲートウェイは、ホスピタリティ業界で高いパフォーマンスと省エネルギー、低 コストで⽀持されています。

#### 仕様

**RTP/RTSP** 

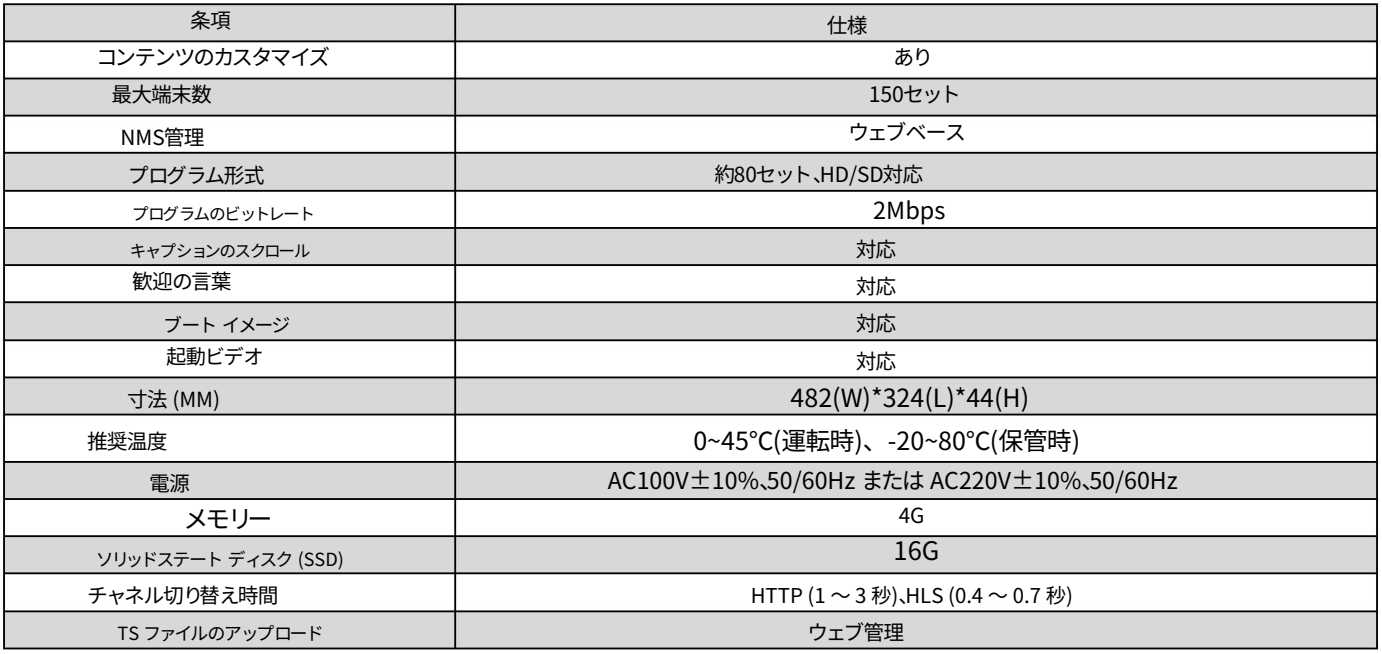

#### 知らせ

- 1. HTTP/RTP/RTSP/HLS が UDP (マルチキャスト) に変換されると、実際のアプリケーションが優先され、最大 80% の CPU 使用率が 提案されます。
- 2. ウェルカム ワードやブート インターフェイス ビデオなどのコンテンツ カスタマイズ サービスは、IP にのみ適⽤されます。 アプリケーションと STB/Android TV は FMUSER IPTV APK をインストールする必要があります。
- 3. HTTP (ユニキャスト)、UDP (SPTS、マルチキャスト) HLS および RTMP (プログラム ソースは H.264 および AAC エンコーディング) 経 由のデータ ポート (1000M) 経由の IP 出力 HTTP 経由の CH 1-7 (1000M) 経由の IP 出力、 HLS、および RTMP (ユニキャスト)。

ホテル IPTV ソリューション

IPTV ハードウェアおよびコンテンツ管理システム

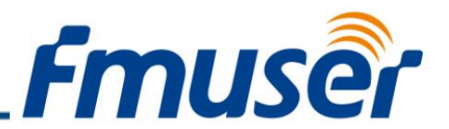

4. HTTP、UDP (SPTS)、RTP (SPTS)、RTSP (UDP、ペイロード:MPEG TS)を介したCH 1-7 (1000M)を介したIP入力、 そしてHLS。

#### 製品の特徴

- 1. FBE800 IPTV ゲートウェイには、1 つの IP 出力ポートと 7 つの IP 入力ポートを含む、最大 8 つのデータ ポートがあります。そのうち、IP 出力ポートは、 IP over HTTP、UDP (SPTS)、HLS、および RTMP を出力するために使用されます。 IP 入力ポートは、IP over HTTP、UDP (SPTS)、RTP (SPTS)、 RTSP、および HLS の入力に使用されます。
- 2. Web 管理による TS ファイルのアップロードをサポート

3.IPアンチジッター機能をサポート

- 4. スクロール キャプション、ウェルカム ワード、ブート イメージ、およびブート ビデオの追加をサポートします (この機能のみが適用されます)。 アプリケーションを IP アウトするには、STB/Android TV に FMUSER IPTV APK をインストールする必要があります)
- 5.このデバイスから直接FMUSER IPTV APKをダウンロードすることをサポート
- 6. 約 80 の HD/SD プログラムをサポート (ビットレート:2Mbps) HTTP/RTP/RTSP/HLS が UDP (マルチキャスト) に変換されると、実際のアプリ ケーションが優先され、最大 80% の CPU 使用率が提案されます。
- 7. APKをダウンロードしたandroid STBとTVで再生するプログラムをサポート、最大150台の端末
- 8. DATA ポートを介した Web ベースの NMS 管理による制御

インストールガイド

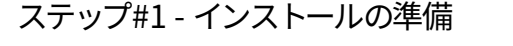

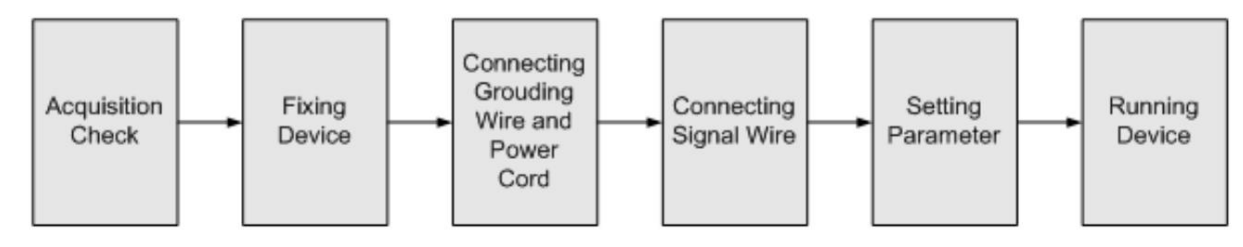

ユーザーがデバイスをインストールするときは、以下の手順に従ってください。インストールの詳細については、この章の残りの部分で説明します。ユーザ ーは、インストール中にリア パネルの図を参照することもできます。

この章の主な内容は次のとおりです。

1. 輸送中のデバイスの紛失または損傷の可能性の確認

- 2. インストールに関連する環境の準備
- 3. ゲートウェイのインストール

4. 信号ケーブルの接続

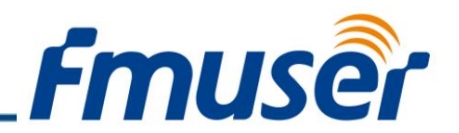

5. 通信ポートの接続 (必要な場合)

#### 環境要件

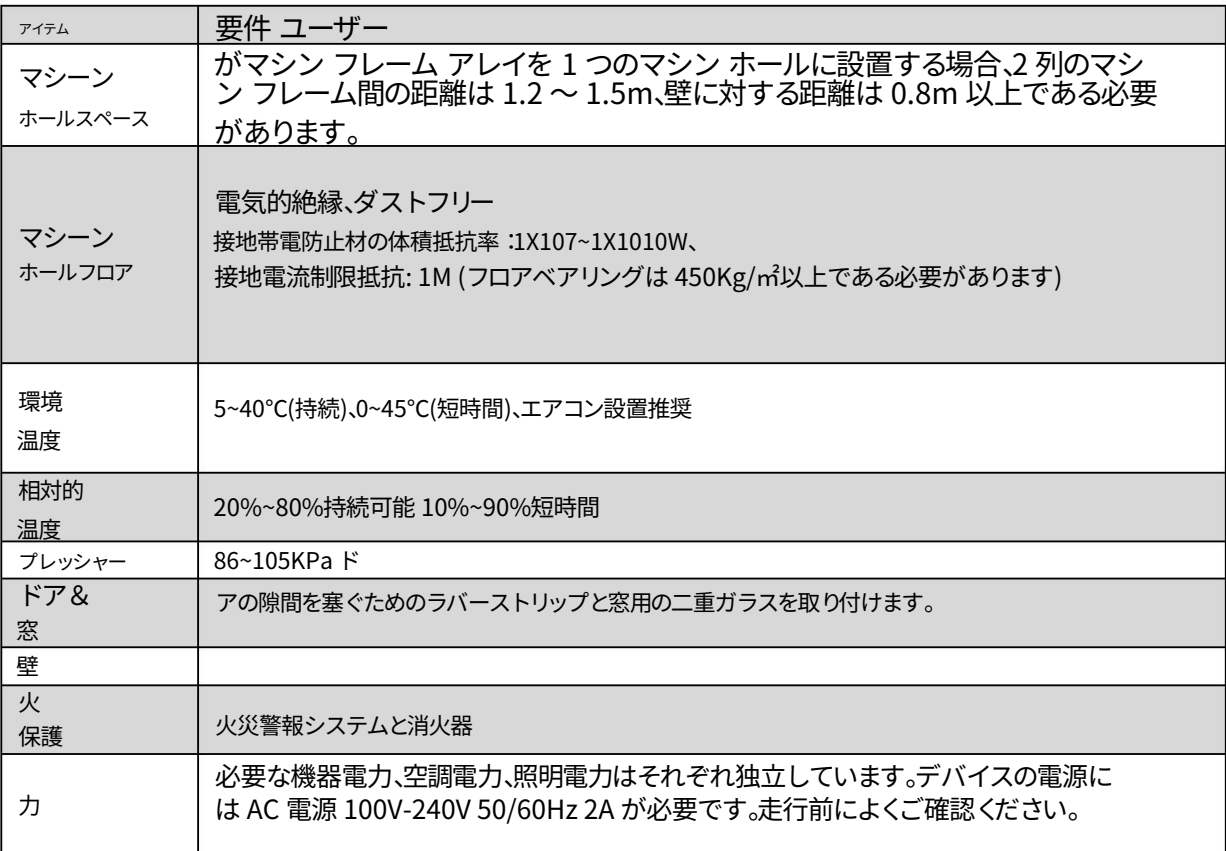

#### 接地要件

すべての機能モジュールの優れた接地設計は、デバイスの信頼性と安定性の基礎です。また、それらは避雷および干渉除去の最も重要な保 証です。したがって、システムはこの規則に従う必要があります。

同軸ケーブルの外部導体と絶縁層は、デバイスの⾦属ハウジングとの適切な電気伝導を維持する必要があります。

接地導体は高周波インピーダンスを低減するために銅導体を採用し、接地線はできるだけ太く短くする必要があります。

ユーザーは、アース線の2つの端が十分に電気伝導され、防錆されていることを確認する必要があります。

電気回路の接地の一部として他のデバイスを使用することは禁止されています

アース線とデバイスのフレーム間の導通⾯積は 25mm2 以上である必要があります。

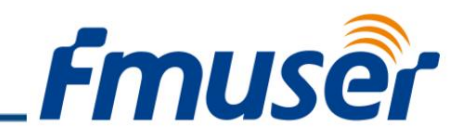

#### フレームの接地

すべての機械フレームは、保護銅ストリップで接続する必要があります。接地線はできるだけ短くし、回り込まないようにしてください。接地線と接地ストリッ プの間の導通⾯積は 25mm2 以上である必要があります。

#### デバイスの接地

デバイスのアース棒をフレームのアース極に銅線で接続します。

#### ステップ#2 - ワイヤの接続

背面パネルの右端にアース線の導電ネジがあり、そのすぐ横に電源スイッチ、ヒューズ、電源ソケットがあり、順番は左が電源スイッチ、右が電源ソケット、ヒ ューズはそれらの間にあります。

- 1. 電源コードの接続: ユーザーは一方の端を電源ソケットに挿入し、もう一方の端を AC に挿入できます。 力。
- 独立した方法、たとえば、同じグランドを他のデバイスと共有します。デバイスが一体型の場合、接地抵抗は 1Ω 未満にする必要があります。 2. 接地線の接続: デバイスが保護接地のみに接続する場合は、それを採用する必要があります。

注意:

電源コードを NDS3508F IPTV ゲートウェイに接続する前に、ユーザーは電源スイッチを「オフ」に設定する必要があります。

#### 管理システムユーザーマニュアル

管理システムへのログイン

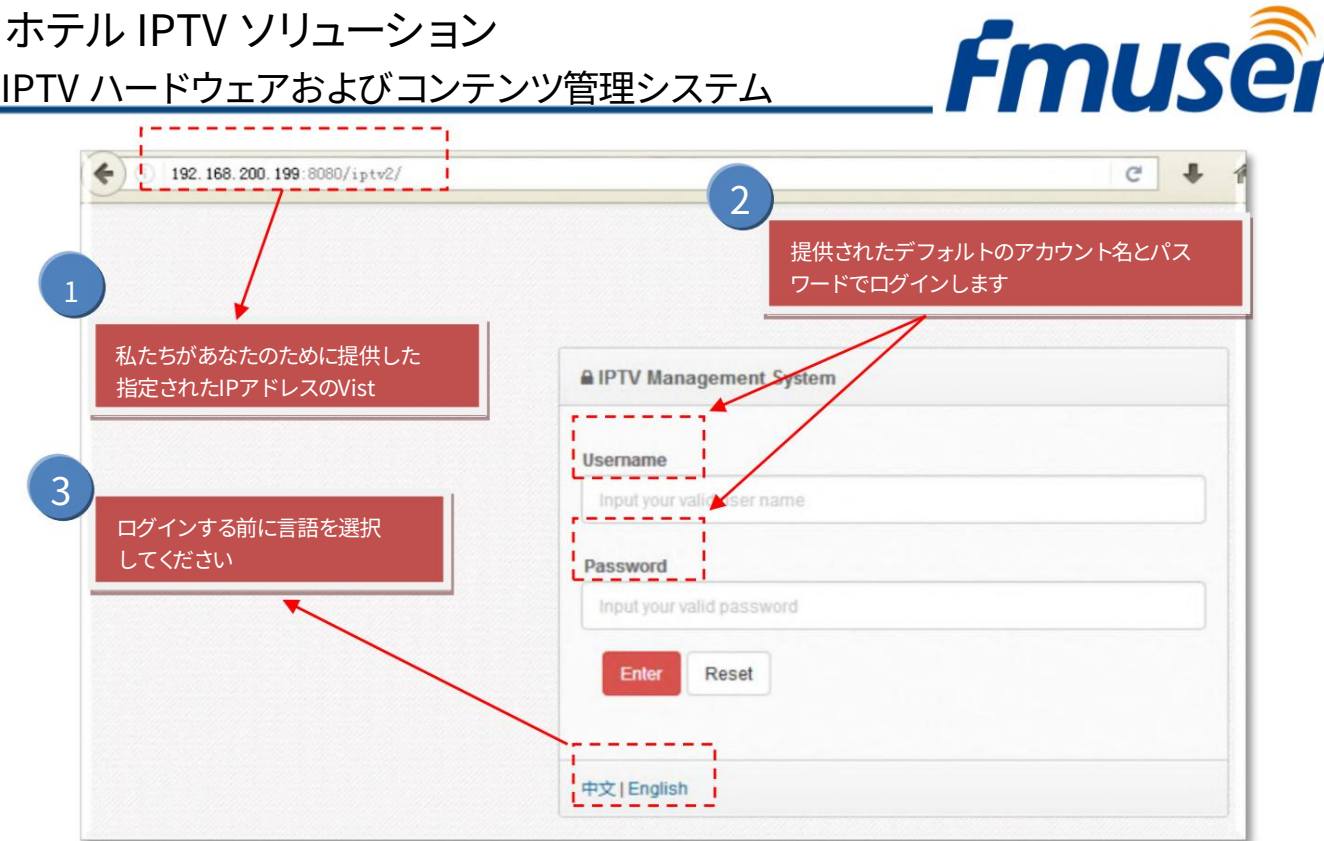

ブラウザ (例: Google、Firefox など) を起動し、デフォルトの番号とパスワード (例: http://192.168.200.199:8080/iptv2、およびサーバーの デフォルトのポート)を使用して「http://serverIP:port/iptv2」にアクセスします。番号は 8080 です)。ログインする前に、必ずデフォルトの ⾔語を選択してください。デモをご希望の場合は、詳細についてお問い合わせください。

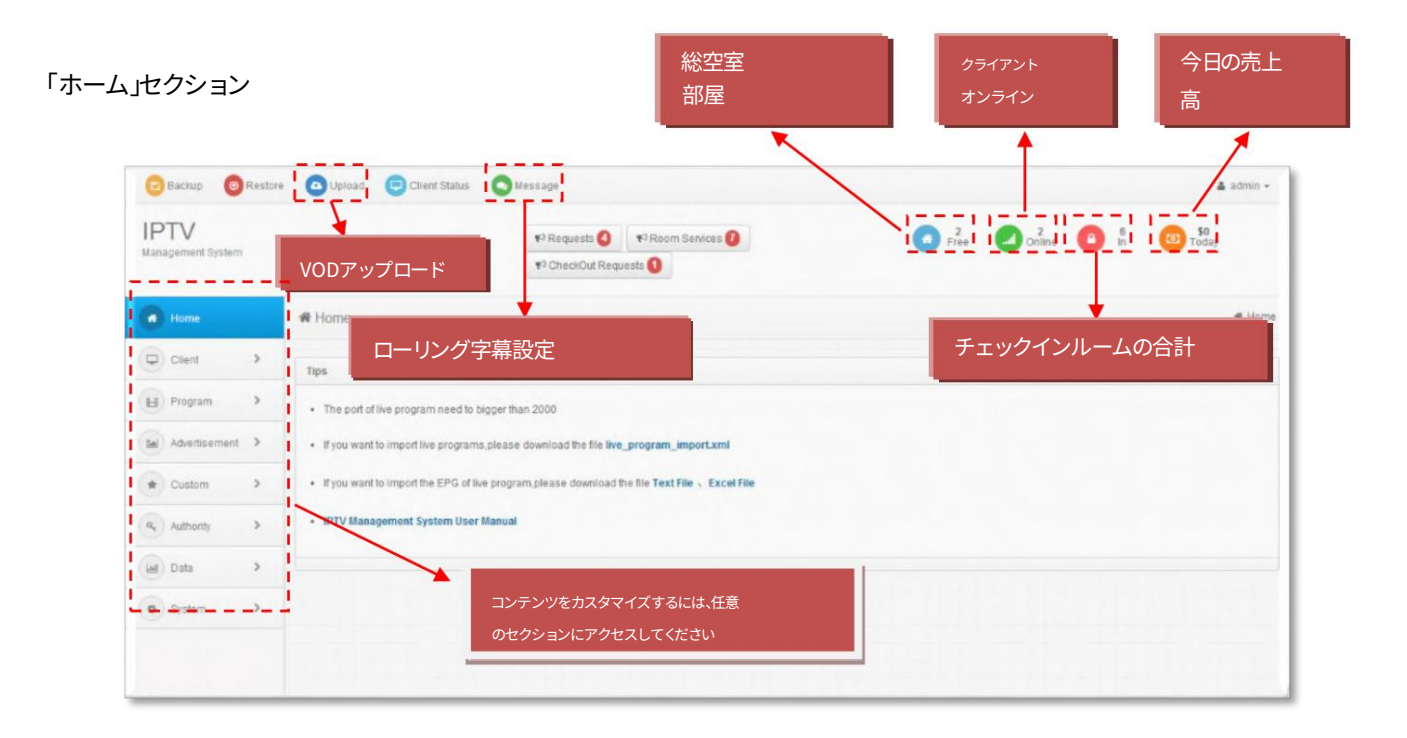

管理者がログインを確認すると、ホームページ インターフェイスが表示されます。

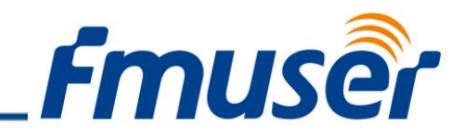

「クライアント」セクション

管理者は、3 つのセクションからすべての STB を管理できます。内容: クライアント グループ、クライアント情報、クライアント ステータス。

#### 分類 #1 - クライアント グループ

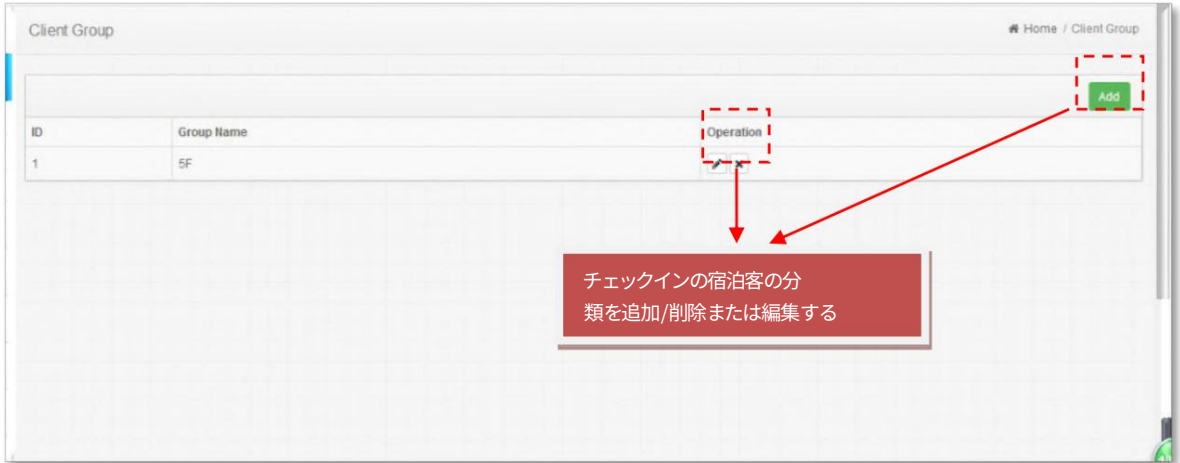

管理者は、ホテル スイートのタイプ、フロア、価格などに従ってクライアントをグループに分けることができます。別のグループの STB は、カスタマイズされ たライブ プログラム、テキスト、画像、およびビデオ広告を再⽣できます。

注: 管理者がグループを削除すると、すべてのグループ メンバーの情報が削除されます。管理者がグループを削除したい場合は、クライアント グループ メ ンバーを他のグループに割り当ててください。

分類 #2 - クライアント情報

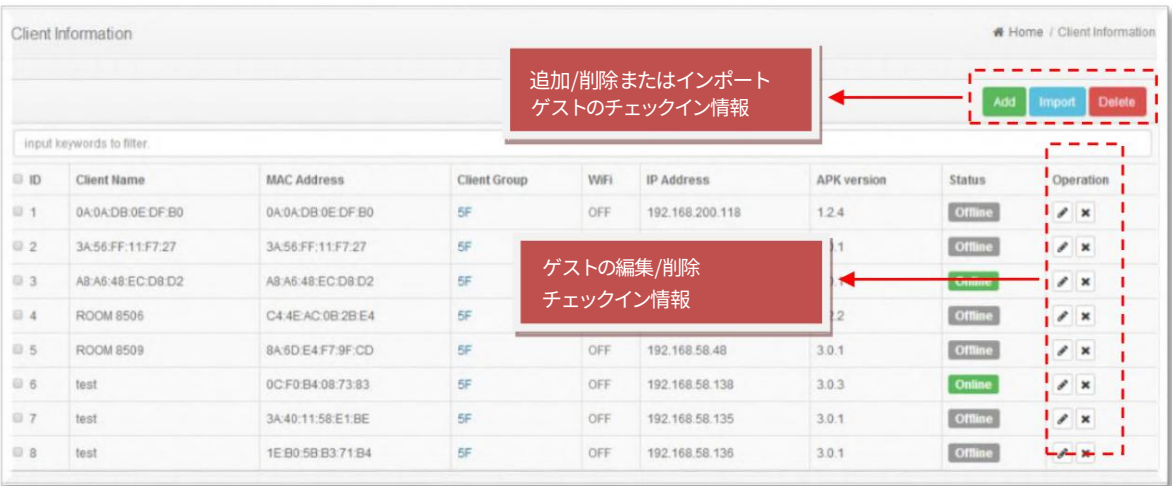

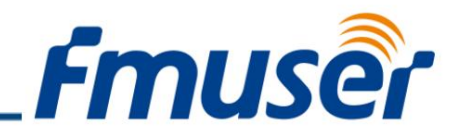

STB がサーバーに接続すると、クライアントの情報がこのインターフェイスに表示され、管理者はこのクライアントに名前を付けてグル ープに分けることができます。

分類 #3 - クライアントのステータス

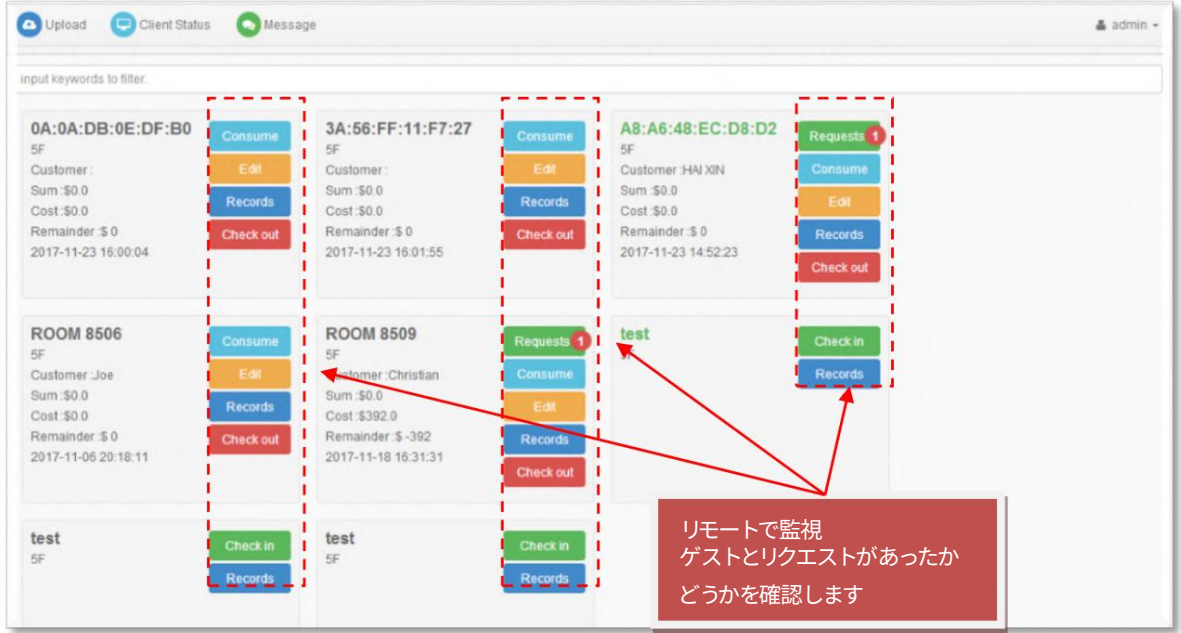

管理者は、チェックインおよびチェックアウト情報とウェルカム ワードを編集し、消費情報と履歴チェック レコードを確認できま す。顧客がチェックインすると、IPTV サービスが提供されます。

ボタン #1 - 「消費」でゲストの注文記録を確認する

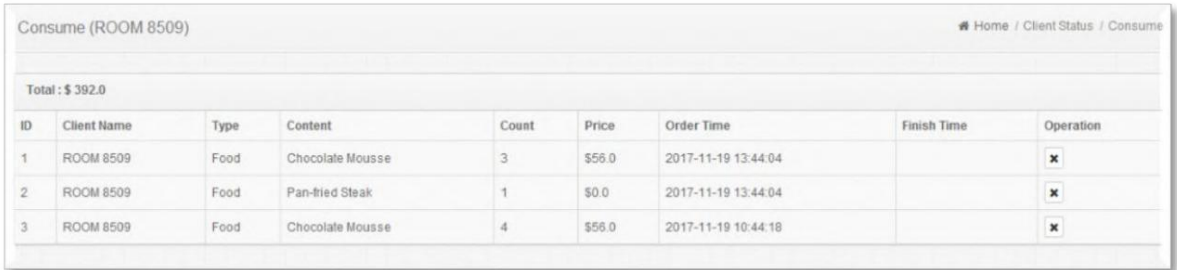

ボタン #2 - 「編集」でウェルカム ワードを設定する

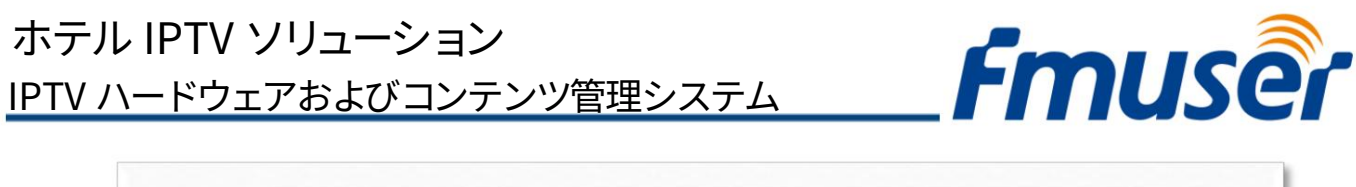

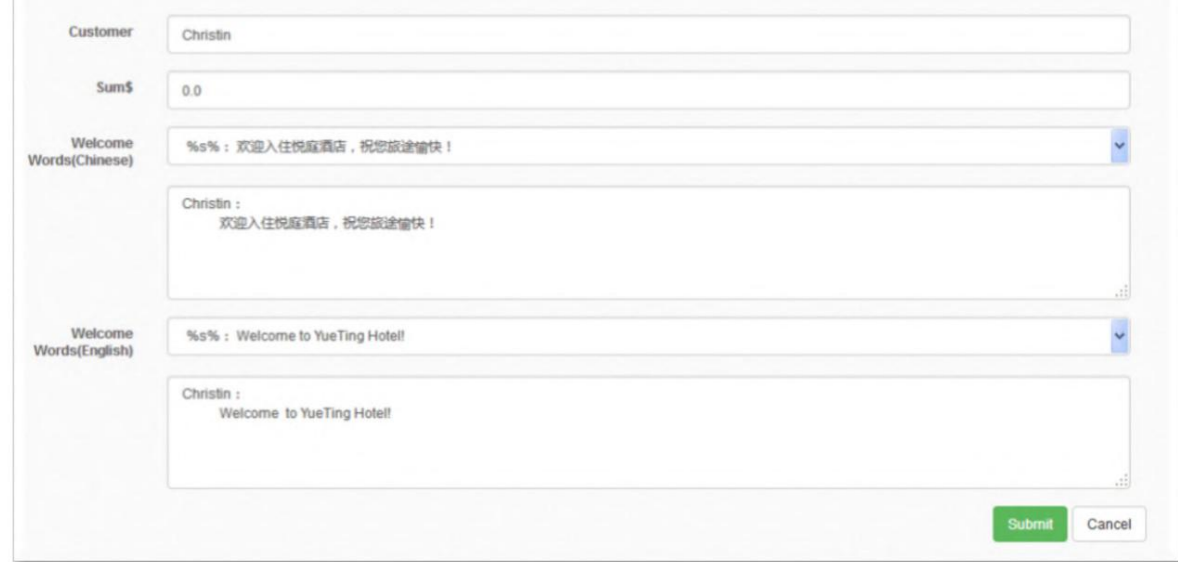

#### ボタン #3 - 「編集」でゲストの支払い記録を確認する

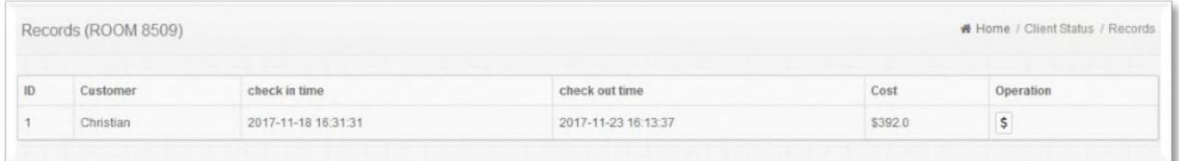

#### ボタン 4 - 「チェックアウト」で客室のチェックアウト順序を確認する

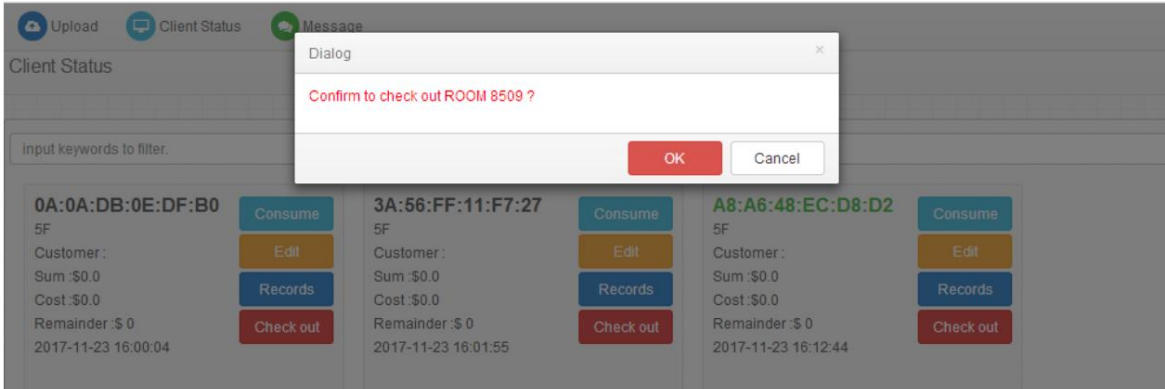

「プログラム」セクション

管理者は、ライブおよび VOD プログラムをここで管理できます。管理者は、ライブ プログラムをパッケージ化し、価格を設定し、 プログラムを受信する STB を選択できます。ライブ プログラムの管理: プログラム名、プログラムの ID、ロゴなどを含むプログ ラム情報を編集します。管理者はここでライブ プログラムを管理できます。 管理者はここで VOD プログラムを分類できます。

Machine Translated by Google

IPTV ハードウェアおよびコンテンツ管理システム ホテル IPTV ソリューション

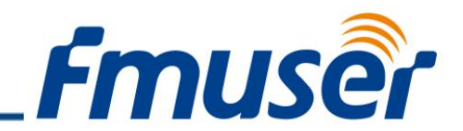

注: HTTP ライブ プロトコルを選択すると、コード レート情報がこのインターフェイスに表示されます。

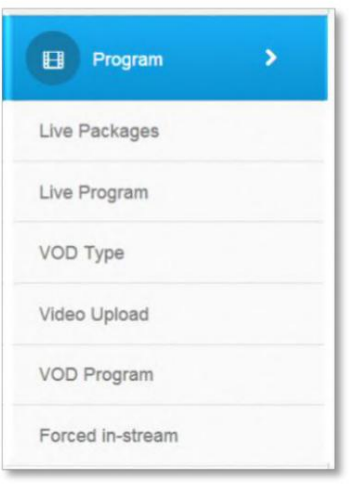

#### 分類 #1 - ライブ パッケージ

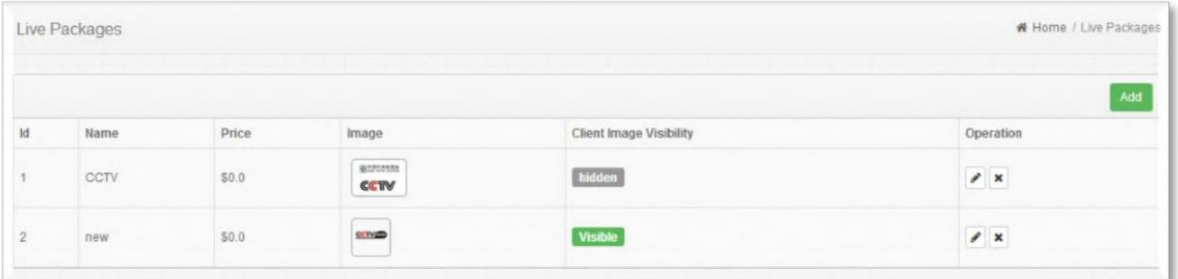

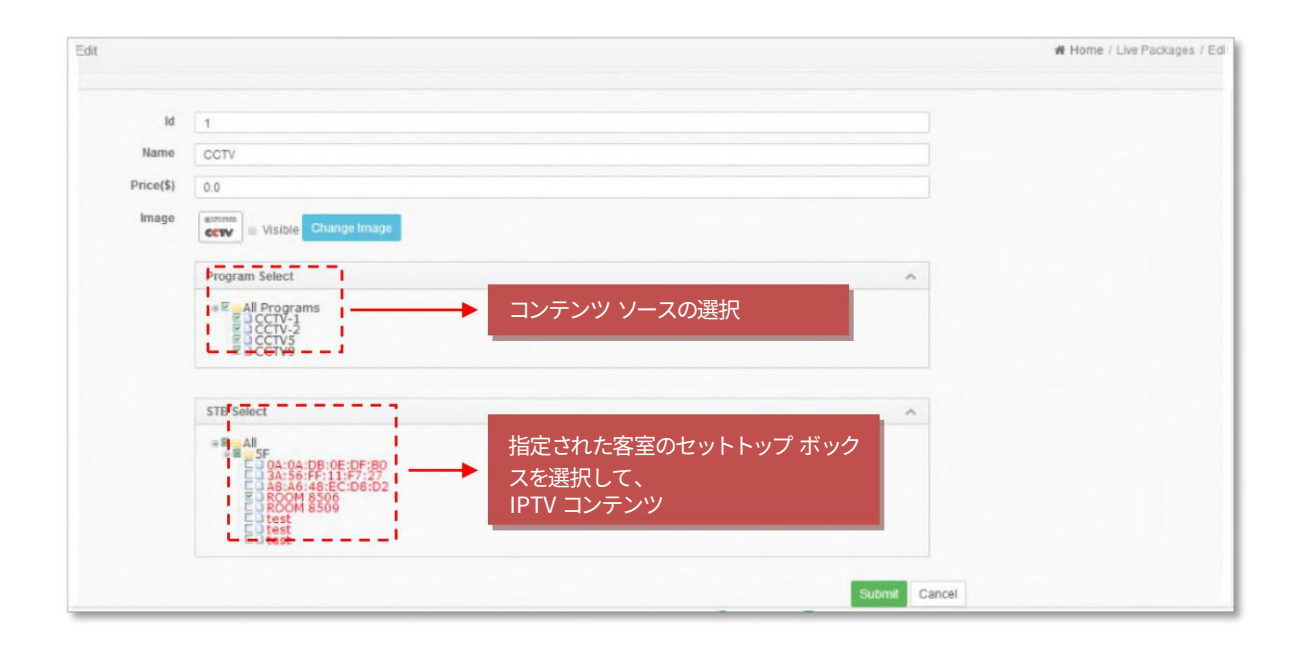

お問い合わせ: sales@fmuser.com © 2019 FMUSER Broadcast, Inc.

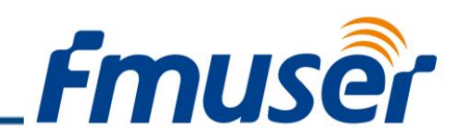

分類 #2 - ライブ プログラム

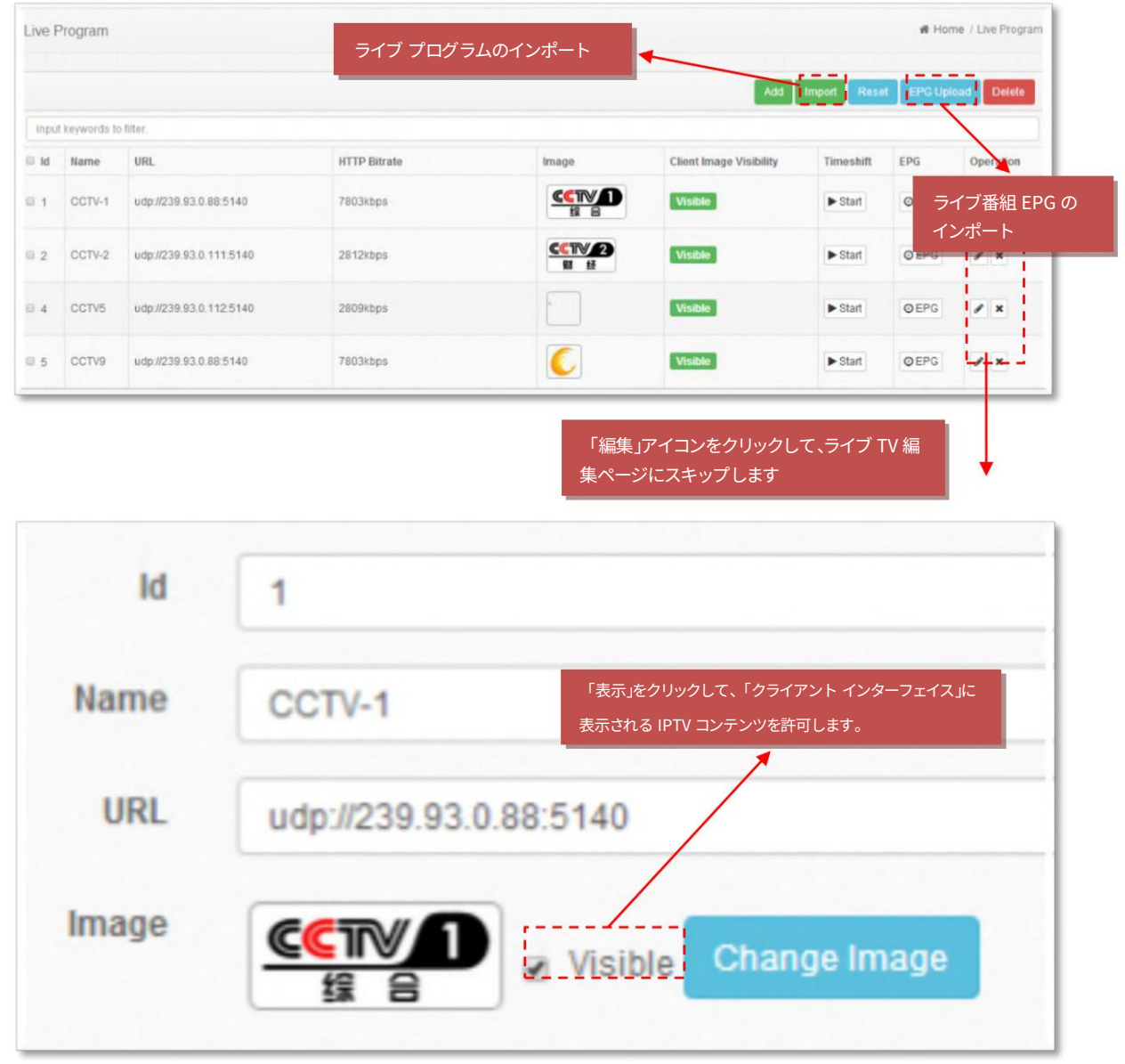

注: プロトコル、IP、ポート、およびその他の関連情報を含む完全なアドレスを入力してください。

管理者は、ホームページでファイルの形式をダウンロードして、プログラムをバッチ インポートしたり、プログラムに⼊⼒した後にファイルをインポートしたりできます。

ューザーがクリックした場合 │ a Visible │ ここで、プログラムはクライアント インターフェイスに表示されます。

「 管理者は「」をクリックして、1 週間以内に番組の EPG 情報を確認できます。現在、オフライン インポートのみをサポートし、インポートされたファイルの形式をホームページ でダウンロードします。

お問い合わせ: sales@fmuser.com © 2019 FMUSER Broadcast, Inc.

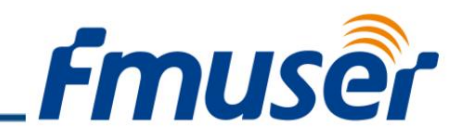

「Live pro」は、HDMI番組、自作番組、衛星放送番組など、マルチフォーマットのライブ番組から、さまざまな入力のライブ番組が可能 です。スクロール可能な字幕は、IPTV システムのメニュー全体に自動的に表示されることに注意してください。

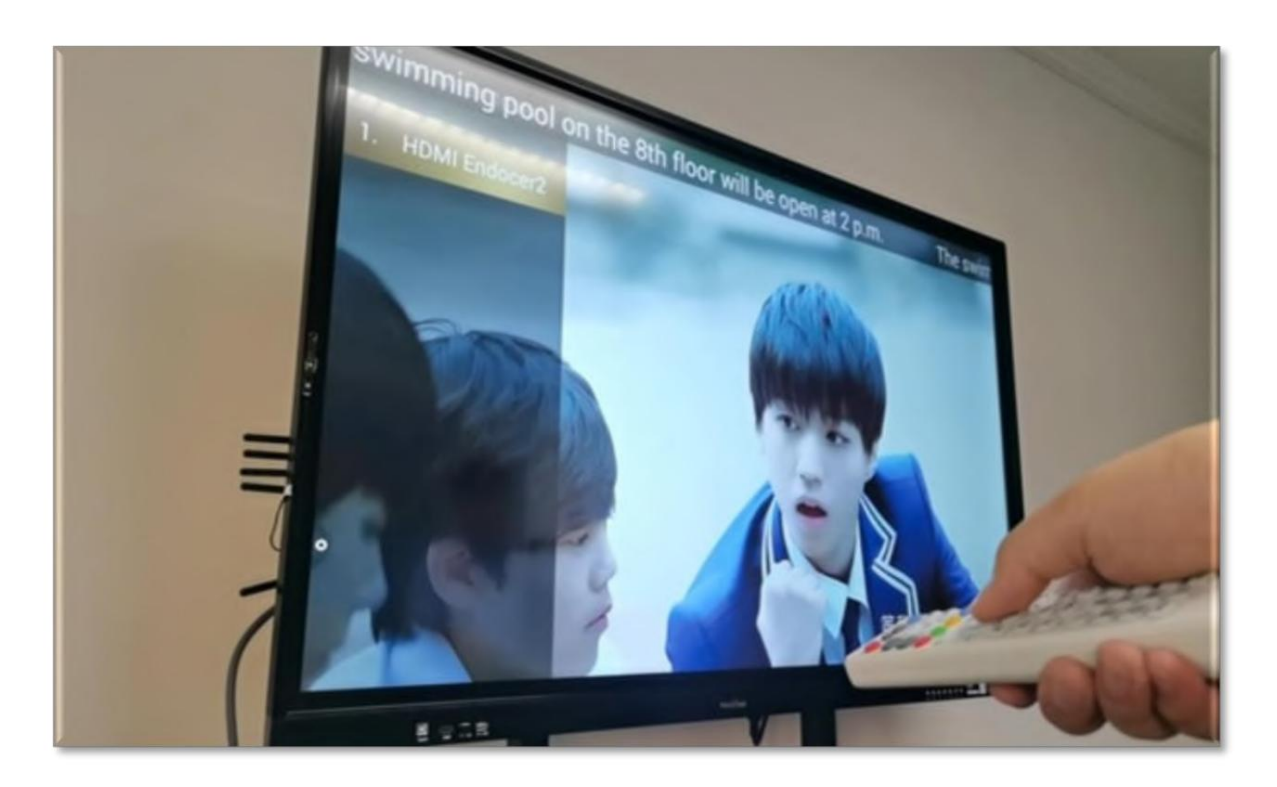

さらに、スクロール字幕と強制ストリームもサポートされています。これは、特定の時間に IPTV システムを使用しているゲストに宣伝できるこ とを意味します。

また、強制ストリーミング ビデオを介して広告をインストリームし、ホテル内に食堂があることや 2 階にプールがあることを顧客に示すこともで きます。

とにかく、字幕のスクロールと強制ストリームはホテルのマーケティングに不可⽋であり、ホテルの IPTV システムのこれら 2 つの重要な 機能を通じて、より多くのお⾦を稼ぐことができます。

#### 分類 #3 ‒ VOD (VOD タイプ、VOD、ビデオ アップロード)

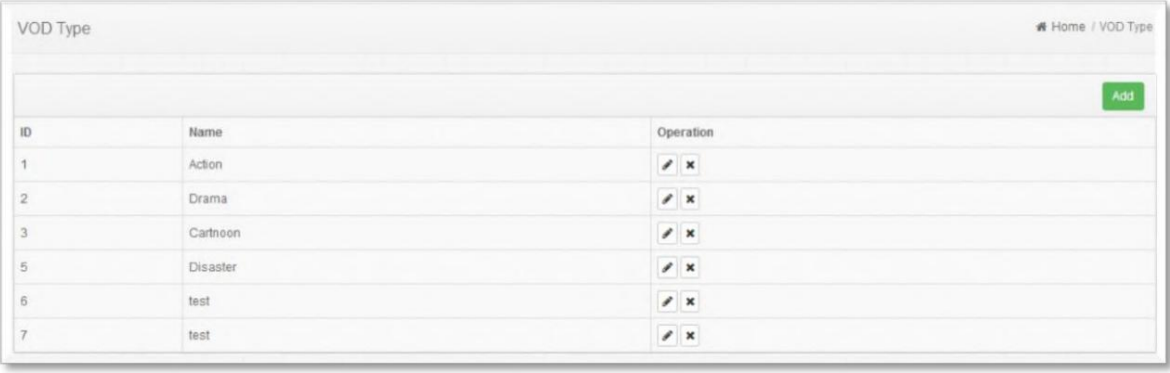

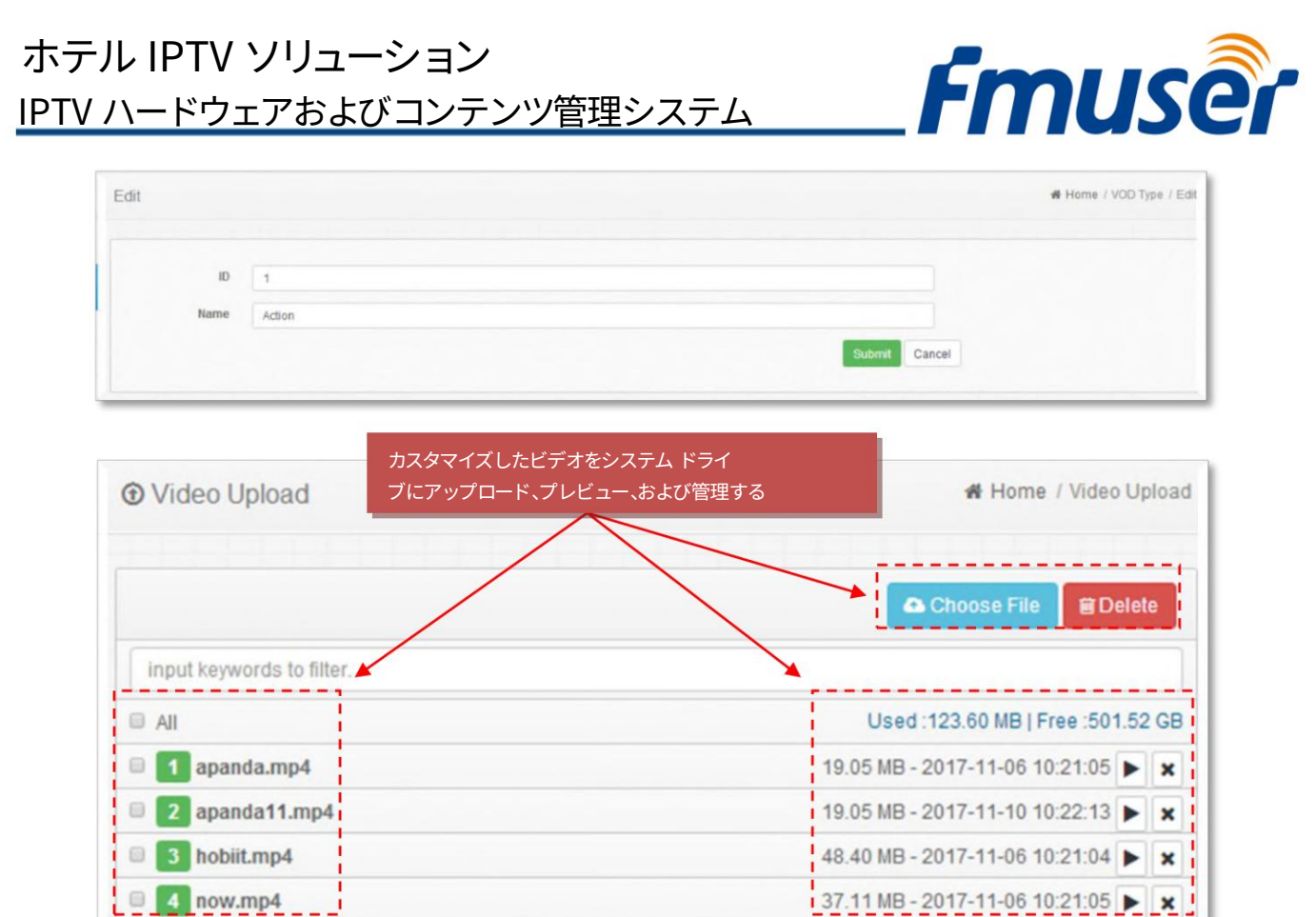

#### ノート:

アップロードされたビデオ ファイル名は、数字、字幕、および下線のみで構成できます。ファイル名に中国語またはその他の特殊記号が含ま れており、サーバーにアップロードすることもできますが、セットトップ ボックスのポートは正常に再⽣できません。アップロードをサポートし、 同時に複数のファイルを選択します。

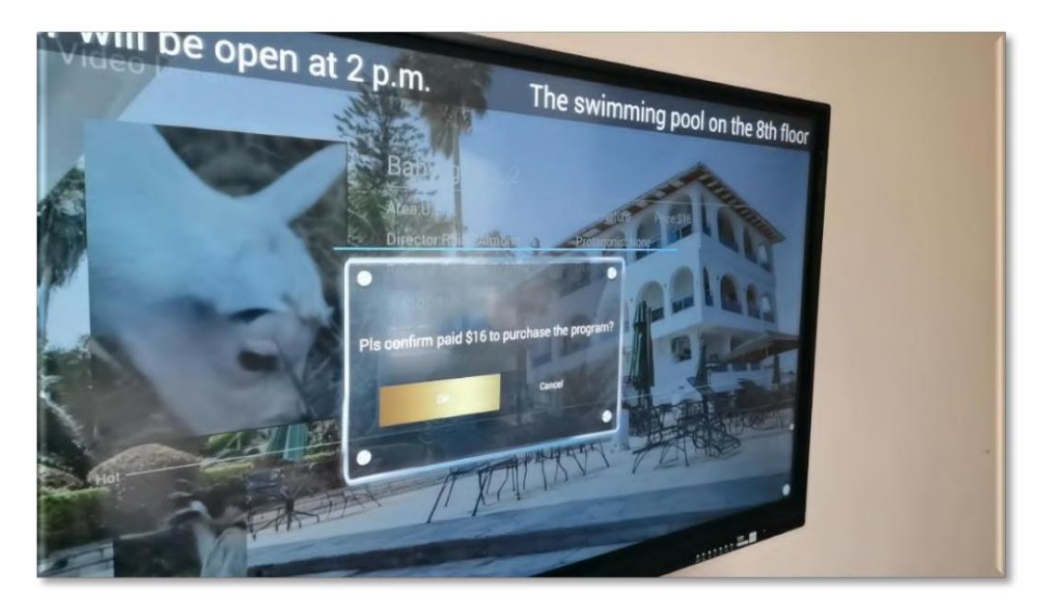

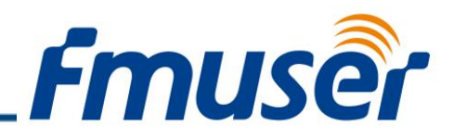

アップロード中はこのページを閉じないでください。操作に他のページが必要な場合は、新しいページを開いてください。

管理者は VOD プログラムを管理できます。

VOD プログラム管理: 管理者はここでビデオ情報を編集できます。

「VOD」機能を使⽤すると、ビデオ オン デマンドとその分類をカスタマイズできます。 VOD セクションにホテルのプロモーショ ン ビデオをアップロードして、ホテルのロビー画面のコンテンツを管理できます。これにより、ホテルに対するゲストの信頼を高めるこ とができます。無料または有料の動画を特定の期間に特定の部屋にアップロードすることもできます。

たとえば、VIPのゲストには、スタンダードルームを注文したゲストよりもはるかに多くの宿泊予算があるため、高品質の有 料ビデオを提案します。したがって、スタンダードルームのゲストには、無料の古典的な映画をいくつか提案します. .

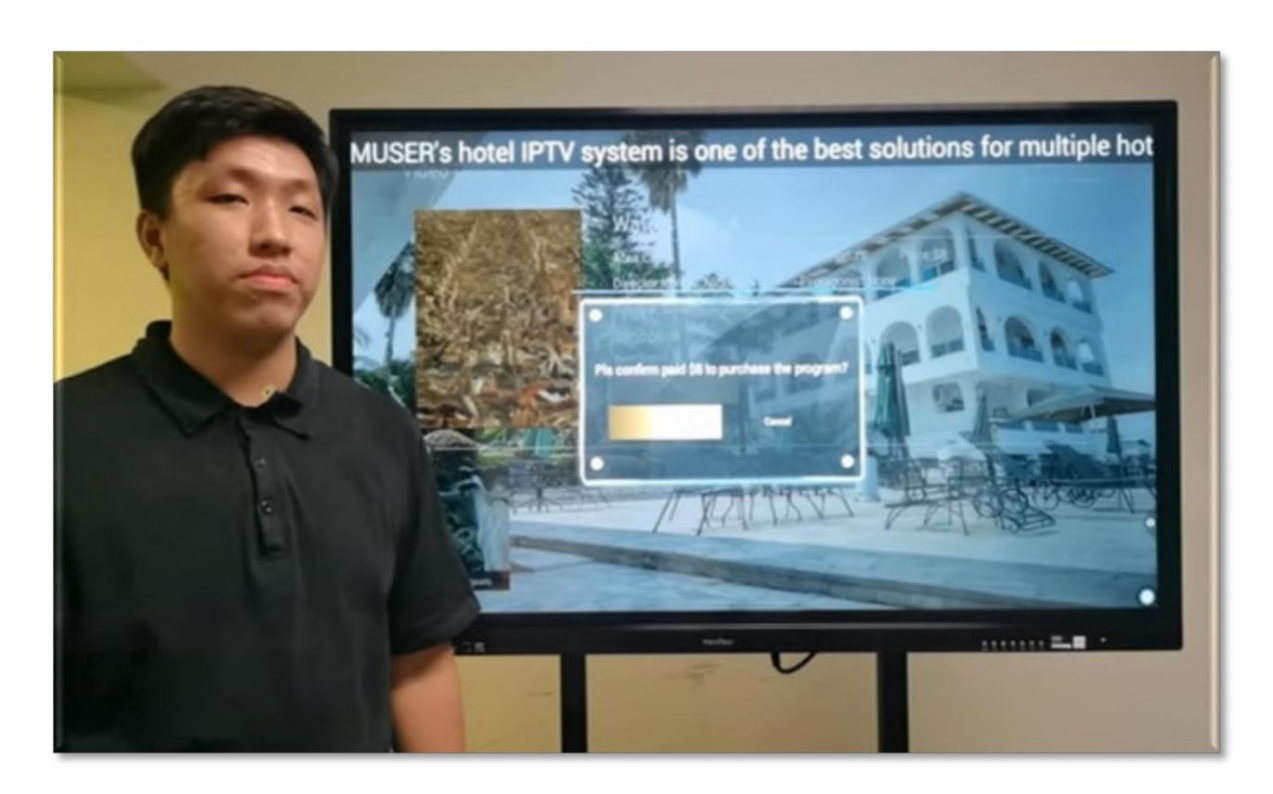

その間、テスト用にいくつかの有料ビデオを設定して、標準的な部屋のゲストがそれらにお金を払うかどうかを確認することもできま す.

VOD は、売上高の可能性を高めるための統一された方法でもあります。

IPTV ハードウェアおよびコンテンツ管理システム

ホテル IPTV ソリューション

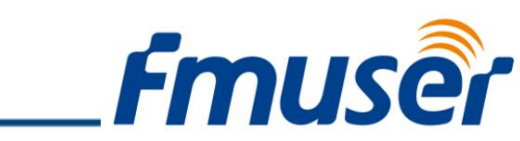

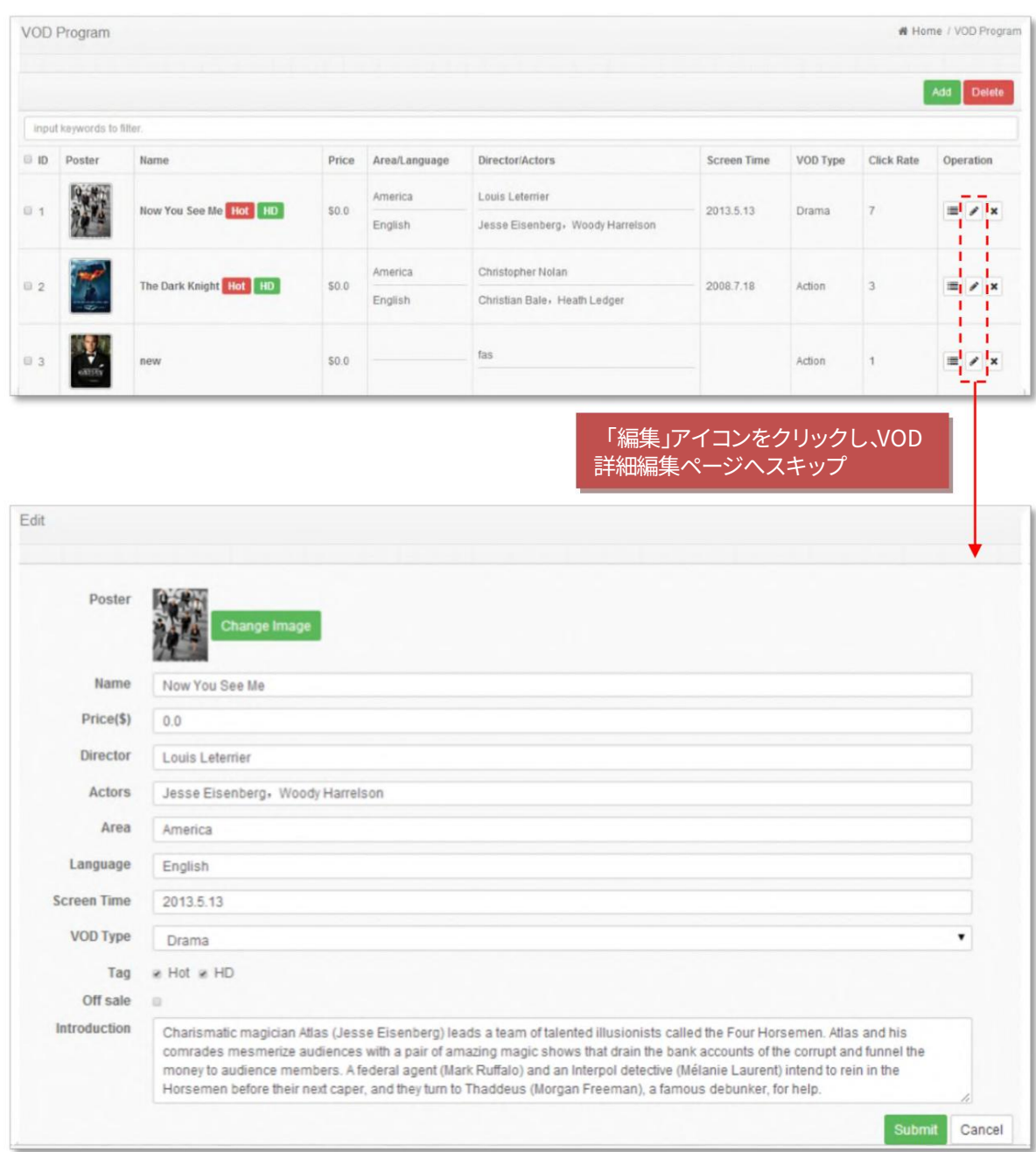

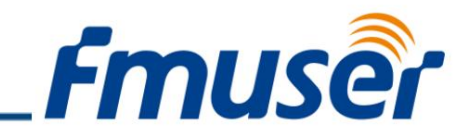

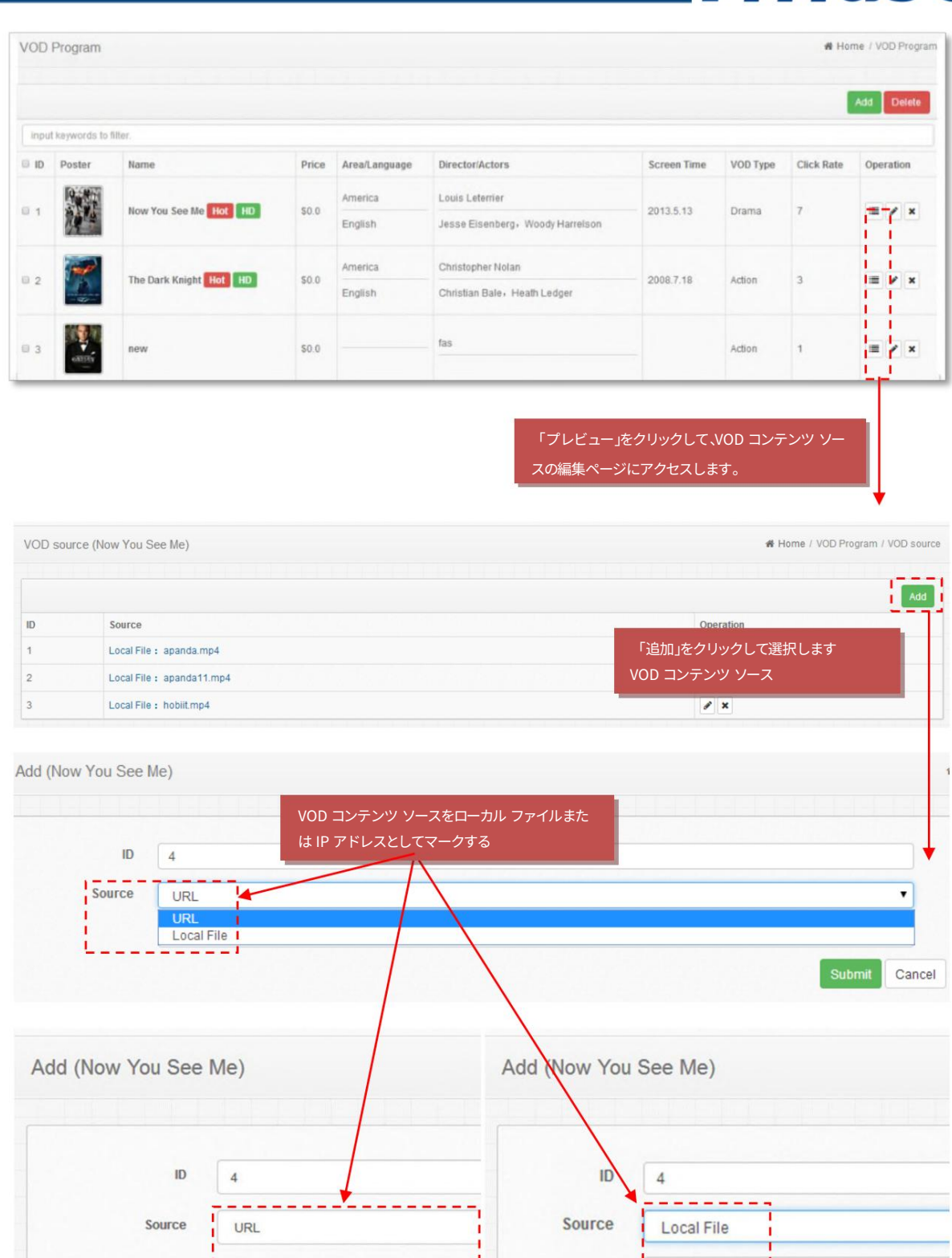

お問い合わせ: sales@fmuser.com © 2019 FMUSER Broadcast, Inc.

http://vod.test.com/gslb?tag=live&stream\_id-

---------------

п

- 24 の 24 - 今日の WhatsApp チャット: [+86 13922702227](https://wa.me/send/?phone=8613922702227&text=I%20need%20IPTV%20system)解 決策: [www.fmradiobroadcast.com/product/detail/hotel-iptv.html](https://www.fmradiobroadcast.com/product/detail/hotel-iptv.html)

apanda.mp4

hobiit.mp4 now.mp4

apanda11.mp4

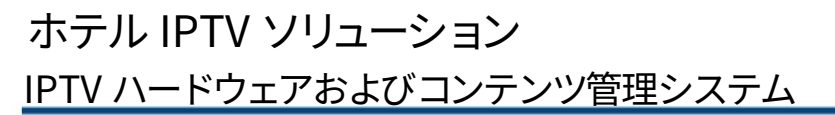

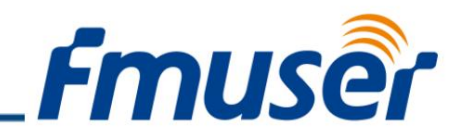

分類 #4 - 強制インストリーム

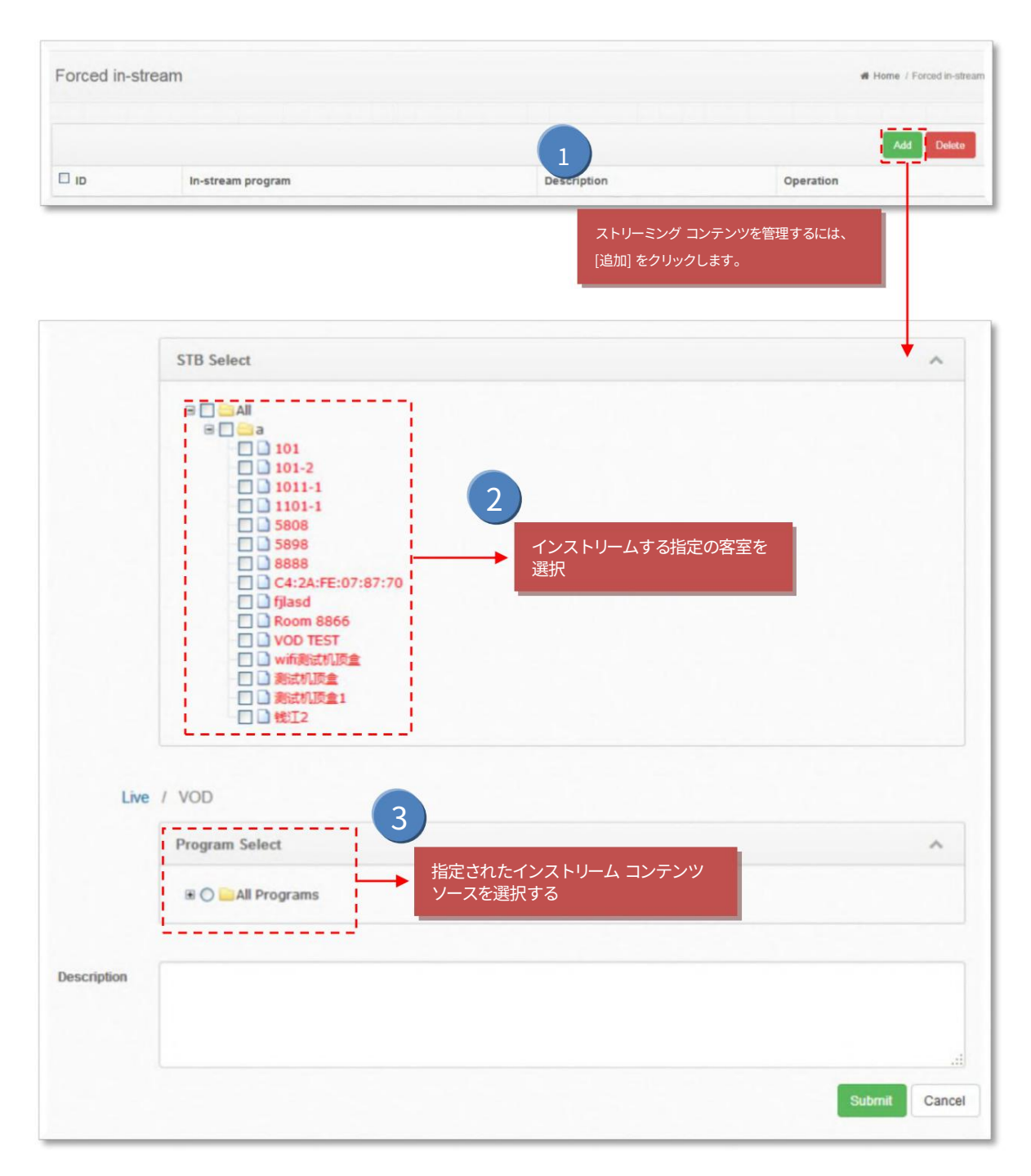

お問い合わせ: sales@fmuser.com © 2019 FMUSER Broadcast, Inc.

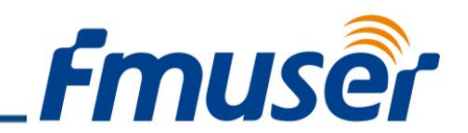

「広告」セクション

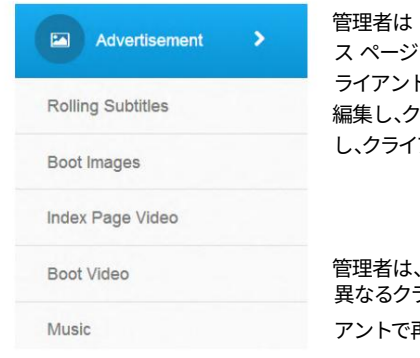

「広告」をクリックして、クライアント インターフェイスに表示されるローリング 字幕、起動画像、インデック ビデオ、および起動ビデオを管理できます。管理者は、ローリング字幕を設定して、指定した日時に指定したク ライアントにテキストを送信できます。テキストは画⾯の上部に転がります。管理者はクライアントに表⽰される画像を フライアントごとに異なるホームページ広告を設定できます。管理者はクライアントに表示されるビデオを編集 アントごとに異なるホームページ広告を設定できます。

管理者は、クライアントがオンになっているときにクライアントで再⽣されるビデオを管理できます。 ライアントは異なるビデオを設定できます。管理者は、クライアントの電源が入っているときにクライ アントで再⽣する⾳楽を追加できます。

#### 分類 #1 - ローリング字幕

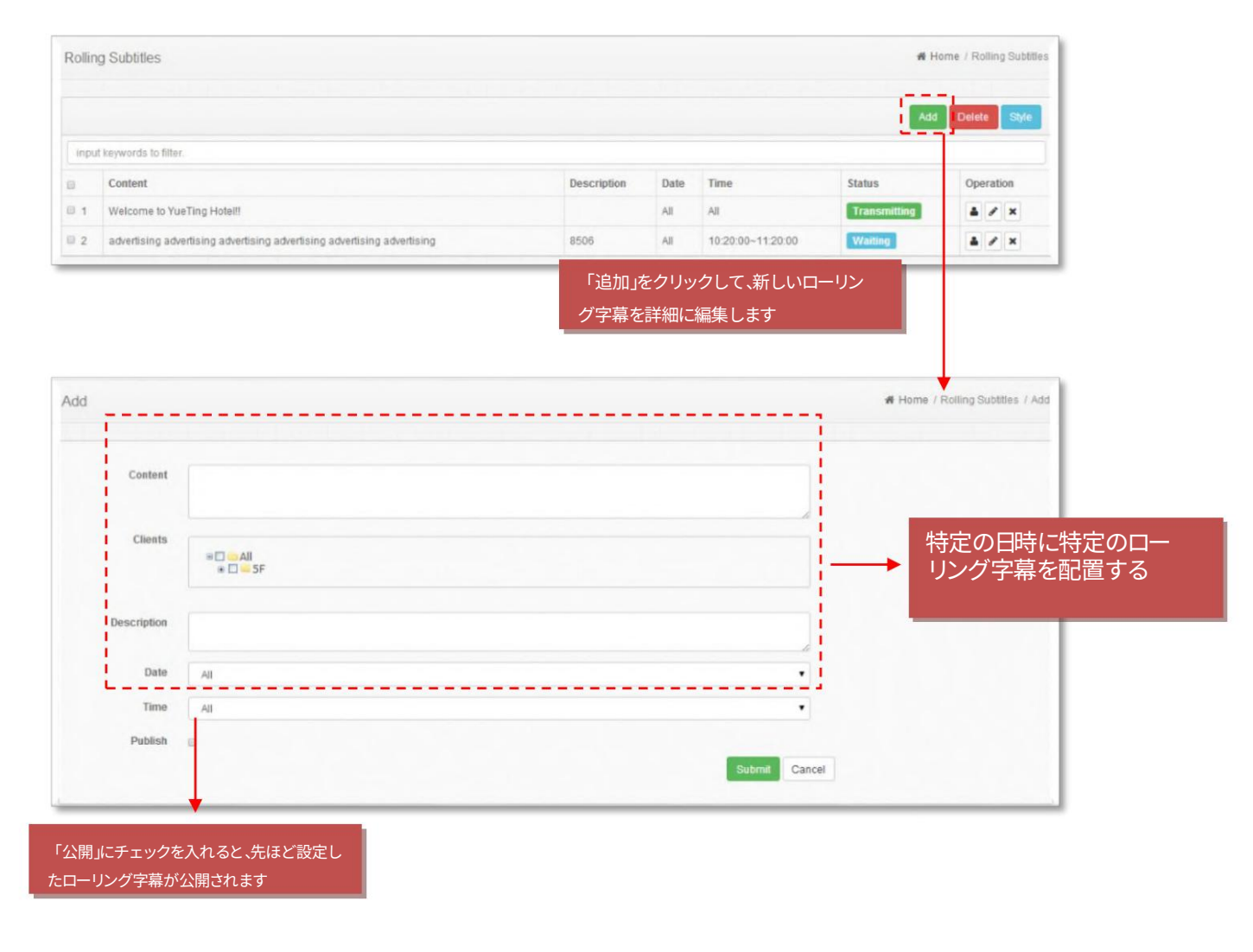

Machine Translated by Google

IPTV ハードウェアおよびコンテンツ管理システム ホテル IPTV ソリューション

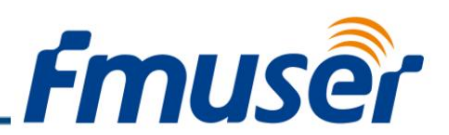

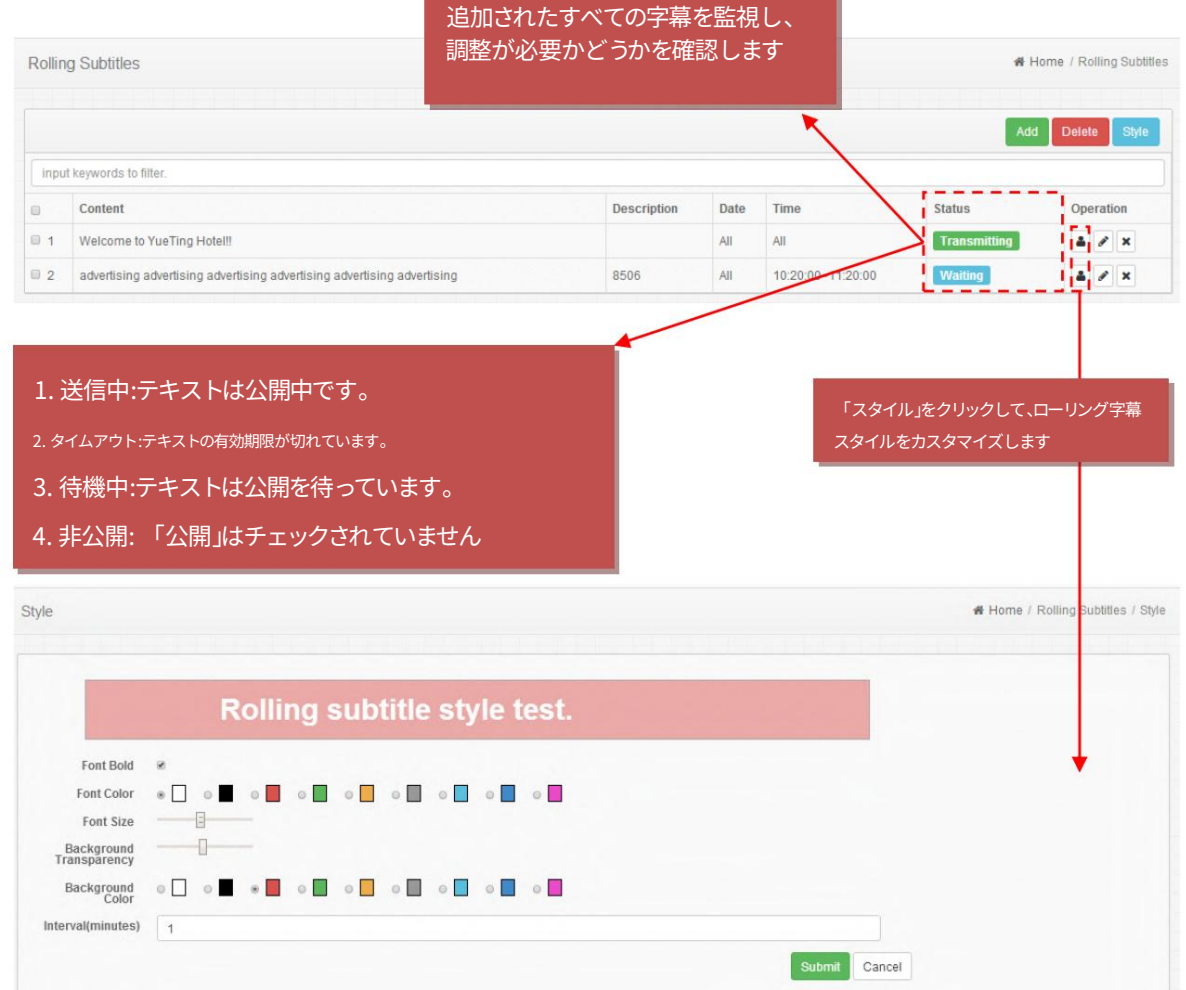

また、このホテルの IPTV システムでは、スクロールする字幕を「ブート」インターフェイスに自動的に表示できます。

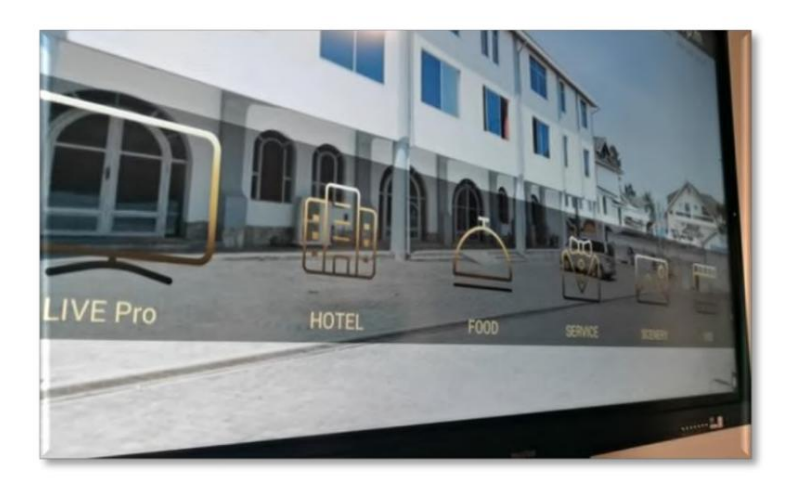

デフォルトの言語を選択すると、別のインターフェイスが次のように表示されます。これは、ホテルのロゴ、部屋番号、背景画像、Wifi 情 報、⽇付情報、および下のメニュー バーであることがわかります。

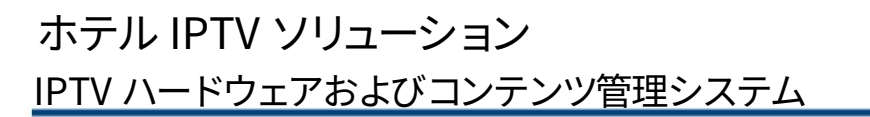

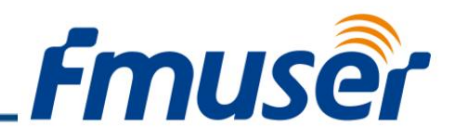

ホテルのロゴ、部屋番号、Wi-Fi アカウント、日付情報、メニュー アイコン、名前から背景画像まで、すべてカスタマイズ可能で す。代わりに動画をアップロードすることもできます。

メニュー バーは、このインターフェイスの最も重要な部分であり、ホテルの売上高の増加に役立つ 6 つの重要なセクションで 構成されています。

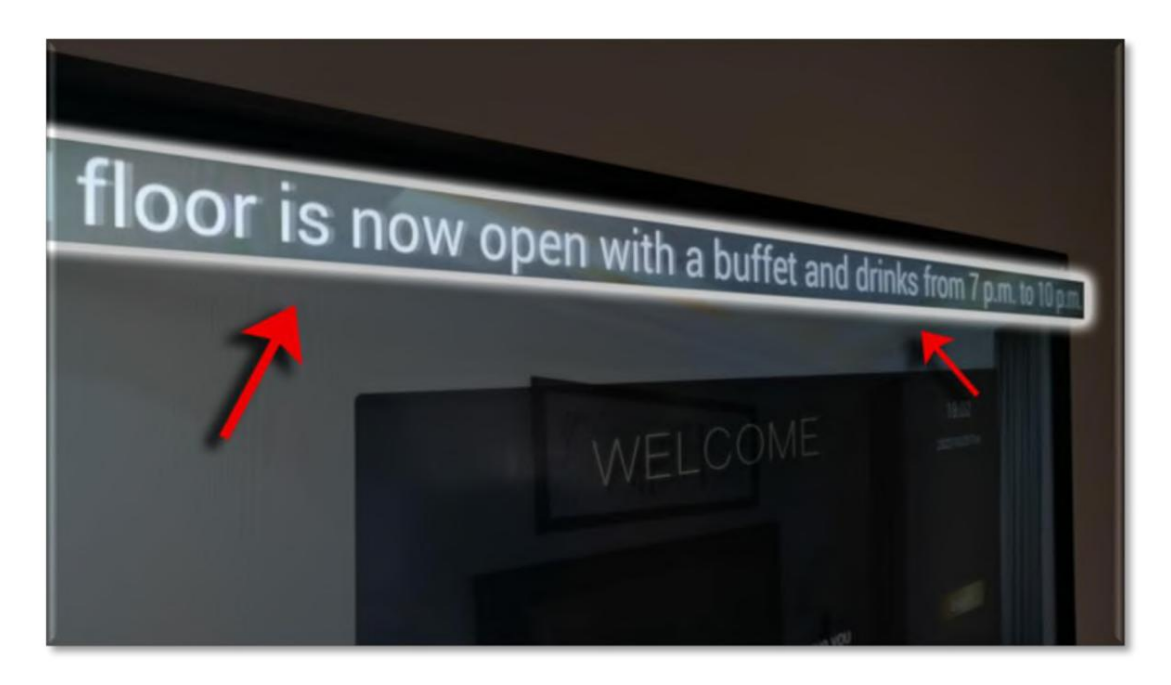

たとえば、ゲスト用にスパ ルームまたは食堂が開いていることをゲストに知らせたい場合は、「3 階のスパ ルームは現在、午後 7 時から 10 時までビュッフェとドリンクを提供しています。」のようなスクロール サブタイトルを使用できます。または、8階のプー ルが午後 2 時にオープンすることをゲストに知らせることもできます。

分類 #2 - ブート イメージ

注: 管理者は、イメージ広告とビデオ広告のいずれかのみを選択できます。

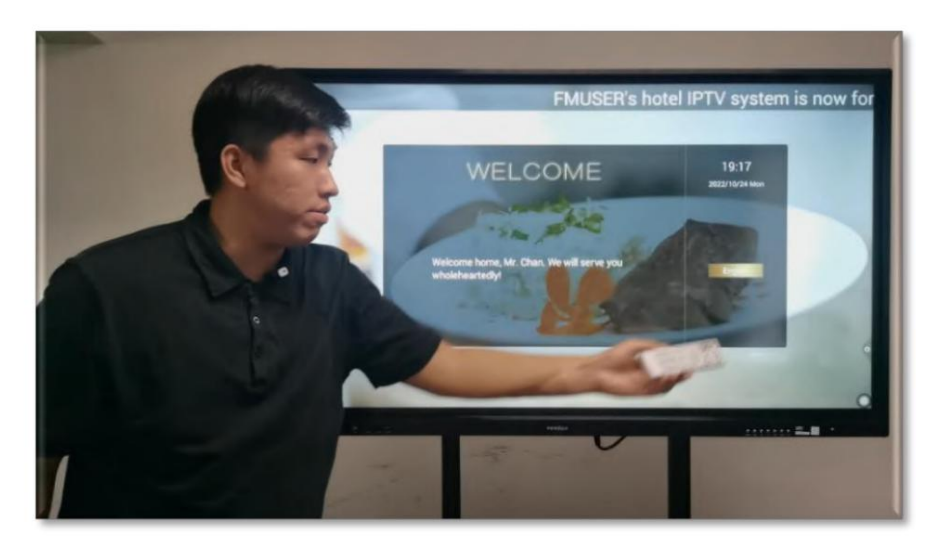

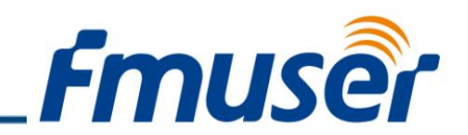

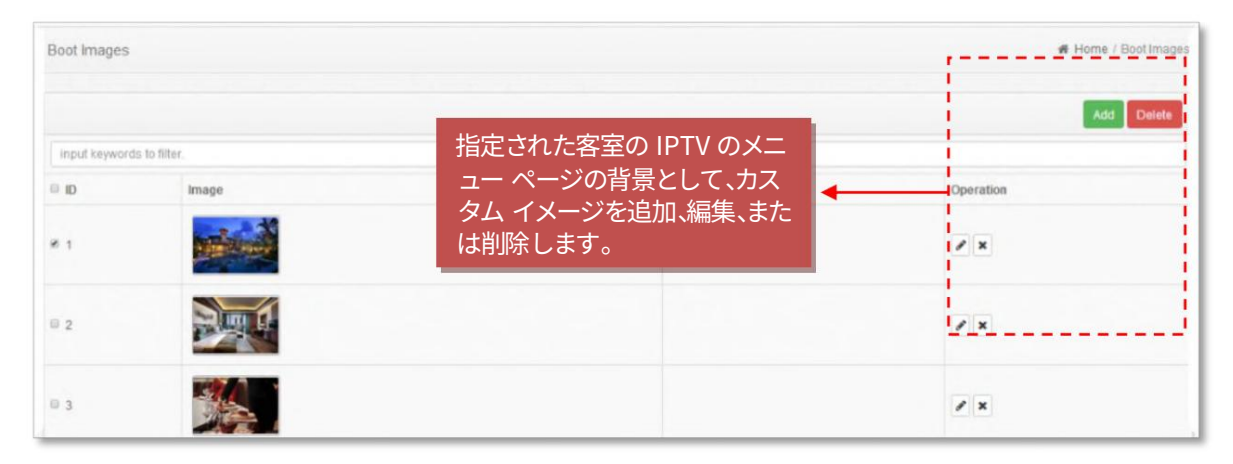

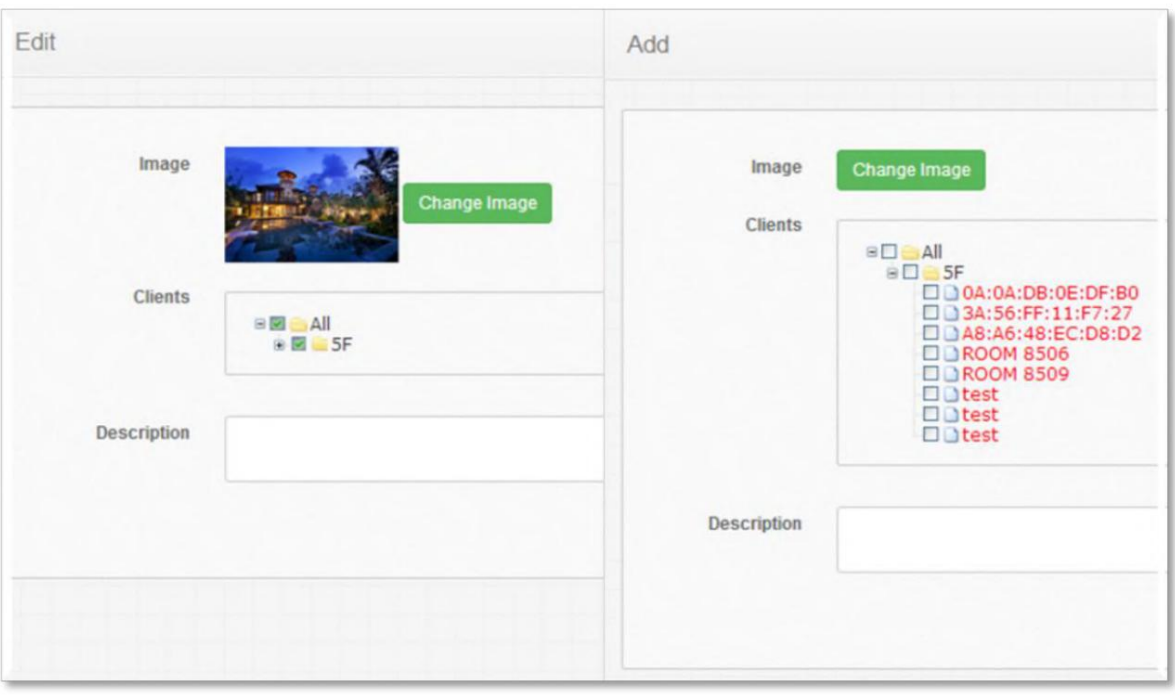

#### 分類 #3 - インデックス ページ ビデオ

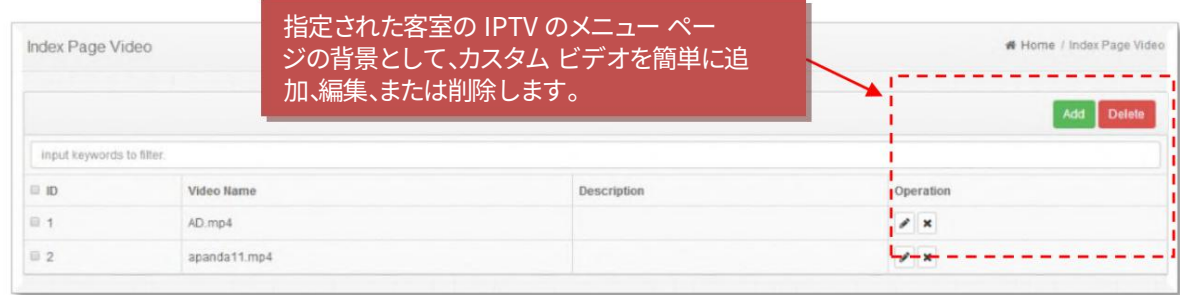

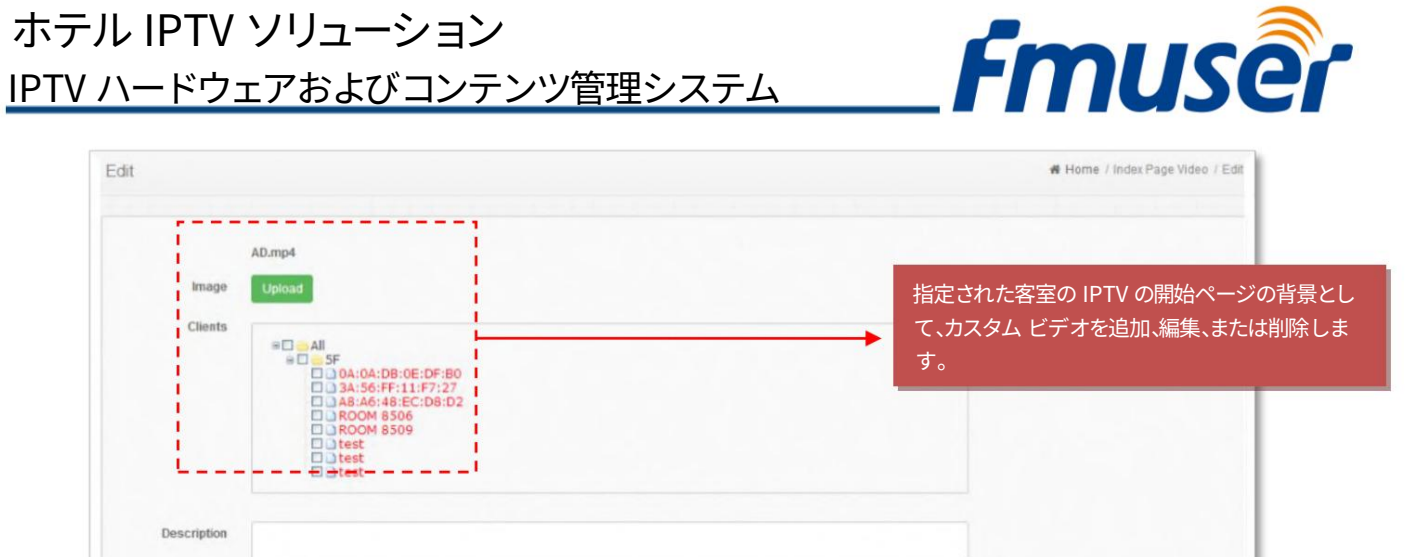

Submit Cancel

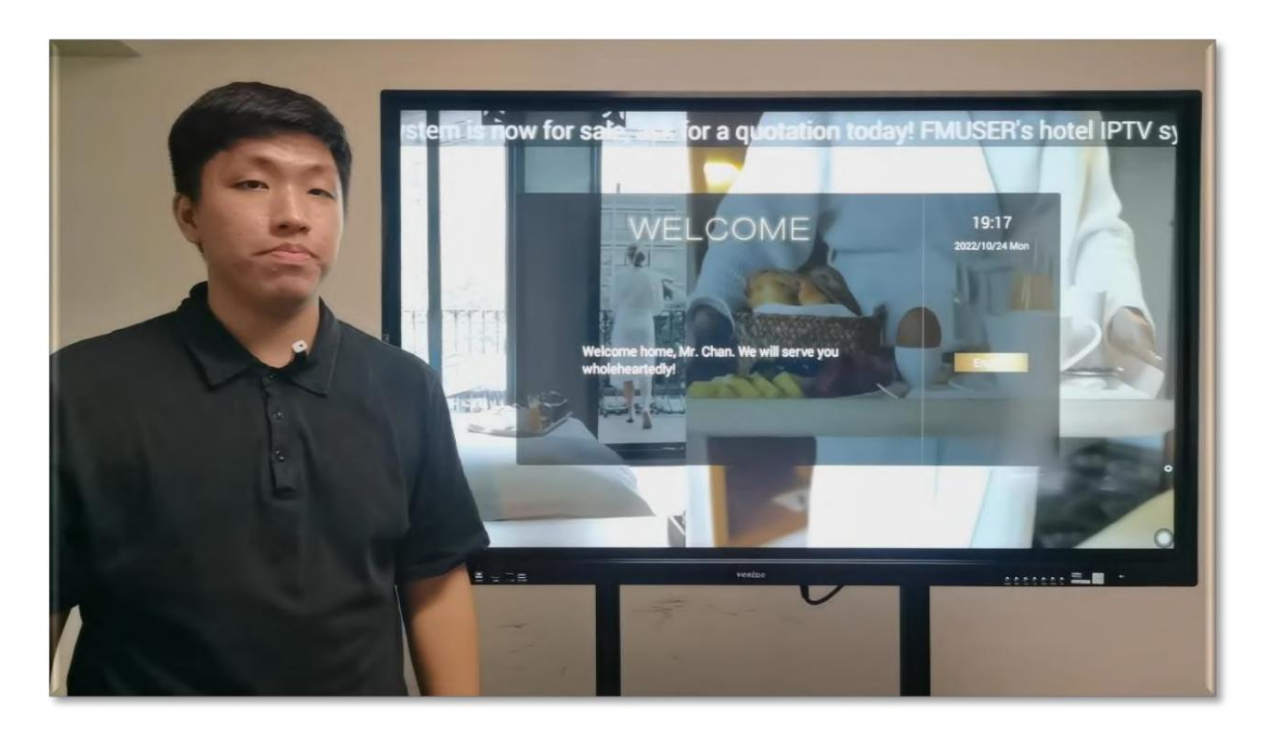

#### 分類 #4 - 起動ビデオ

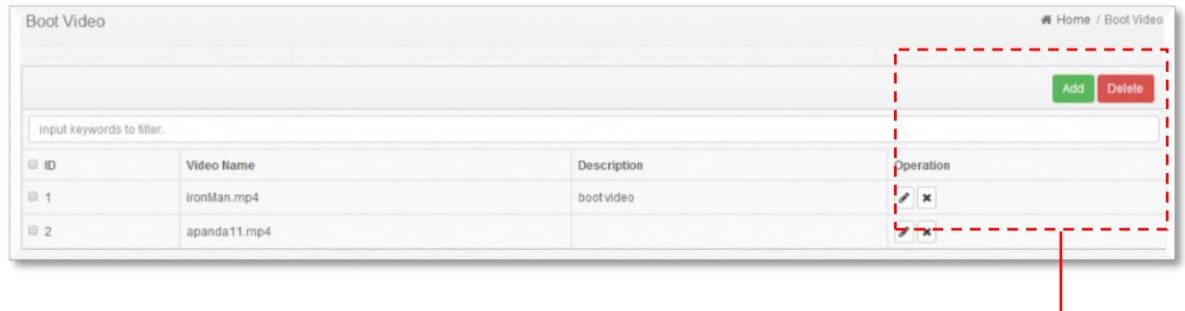

お問い合わせ: sales@fmuser.com © 2019 FMUSER Broadcast, Inc.

IPTV ハードウェアおよびコンテンツ管理システム

ホテル IPTV ソリューション

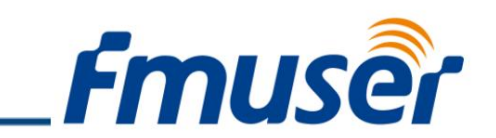

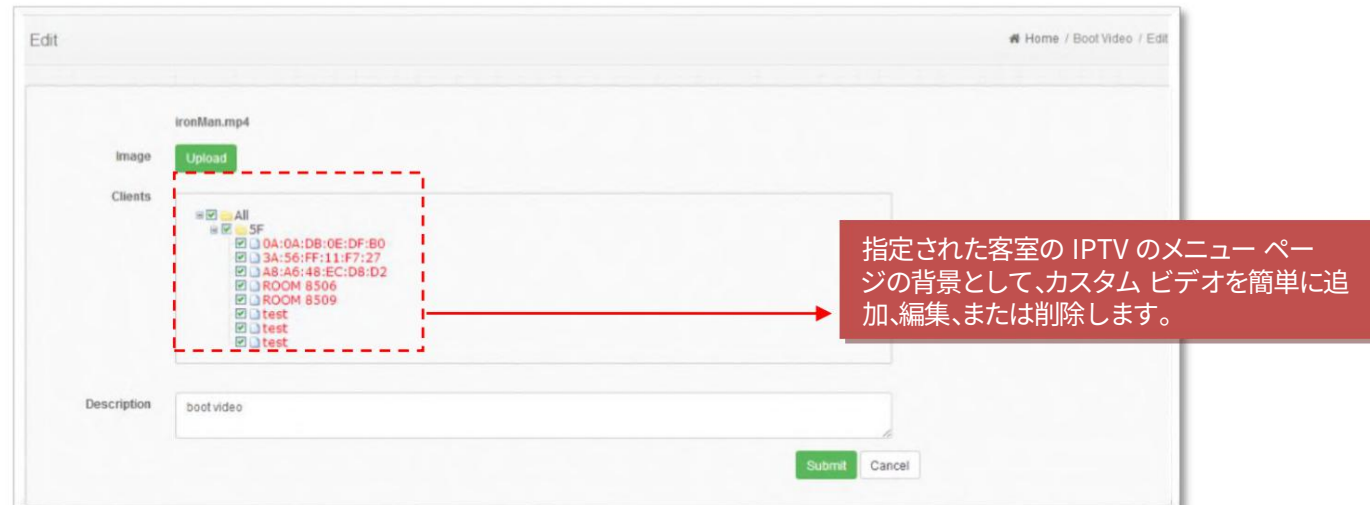

#### 分類 #5 - ⾳楽

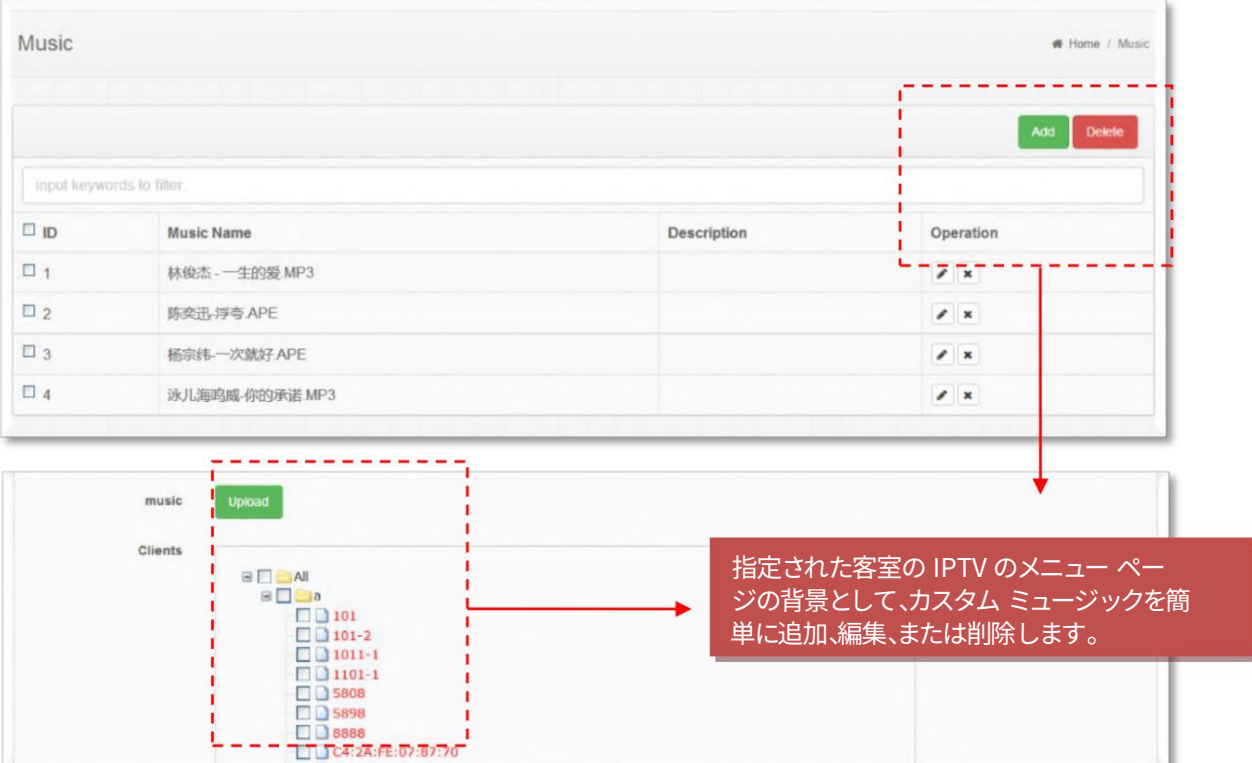

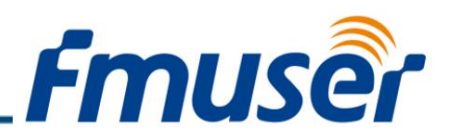

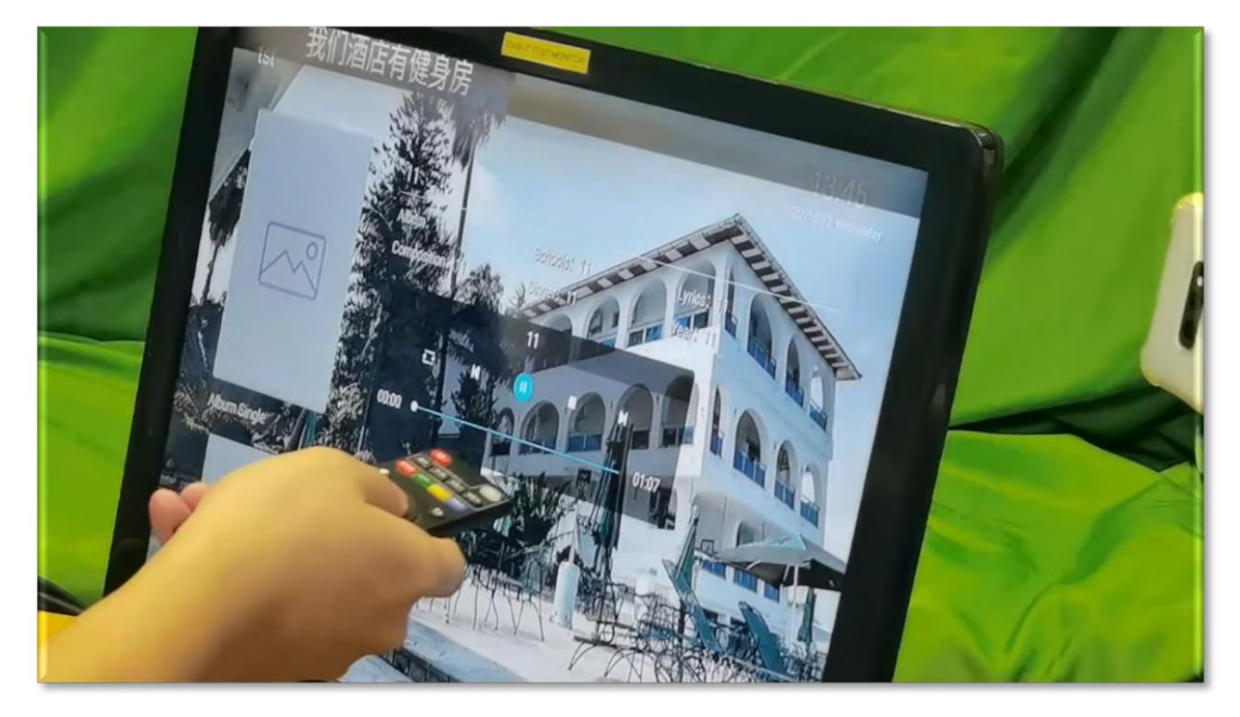

#### 「カスタム」セクション

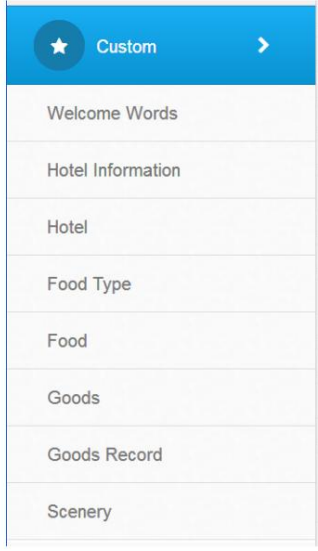

この列は、さまざまな要求を満たすために、さまざまなカスタマイズされたコンテンツにすることができます。

管理者はここで英語または中国語のウェルカム ワードを編集できます。管理者は、ここで部屋を分類または名前を 付けることができます。

管理者は、ここでルーム情報を編集できます。

管理者はここで⾷品の種類を編集できます。

管理者はここで⾷品情報を編集できます。管理者はここで商品情報を編集できます。

管理者は、ここで物品のレンタル記録を確認できます。

管理者はここでシーナリー情報を編集できます。

#### 分類 #1 - 歓迎の⾔葉

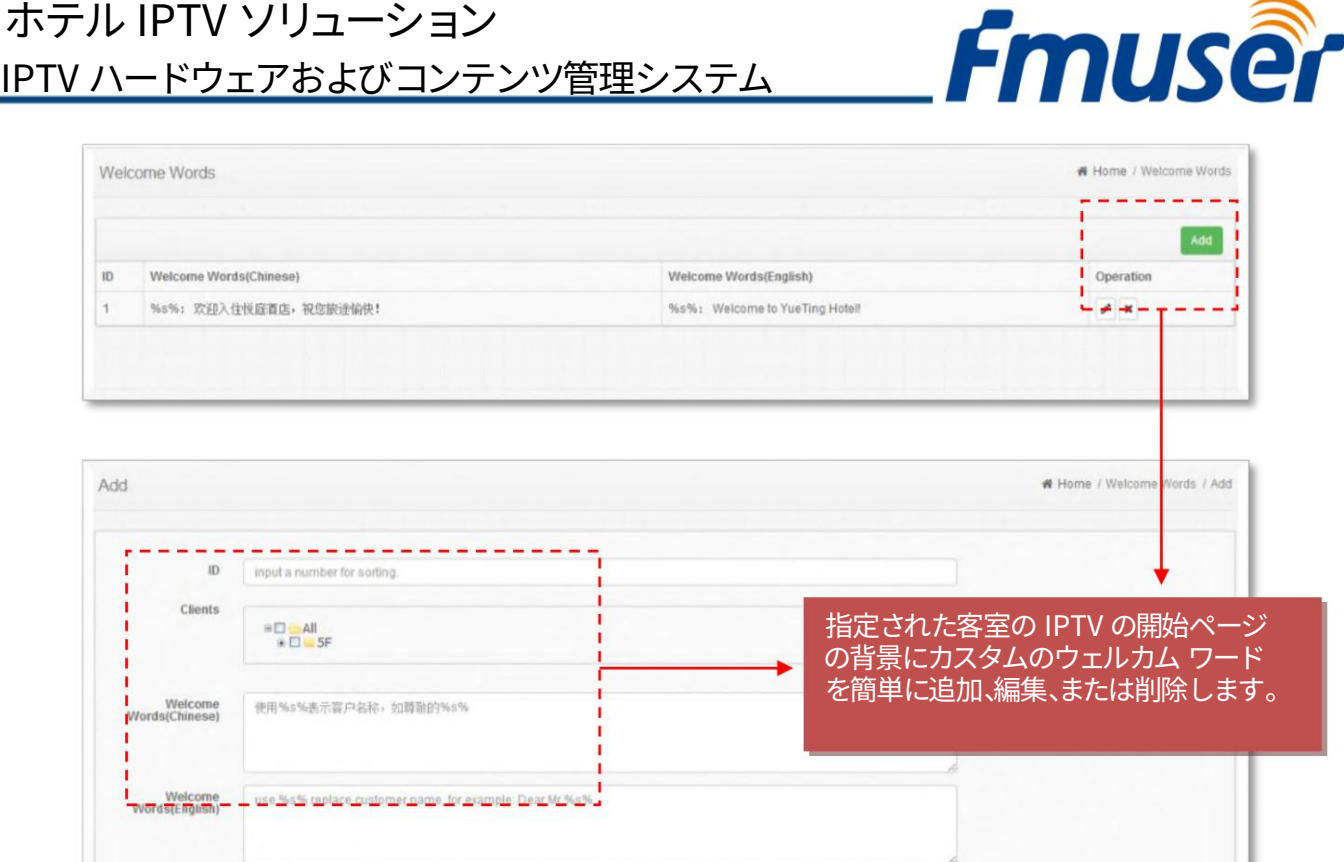

ゲスト ルームの IPTV システムの電源をオンにすると、ブート インターフェイスが表示されます。起動インターフェイス では、ウェルカム ワード、背景、スクロールする字幕をカスタマイズできます。ゲストの名前を簡単にカスタマイズし、ホテルの IPTV システムのコンテンツ管理システムで名前を指定できます。

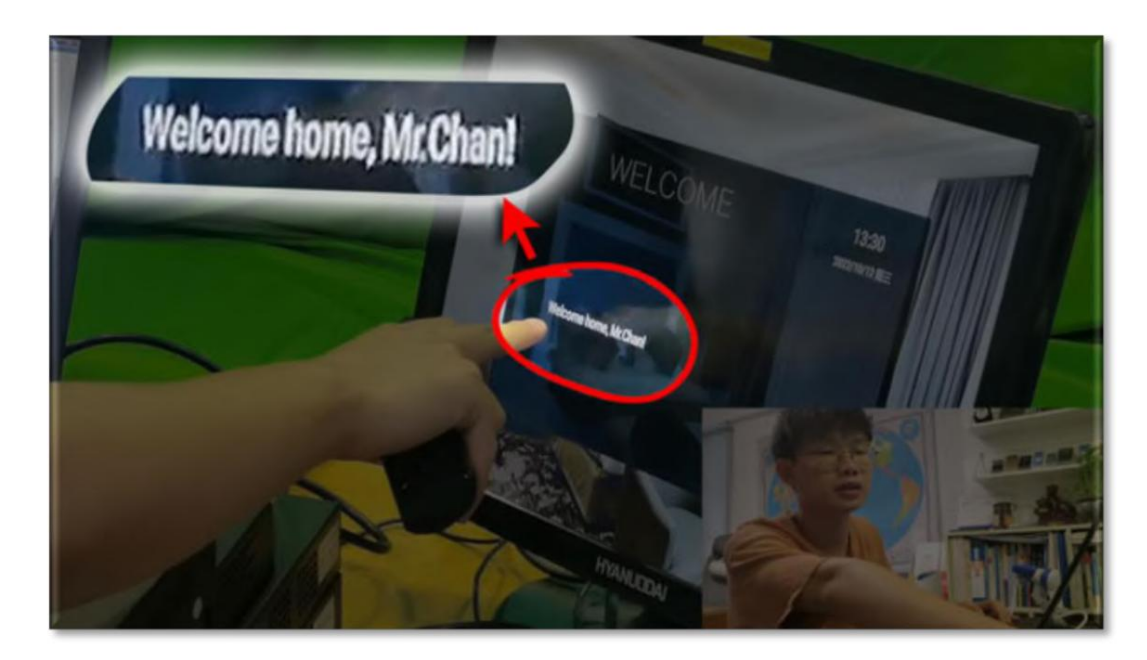

Submit Cancel

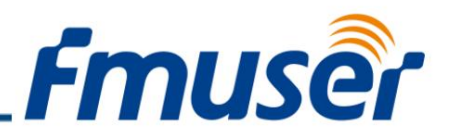

バックグラウンドでホテルに関するビデオや画像をカスタマイズすることもできます。ゲストがテレビの電源を⼊れると、 歓迎の⾔葉以外に最初に表⽰されるのは、ホテルのプロモーション ビデオまたは画像です。私にとっては、画像よりもはるかに 衝撃的なビデオをお勧めします!

#### 分類 #2 ‒ ホテル (ホテル情報とホテル)

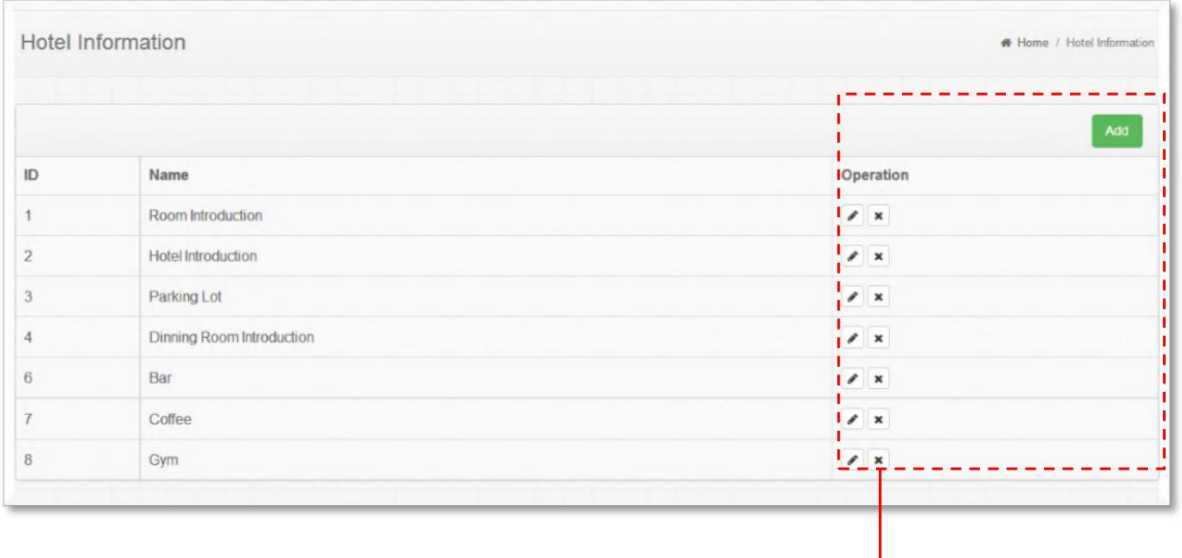

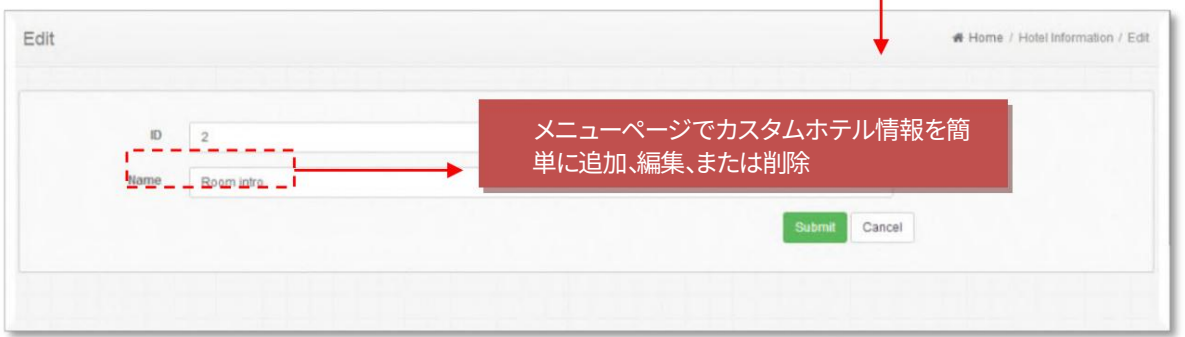

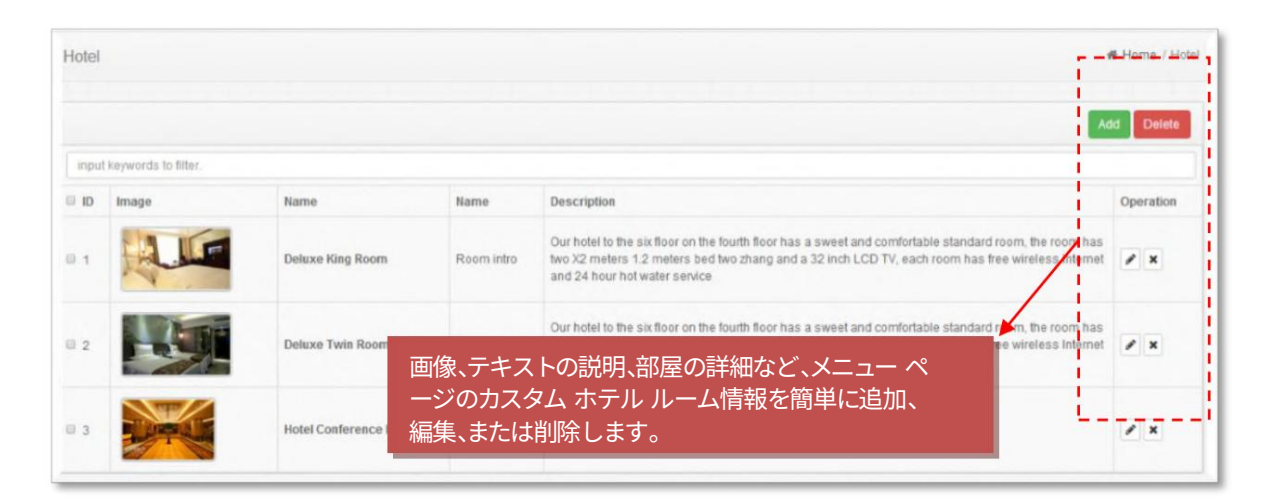

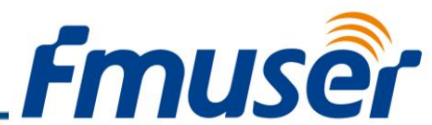

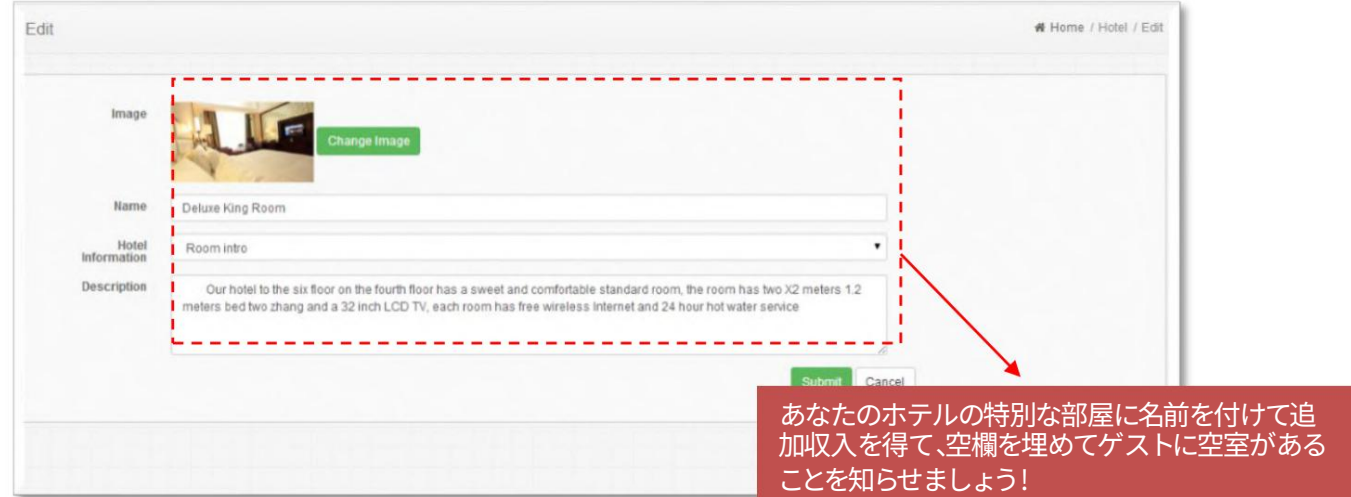

「ホテル情報」と「ホテル」機能を使用すると、ホテルを宣伝し、さまざまなゲストにホテル内の休憩場所を知らせることができます。

ホテルの宣伝⽤に、特定の部屋や場所に関する詳細な画像や情報をアップロードするようエンジニアに依頼することができま す。

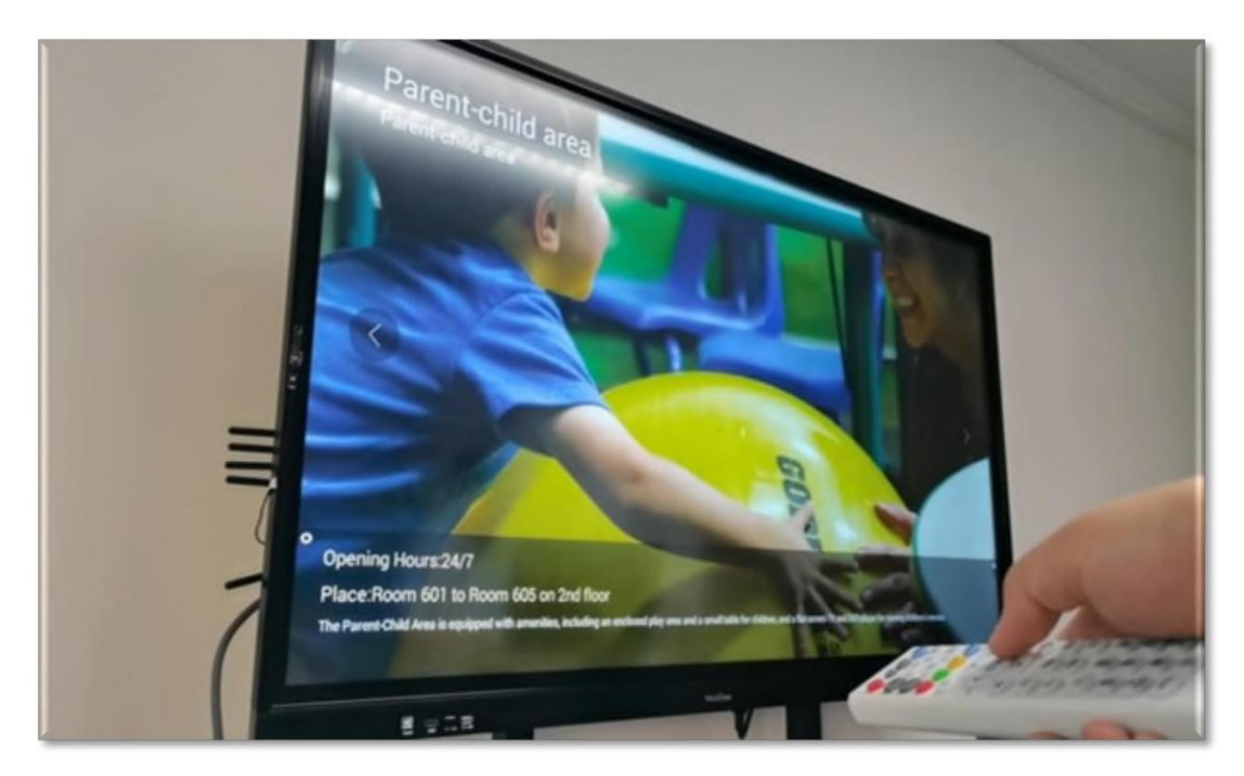

例えば、VIPルームの宿泊客には、2階の親子エリアが6部屋あることや、営業時間、館内の設備などを伝えることができます。

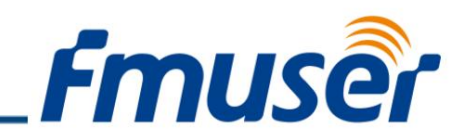

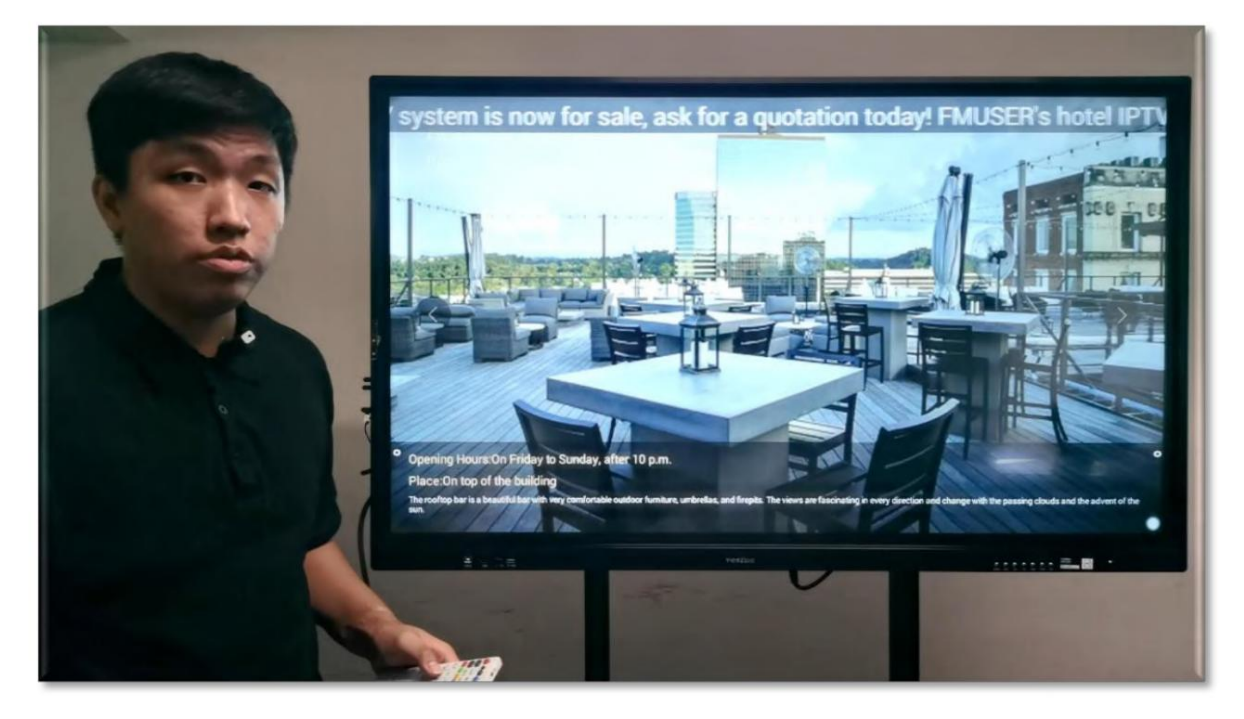

または、このセクションですべてのビジネス ルームのゲストに、ルーフトップ バーが現在営業していることを伝えることができます。交流をご希望の 場合は、午後10時にお食事とお飲み物をご用意しています。

まあ、外向的な人にとって、それはとても素晴らしいニュースでしょう!また、ホテルを宣伝し、ホテル内でより多くのお金を使うよう人々を刺激するのに も役立ちます.

#### 分類 #4 - 食品 (食品および食品の種類)

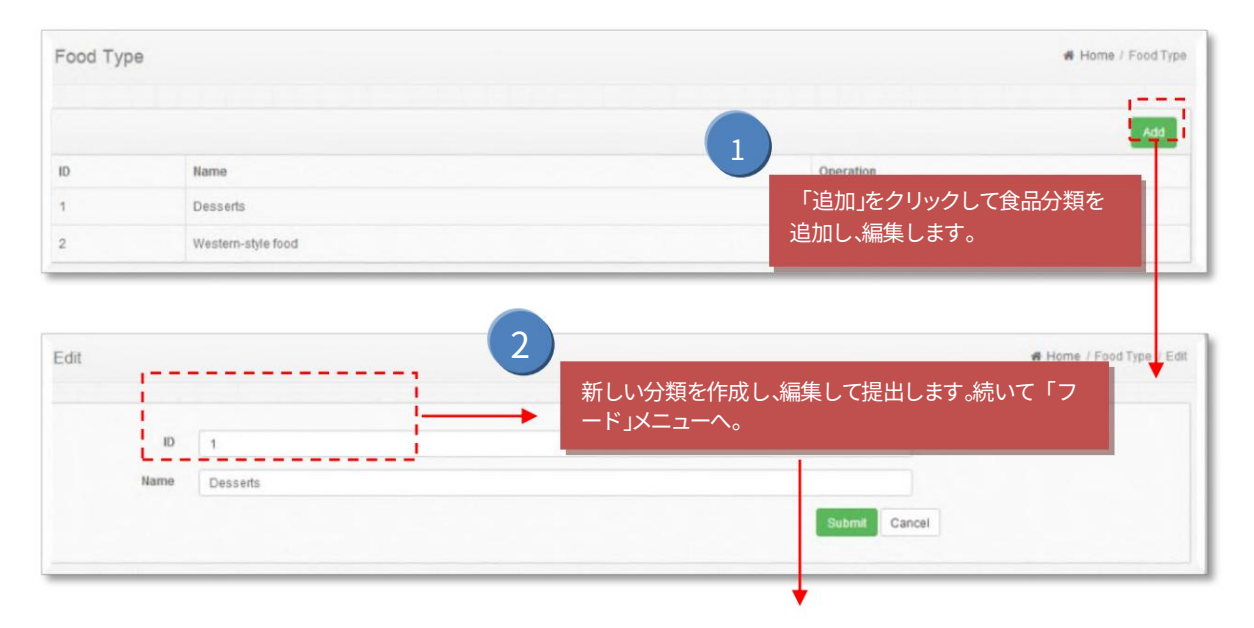
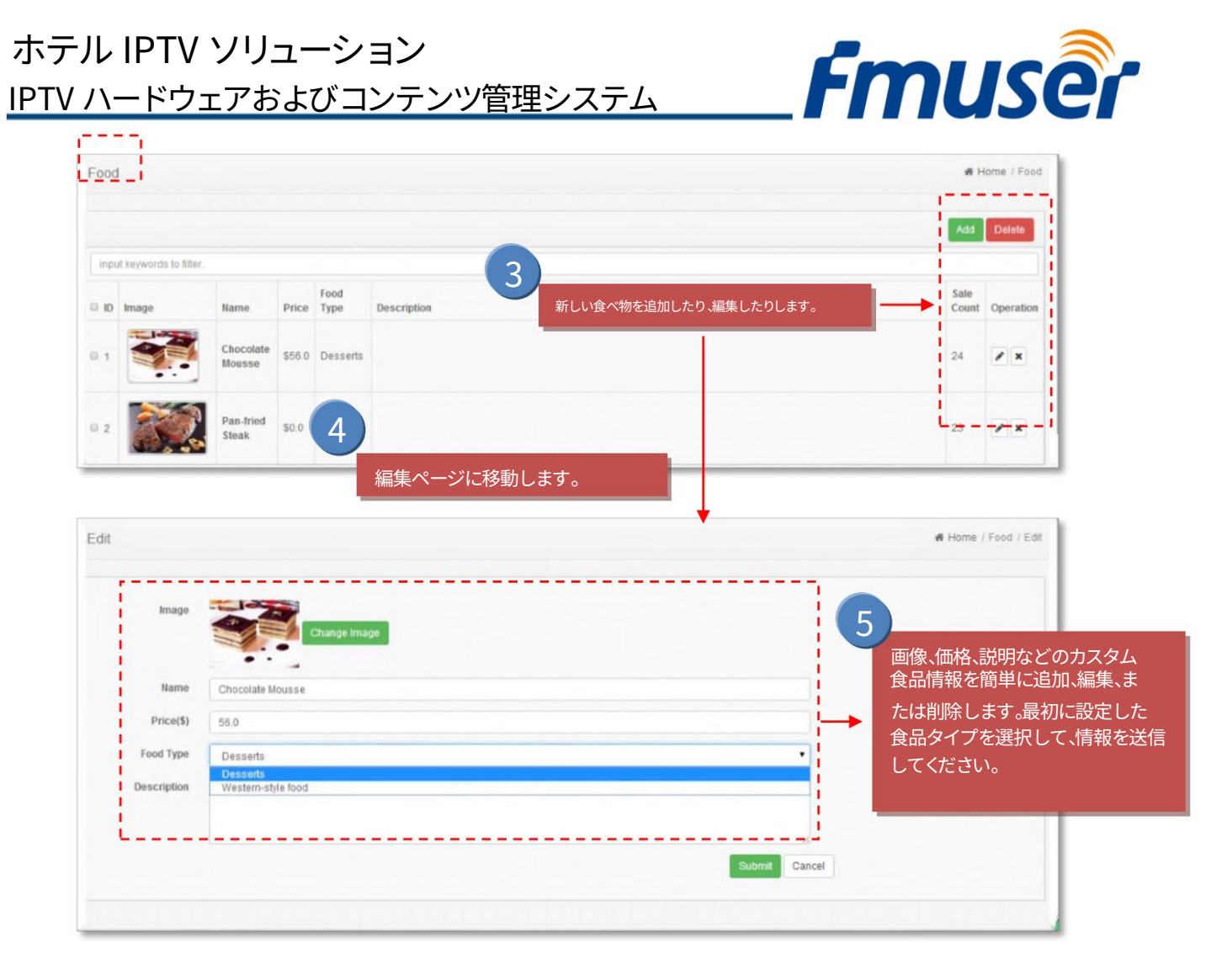

「フード」機能では、ゲストはテレビのリモコンを使用してオンラインで食べ物や飲み物を注文できます。このセクションには、郷土料理、 バーベキューなどのいくつかの⾷品分類が含まれています。

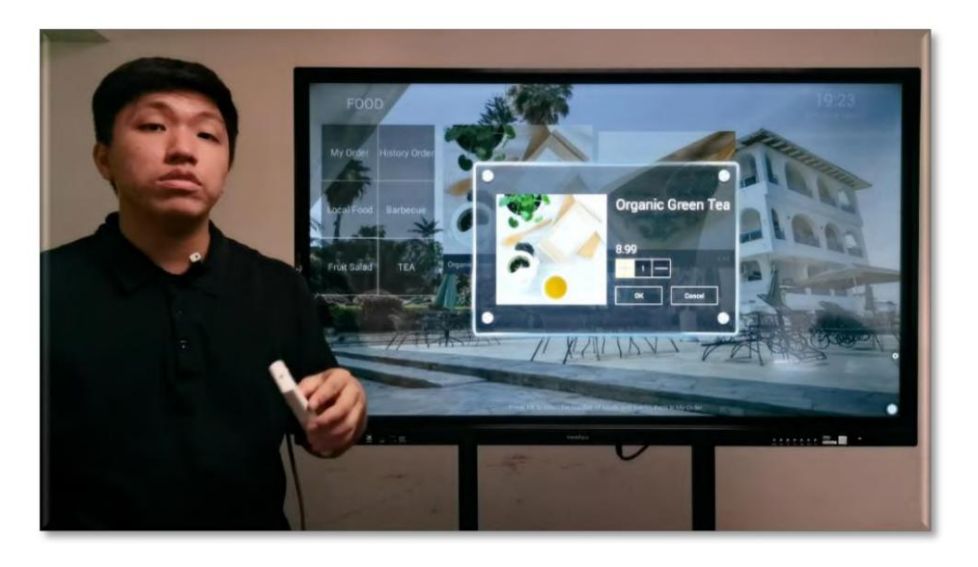

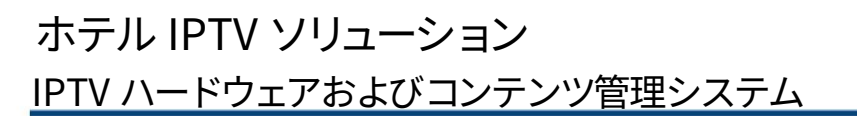

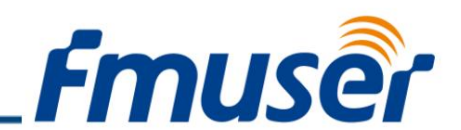

ホテルのフードサービスに合わせてカスタマイズできます。カスタマイズできるのは、食べ物の画像、価格、注文数です。まあ、 質の高い食べ物のイメージが、ゲストがそれを注文するかどうかを決定します.また、食品の価格を下げるか、赤ワインとステ ーキの組み合わせを 60 ⽶ドルに設定して、回転率を上げることもできます。

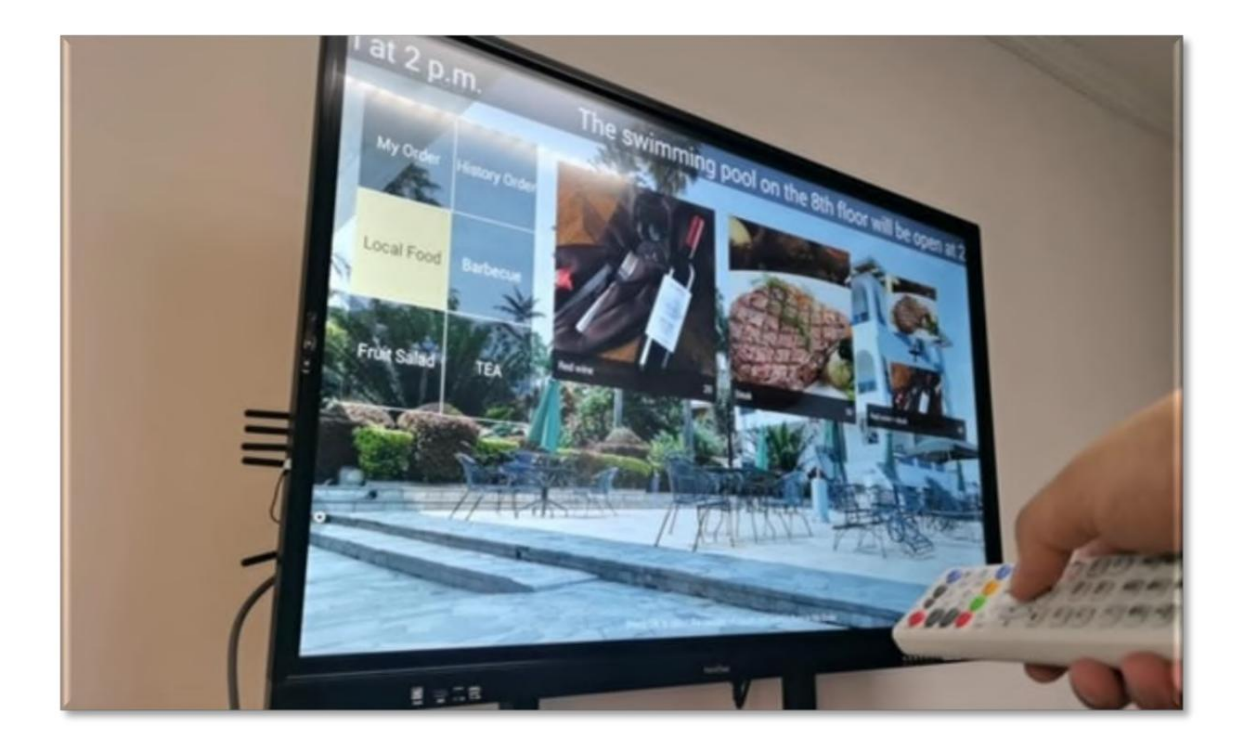

分類の合間に、顧客は「自分の注文」と「注文履歴」の部分で、現在注文したものと数時間前に注文したものを確認できま す。ゲストは「OK」ボタンを押すだけで、特定の数量を選択して注文を送信できます。

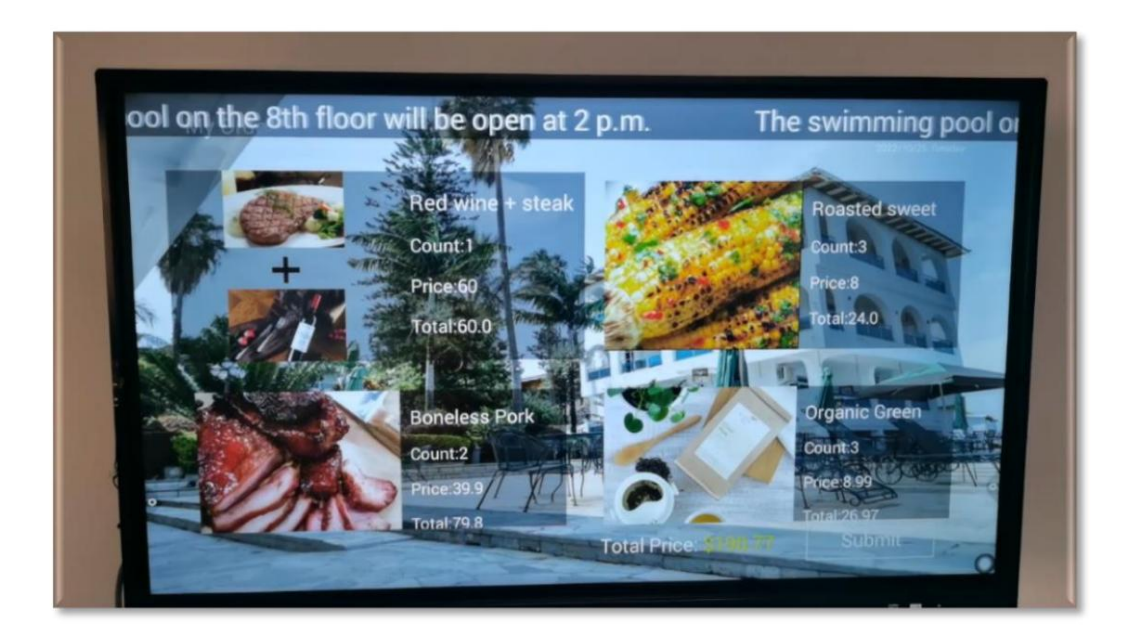

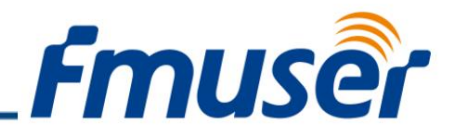

注文は、受付係によって監視されている IPTV 管理システムに送信されます。注文を確認した後、食品が製造され、指定され た部屋に届けられます。

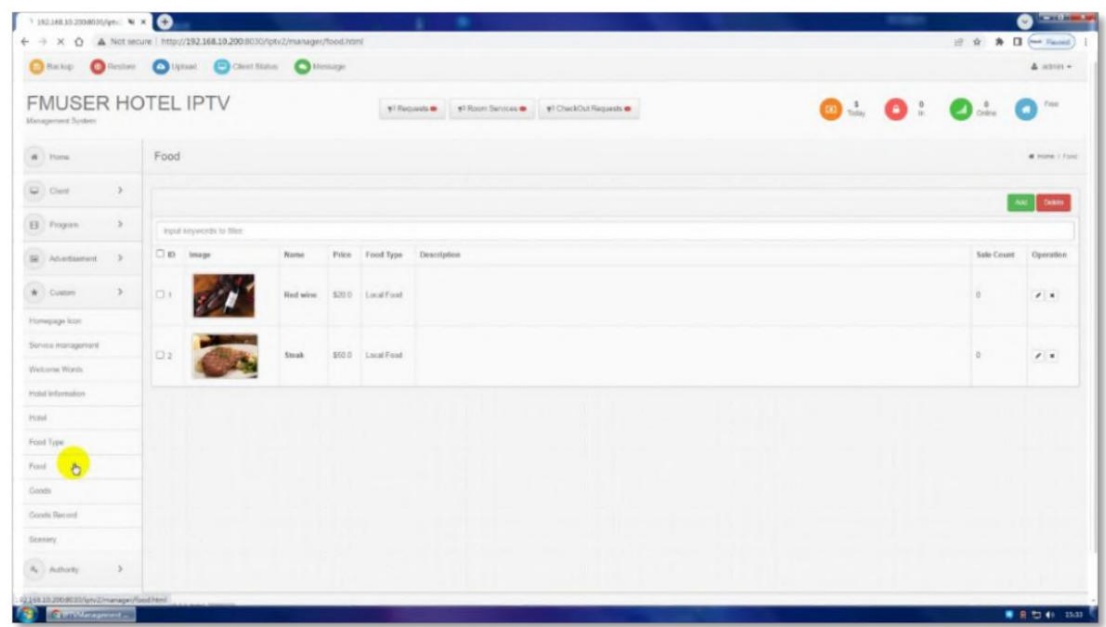

食べ物や飲み物が送られた後は、必ず管理システムで「完了」を押して注文を完了することを忘れないでください.

「食品」セクションは、より多くのお金を稼ぐのに直接役立つ、私たちのシステムで最高のセクションの 1 つです。ゲストが注 ⽂できるように、料理の画像、価格、分類をアップロードする必要があります。

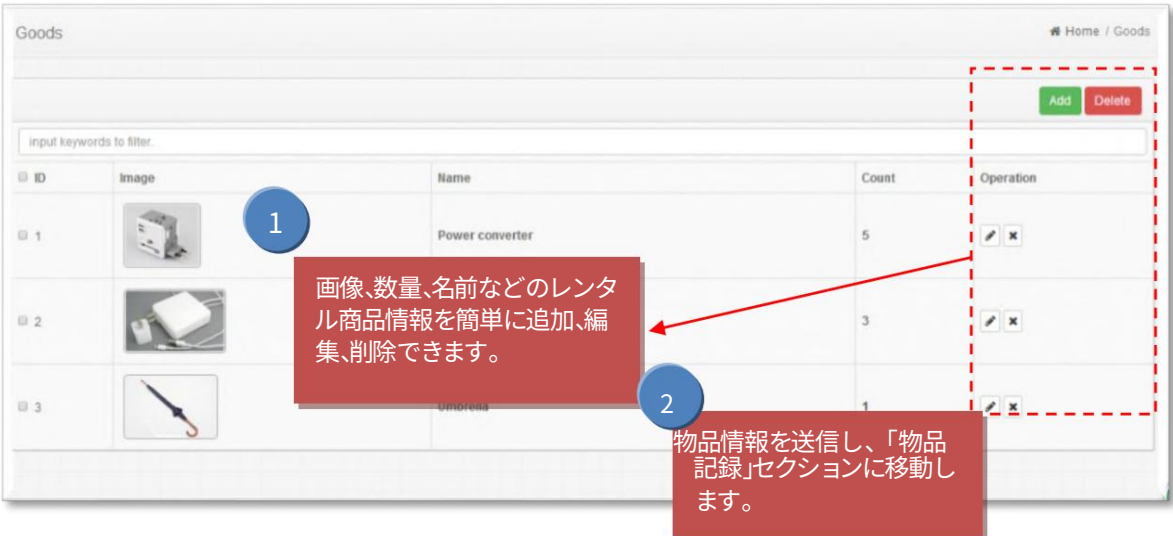

分類 #6 ‒ 商品 (商品および商品レコード)

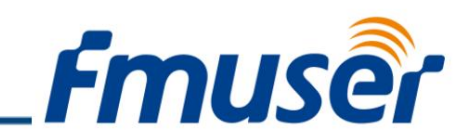

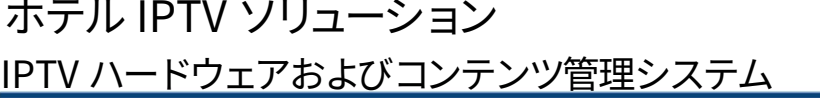

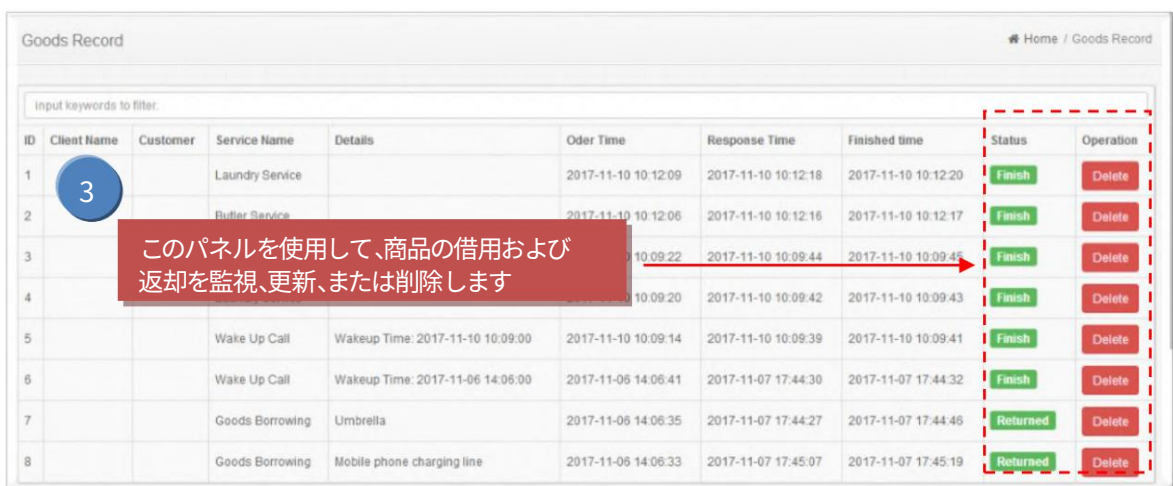

### 分類 #7 ‒ 景⾊ 画像やテキストの紹介を介して、近 Scenery # Home / Scenery くのビジネスを簡単に追加、編集、また は削除します。 **Delete**  $\Box$  iD Scenery Name More Information Operation  $\otimes$  1  $\prime\,$  x  $02$  $\lambda$  x 2 情報を送信し、詳細を編集します。 Edit Home / Scenery / Edit **Scenery Name** 写真をクリックして風景の紹介を編集します Poster Image Introduction Change Image Submit 3 ||像をクリックして、さらに画像を追加し<u>たり、紹介文</u> を置き換えたり、編集したりします。

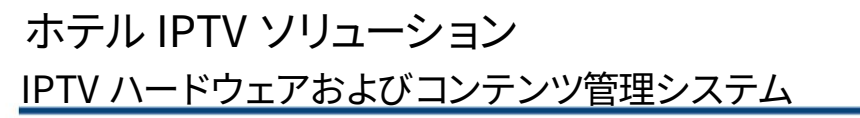

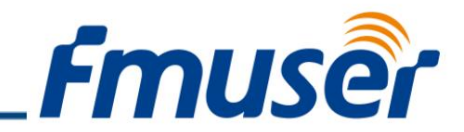

「風景」機能では、ホテル周辺の景勝地をカスタマイズして紹介できます。

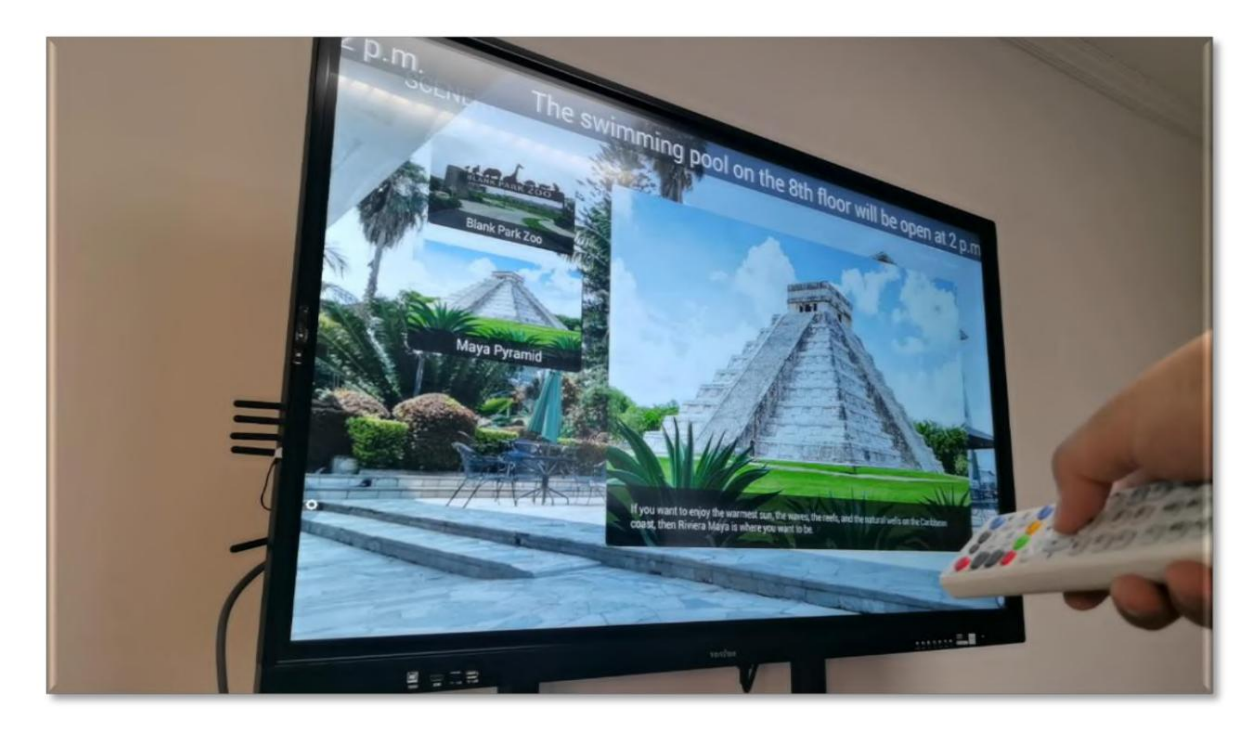

カーニバル、スポーツ センター、⾵光明媚なエリアなど、ホテル周辺のビジネスに協⼒することができます。 実を言うと、これはホテルの回転率と人気を高める絶好の機会かもしれません。

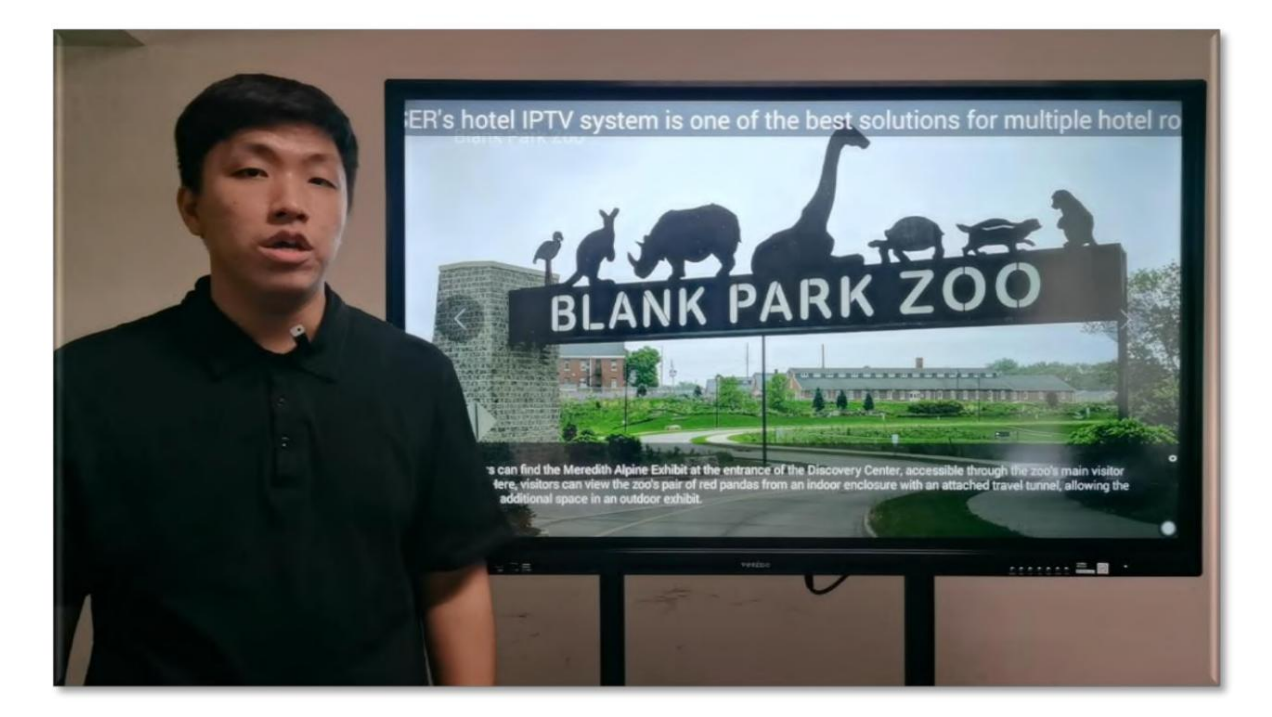

情報をアップロードしてコンサルタント料を稼ぐことで、ビジネスは、ゲストが一日中楽しんだ後、より多くのゲストを宿泊施 設に案内することができます.

お問い合わせ: sales@fmuser.com © 2019 FMUSER Broadcast, Inc.

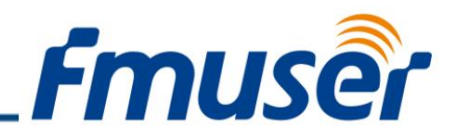

これは、売上高と人気を高めるための効率的な方法です。

「権限」セクション

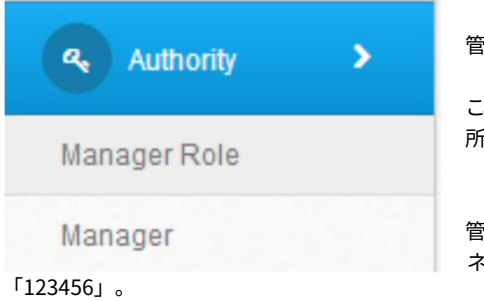

管理者は、バックステージ マネージャーに権限を配布できます。

これにより、管理者は役割権限を分配することができ、デフォルトの役割は管理者です。最⾼の権限を 所有し、変更および削除することはできません。

管理者は、舞台裏マネージャーのログイン番号を作成、編集、および配布できます。デフォルトのマ ネージャー名は「admin」、パスワードは

分類 #1 ‒ マネージャーの役割 (マネージャーとマネージャーの役割)

管理者が役割を削除すると、すべてのアカウントがすべての権限を失い、操作できなくなります。

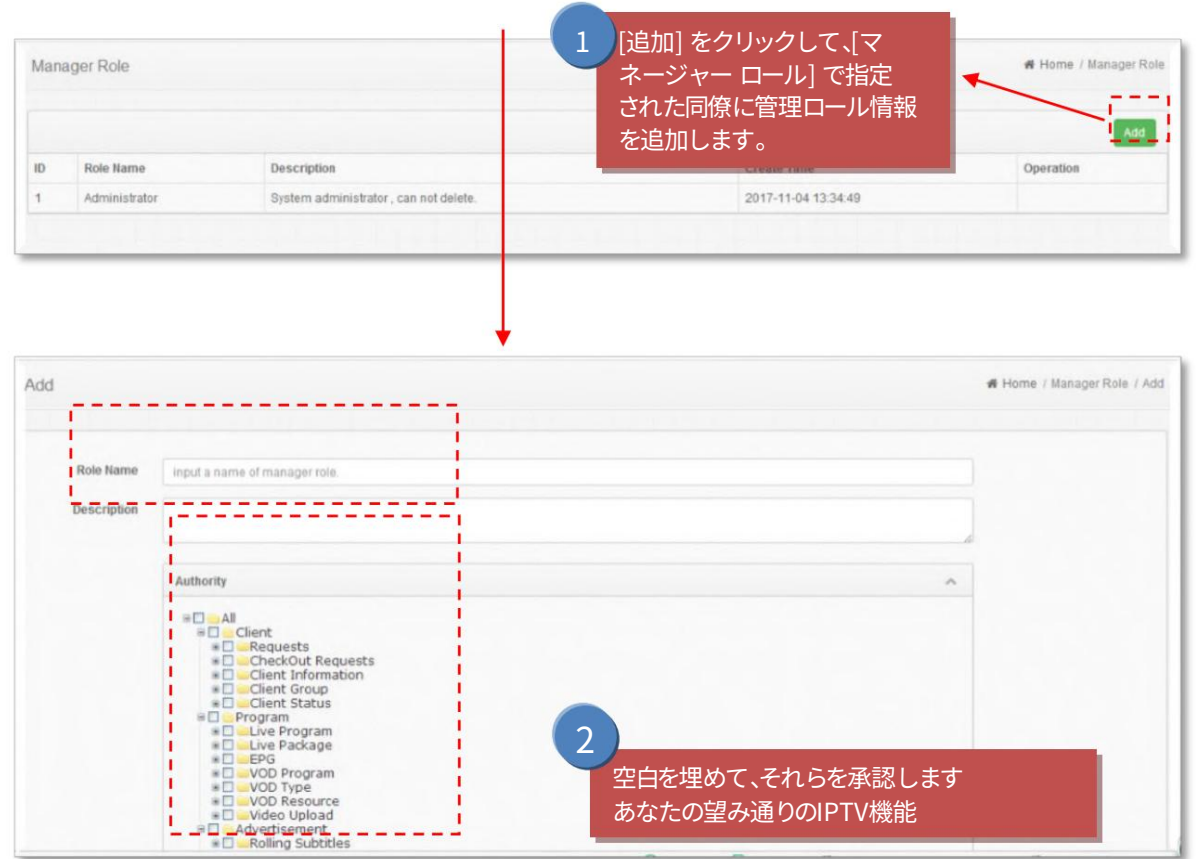

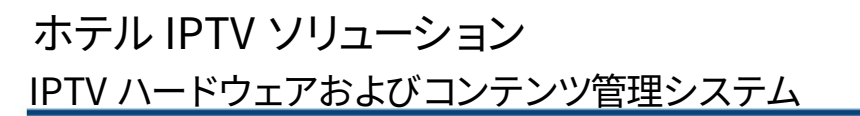

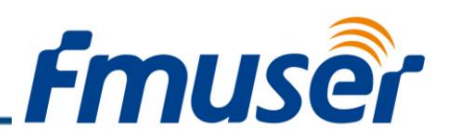

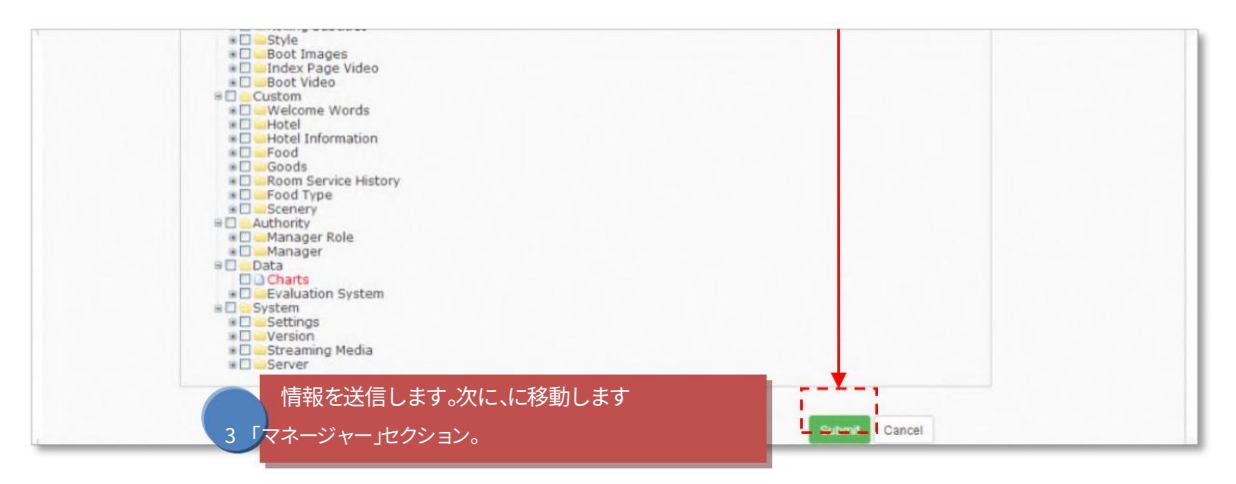

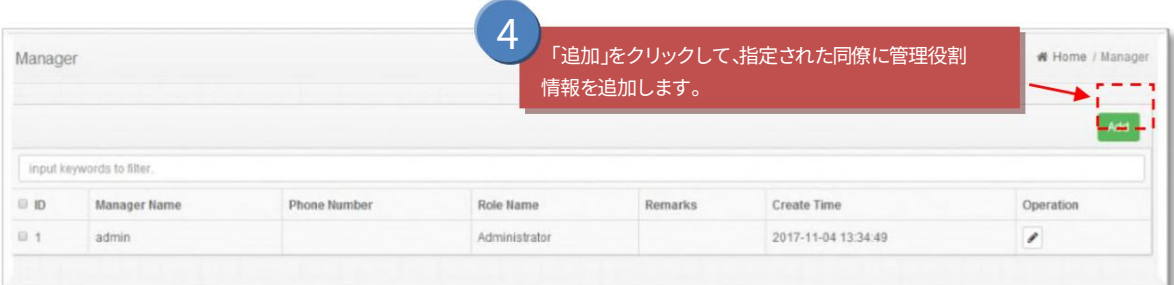

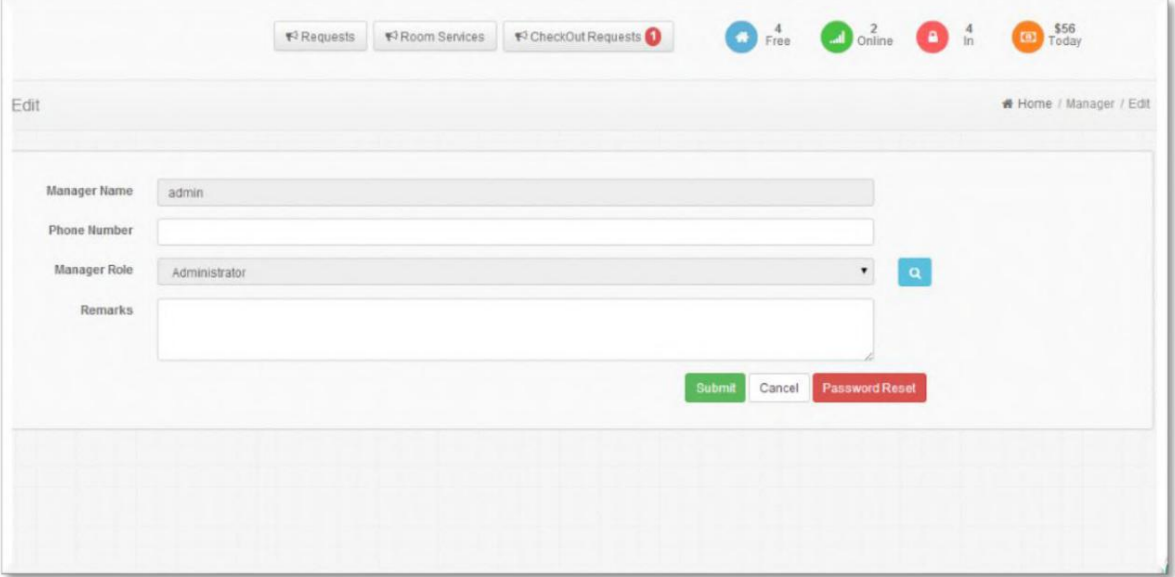

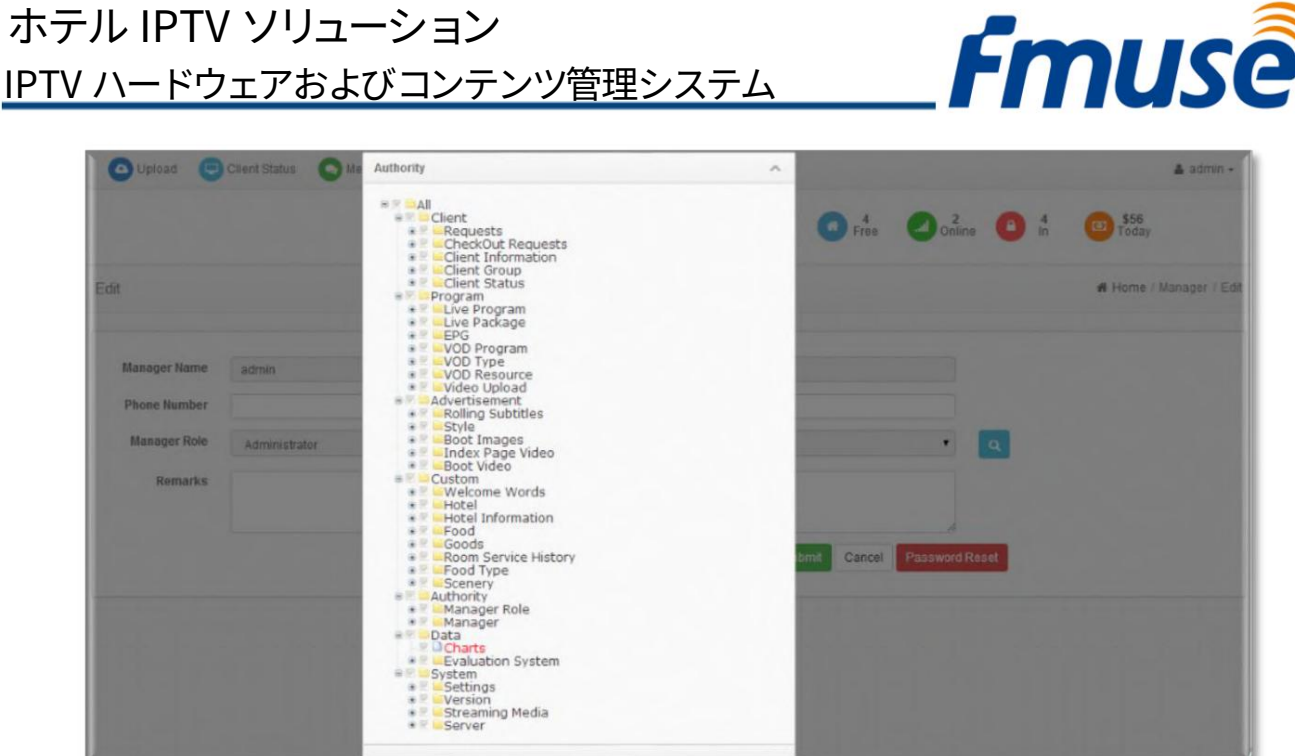

#### 「データ」セクション

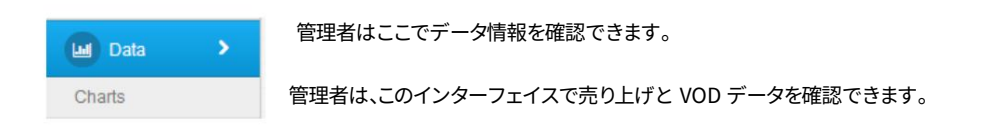

分類 #1 ‒ チャート

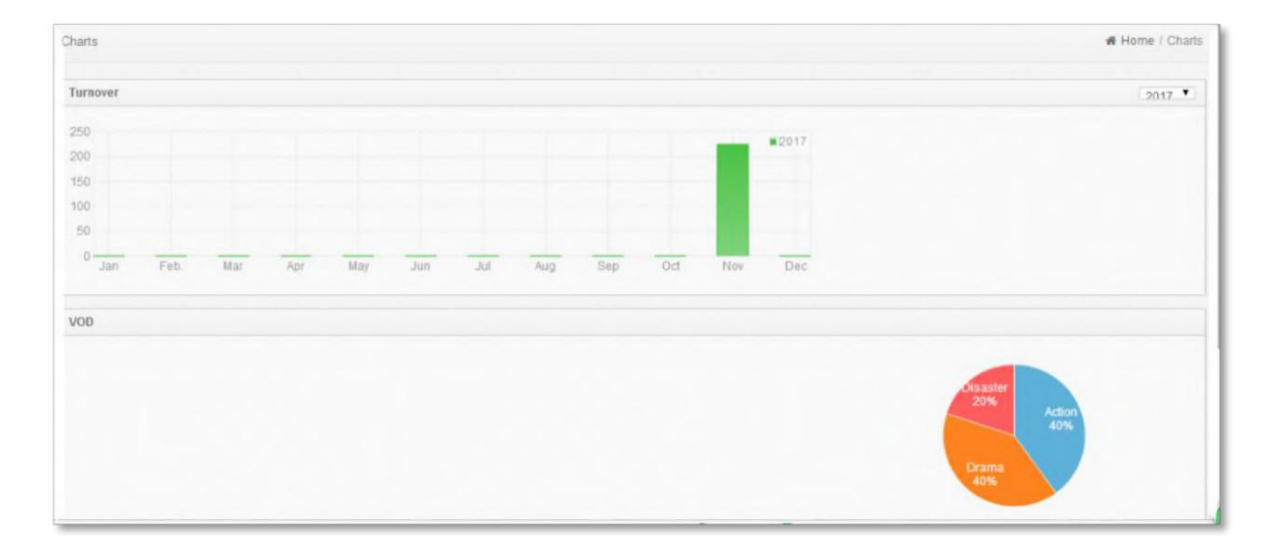

#### 「システム」セクション

お問い合わせ: sales@fmuser.com © 2019 FMUSER Broadcast, Inc.

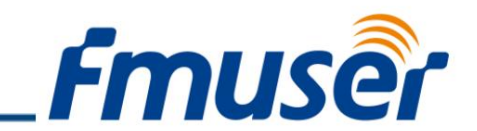

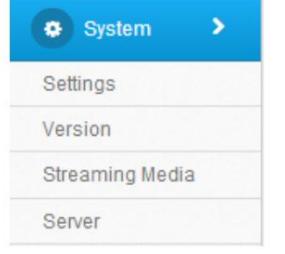

管理者は、システム共通パラメータの設定、クライアント バージョンの管理、およびサーバー ステータスの確認を⾏う ことができます。管理者は、ここでシステム共通パラメータを設定できます。

管理者は APK をアップロードして STB を更新できます。管理者はここでストリーミング メディアを設定できます。

管理者は、OS ディスク、CPU、ネットワークなどのサーバー パラメータのステータスを確 ― 内部メモリ、リジッド ― 認できます。

#### 分類 #1 ‒ マネージャーの役割 (マネージャーとマネージャーの役割)

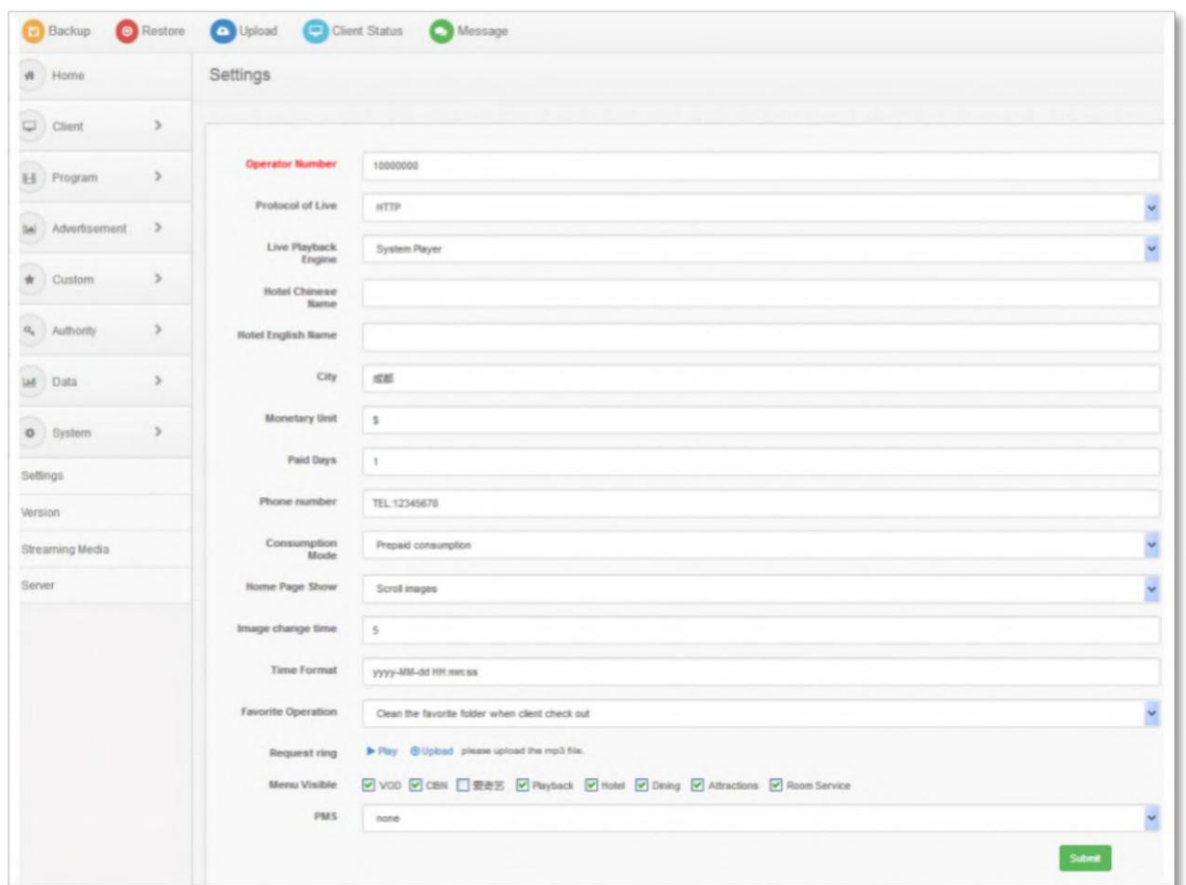

分類 #2 ‒ バージョン

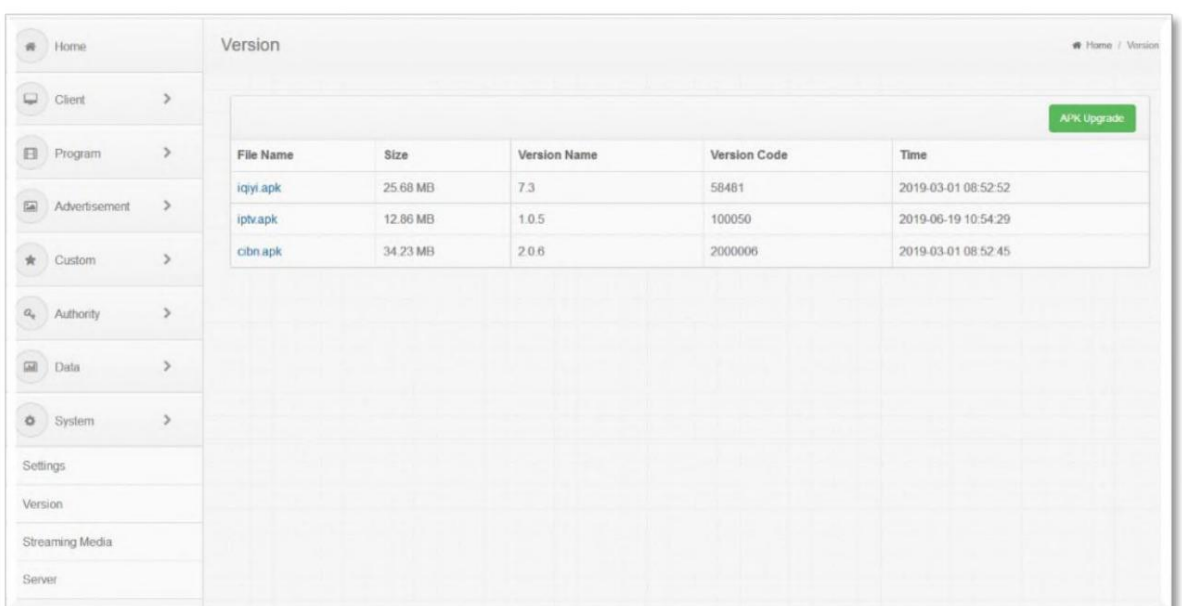

#### 分類 #3 ‒ ストリーミング メディア

注: このページは原則として改変を禁じます。改変する場合は技術スタッフまでご連絡ください。

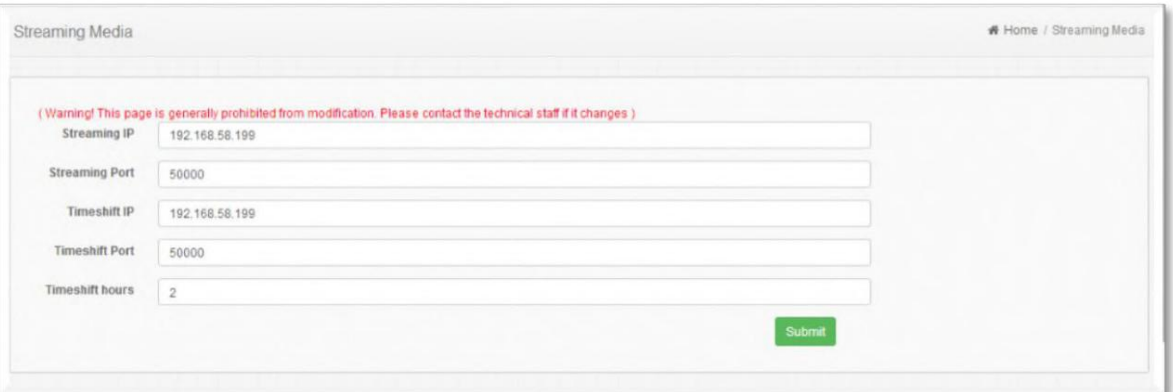

分類 #4 ‒ サーバー

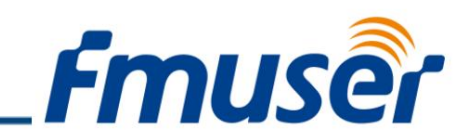

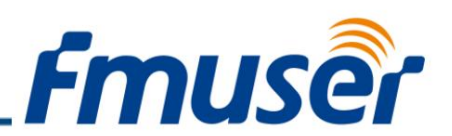

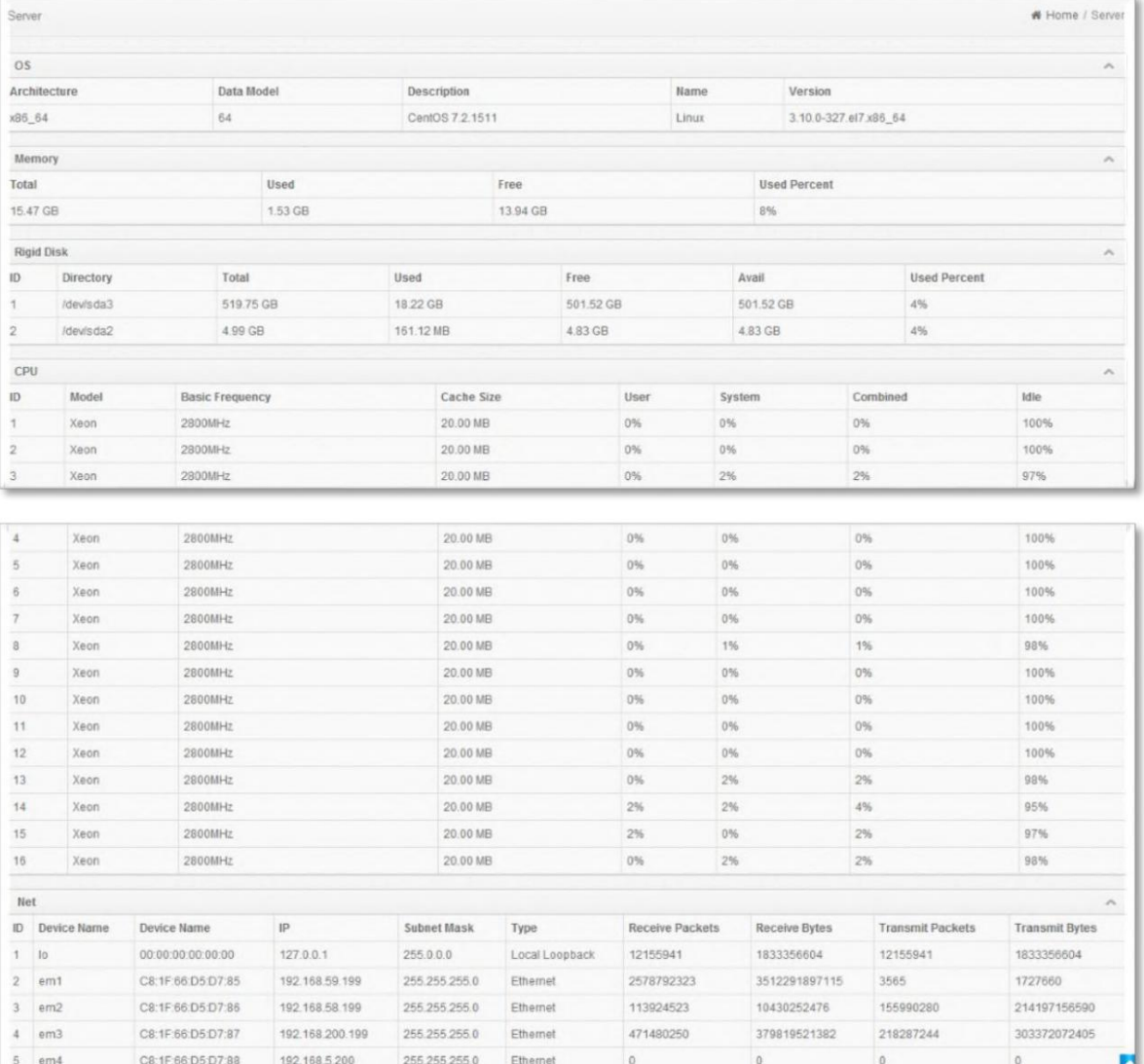

# WEB NMS システム運用

ユーザーは、デバイスを Web NMS ポートに接続することによってのみ、コンピューターの構成を制御および設定できます。ユーザーは、コンピ ュータの IP アドレスが NDS3508F の IP アドレスと異なることを確認する必要があります。そうしないと、IP 競合が発⽣します。

システムログイン

このデバイスのデフォルトの IP は 192.168.200.136:3333 です (3333 は変更できない IP ポート番号です)

PC (パーソナルコンピュータ)とデバイスをネットケーブルで接続し、pingコマンドで同一ネットワークセグメント上にあることを確認します。

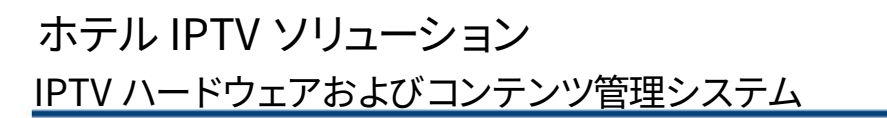

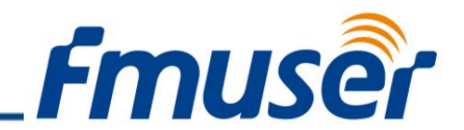

PC の IP アドレスが 192.168.200.136 である場合、デバイスの IP を 192.168.200.xxx に変更します (xxx は、IP の競合を避けるために 136 を除い て 0 から 255 にすることができます)。

Web ブラウザを使用して、このデバイスの IP アドレスをブラウザのアドレス バーに入力し、Enter キーを押してデバイスを PC に接続します。

図1のようなログイン インターフェイスが表示されます。ユーザー名とパスワードを入力し (デフォルトのユーザー名とパスワードはどちらも「admin」 です)、「ログイン」をクリックしてデバイスの設定を開始します。

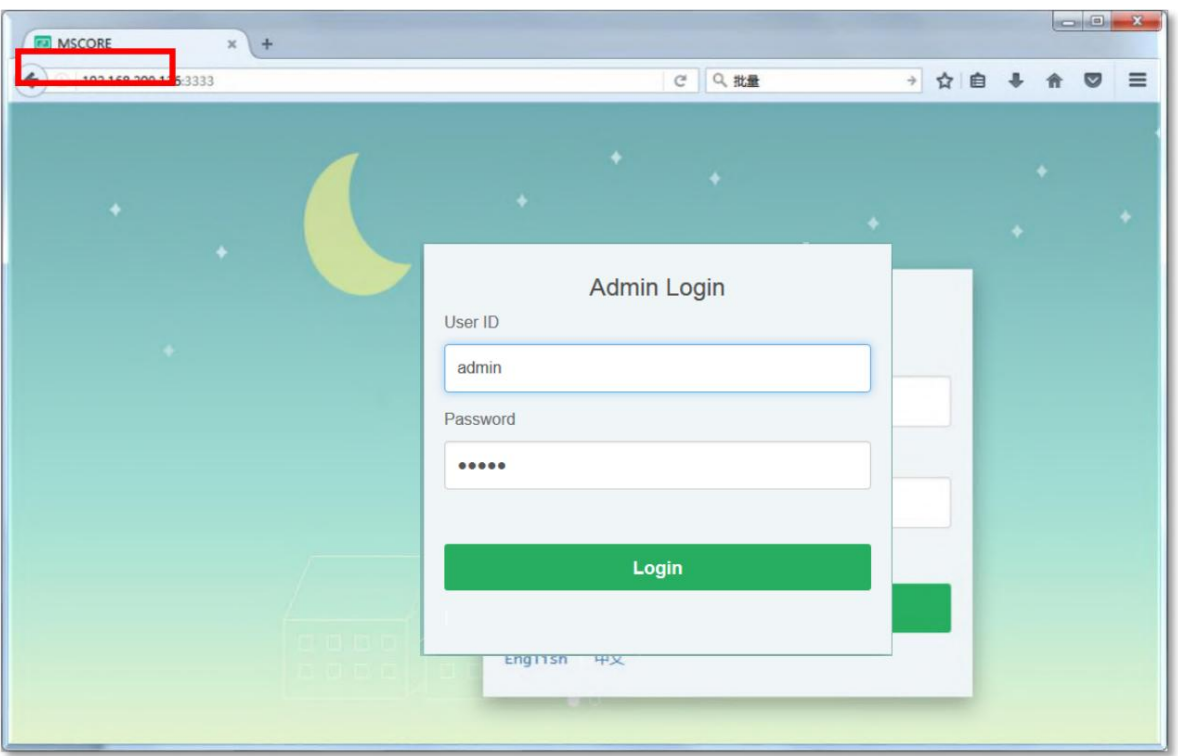

# 「系統図」セクション

ログインを確認すると、ユーザーがシステム チャートの概要を確認できるステータス インターフェイスが表⽰されます。

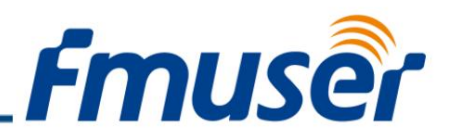

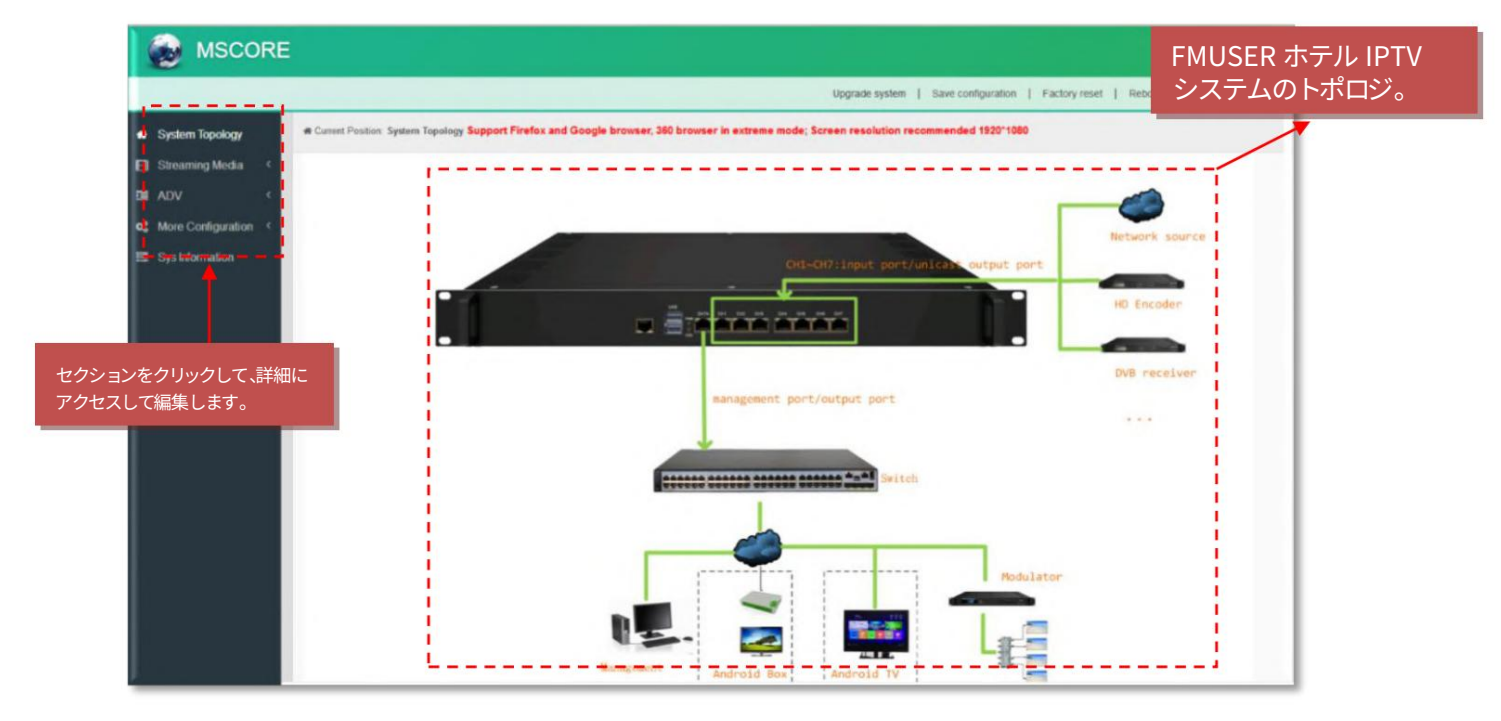

「ストリーミング メディア」セクション

分類 #1 - NIC 管理

Web ページの左側のメニューから [NIC 管理] をクリックすると、ユーザーがダイヤルと NIC パラメータを設定できるインターフェイスが 表示されます。 (ユーザーがダイヤル機能を使用したい場合は、現地のオペレーターにお問い合わせください。) (図-3)

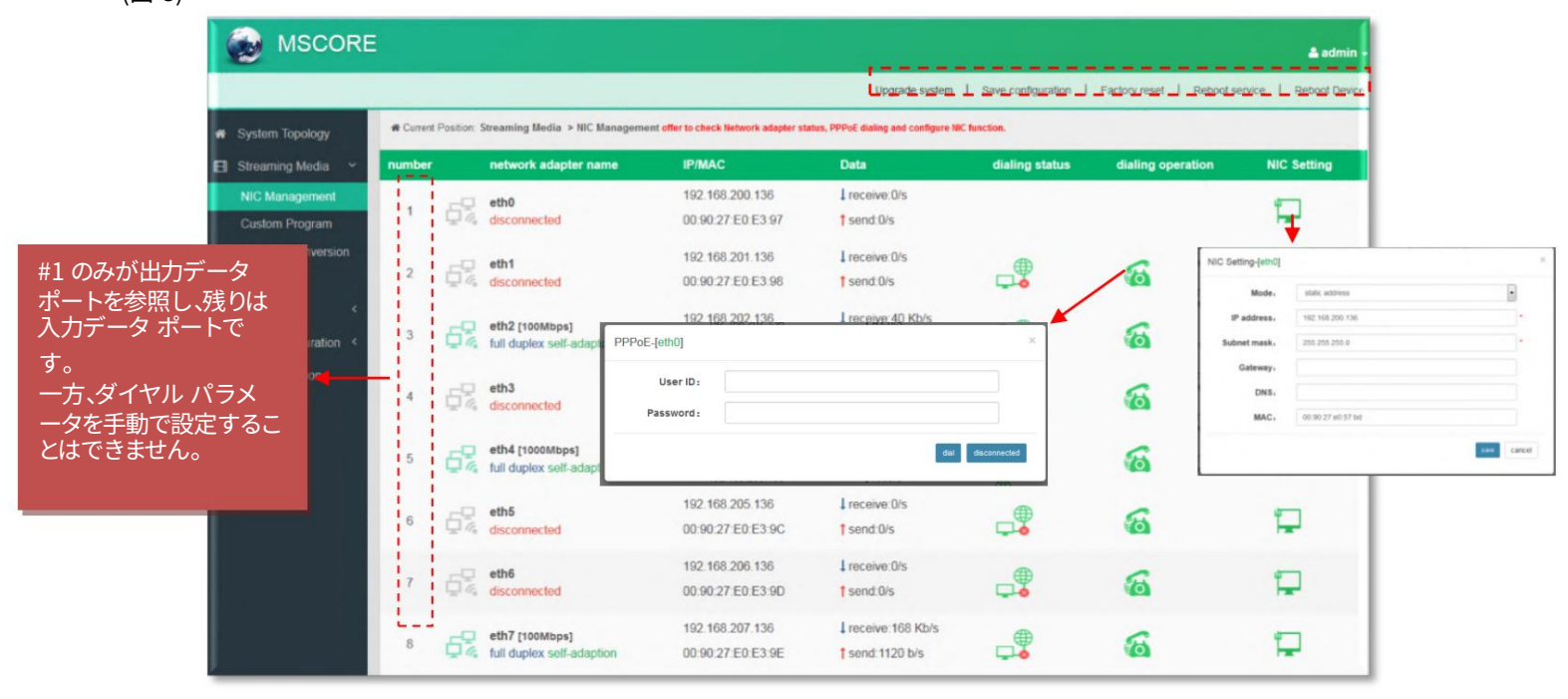

お問い合わせ: sales@fmuser.com © 2019 FMUSER Broadcast, Inc.

- 49 の 49 -

今日の WhatsApp チャット: [+86 13922702227](https://wa.me/send/?phone=8613922702227&text=I%20need%20IPTV%20system)解 決策: [www.fmradiobroadcast.com/product/detail/hotel-iptv.html](https://www.fmradiobroadcast.com/product/detail/hotel-iptv.html)

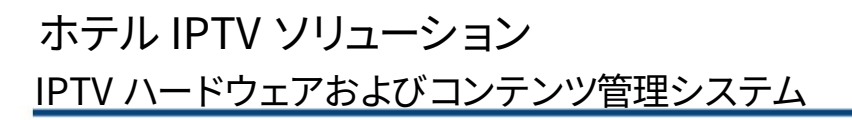

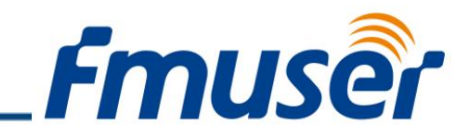

分類 #2 - カスタム プログラム

[カスタム プログラム] をクリックすると、ユーザーがプログラムを配布するためにローカル ソースから TS ファイルをアップロードできるインターフェイスが表⽰されます。 (図-4)

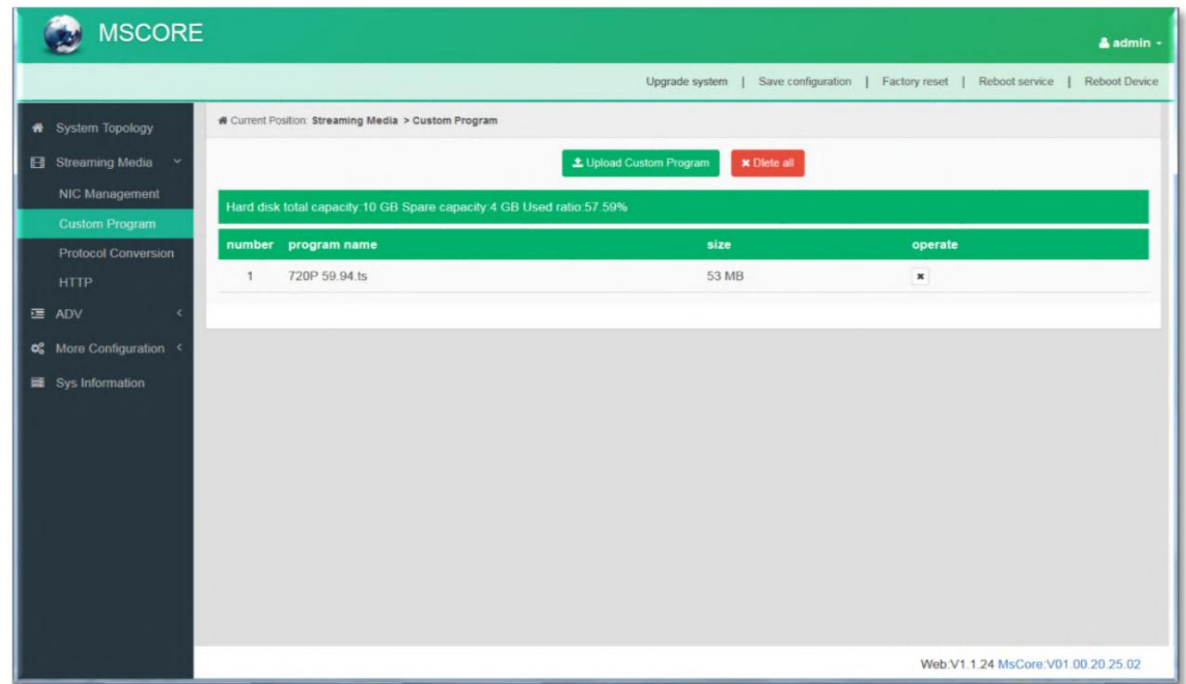

#### 分類 #3 - プロトコル変換

「プロトコル変換」をクリックすると、ユーザーがプロトコル変換パラメータを設定し、CH1-7 からプログラムを追加できるインターフェイスが表示されます。入力プロトコルは、HLS、HTTP、 RTP、UDP、RTSP (RTP over UDP、playload MPEGTS) をサポートします。出力は HLS、UDP、RTMP をサポートします (RTMP は、入力ソースが H.264 および AAC エンコーディングの場合 のみサポートされます)。HLS を出力プロトコルとして選択した場合、出力アドレスは変更できません。 (図-5)

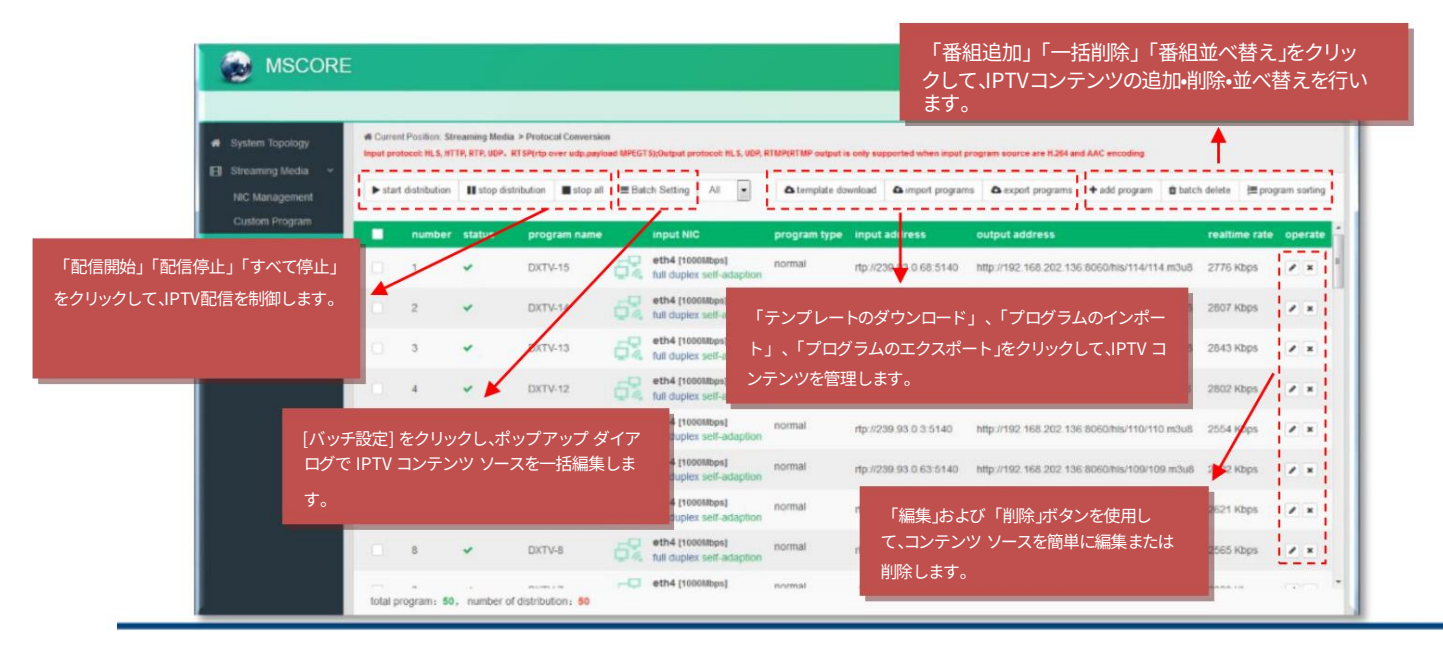

お問い合わせ: sales@fmuser.com © 2019 FMUSER Broadcast, Inc.

- 50 の 50 -

今日の WhatsApp チャット: [+86 13922702227](https://wa.me/send/?phone=8613922702227&text=I%20need%20IPTV%20system)解 決策: [www.fmradiobroadcast.com/product/detail/hotel-iptv.html](https://www.fmradiobroadcast.com/product/detail/hotel-iptv.html)

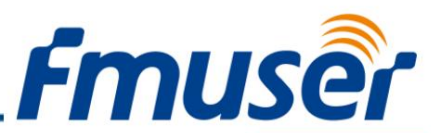

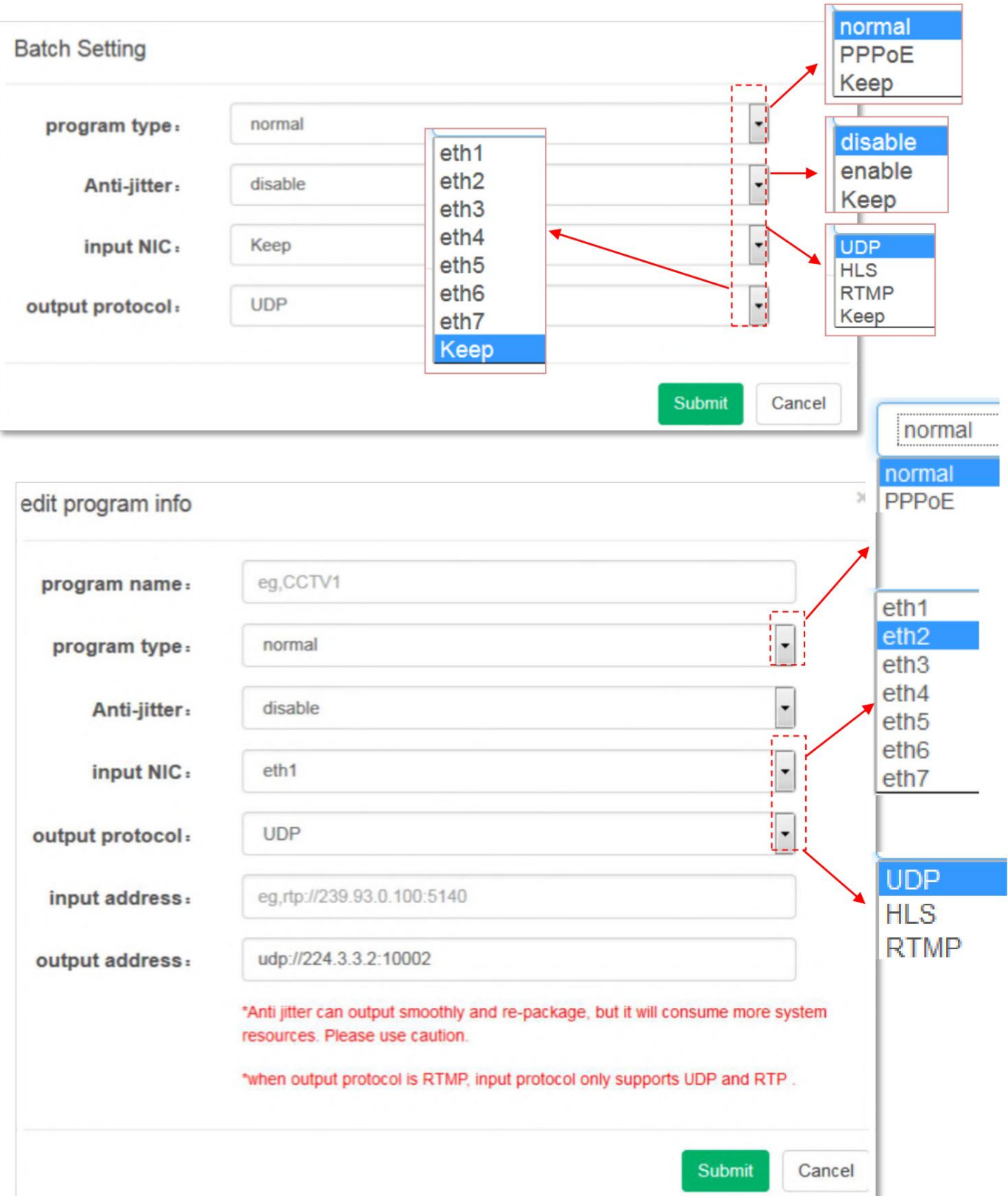

- 51 の 51 - 今日の WhatsApp チャット: [+86 13922702227](https://wa.me/send/?phone=8613922702227&text=I%20need%20IPTV%20system)解 決策: [www.fmradiobroadcast.com/product/detail/hotel-iptv.html](https://www.fmradiobroadcast.com/product/detail/hotel-iptv.html)

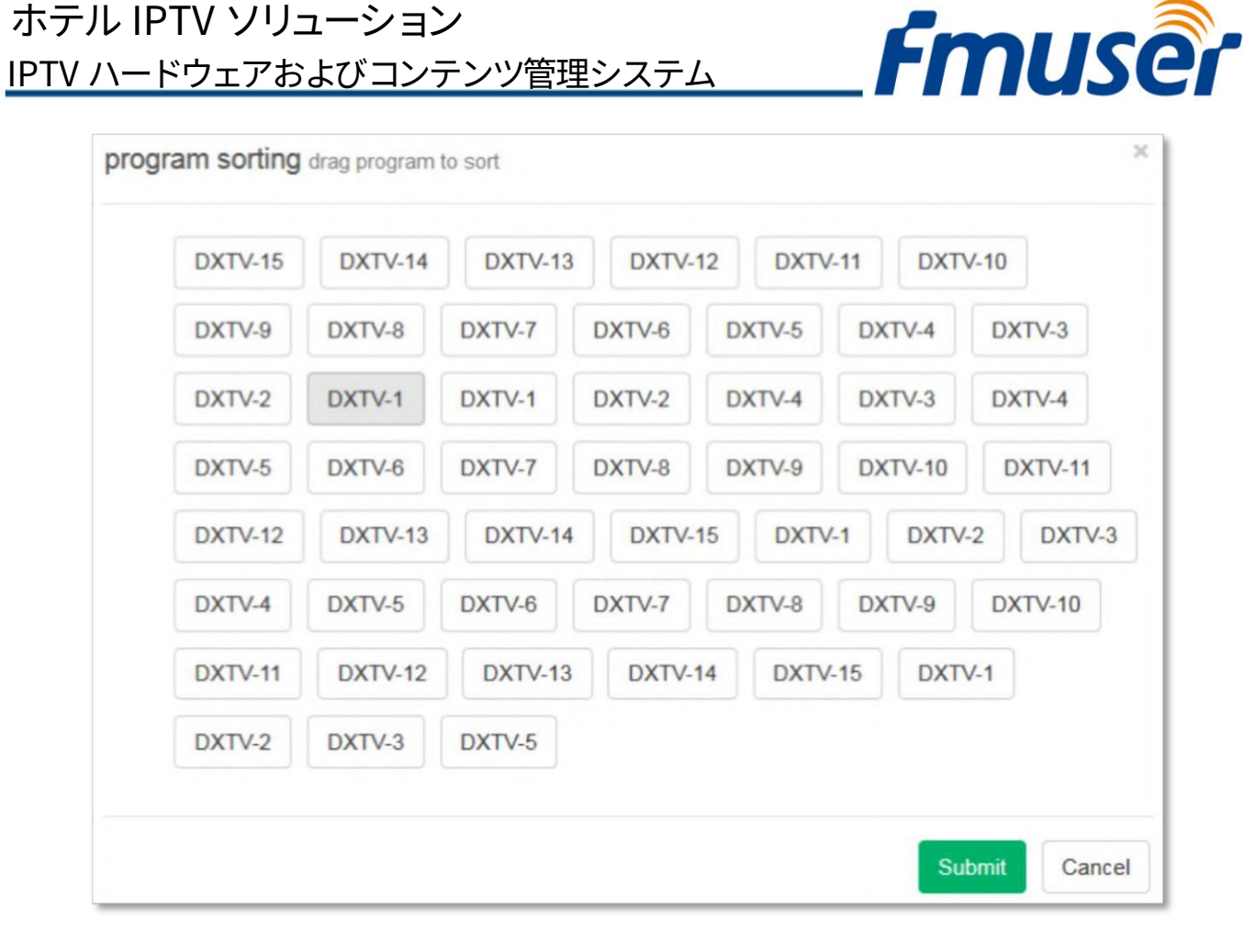

#### 分類 #4 - HTTP

「HTTP」をクリックすると、ユーザーが HTTP パラメータを設定できるインターフェイスが表⽰されます。 HLS、HTTP、RTSP は直接 HTTP に変換できませんが、UDP と RTP は HTTP に変換できます。設定原理は「プロトコル変換」と同じです。 (図-6)

注: ユーザーが HTTP 経由で IP アウトする場合は、HLS/HTTP/RTSP を UDP/RTP に変換してから、UDP/RTP を HTTP に 変換する必要があります。

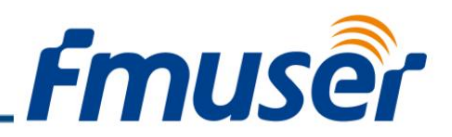

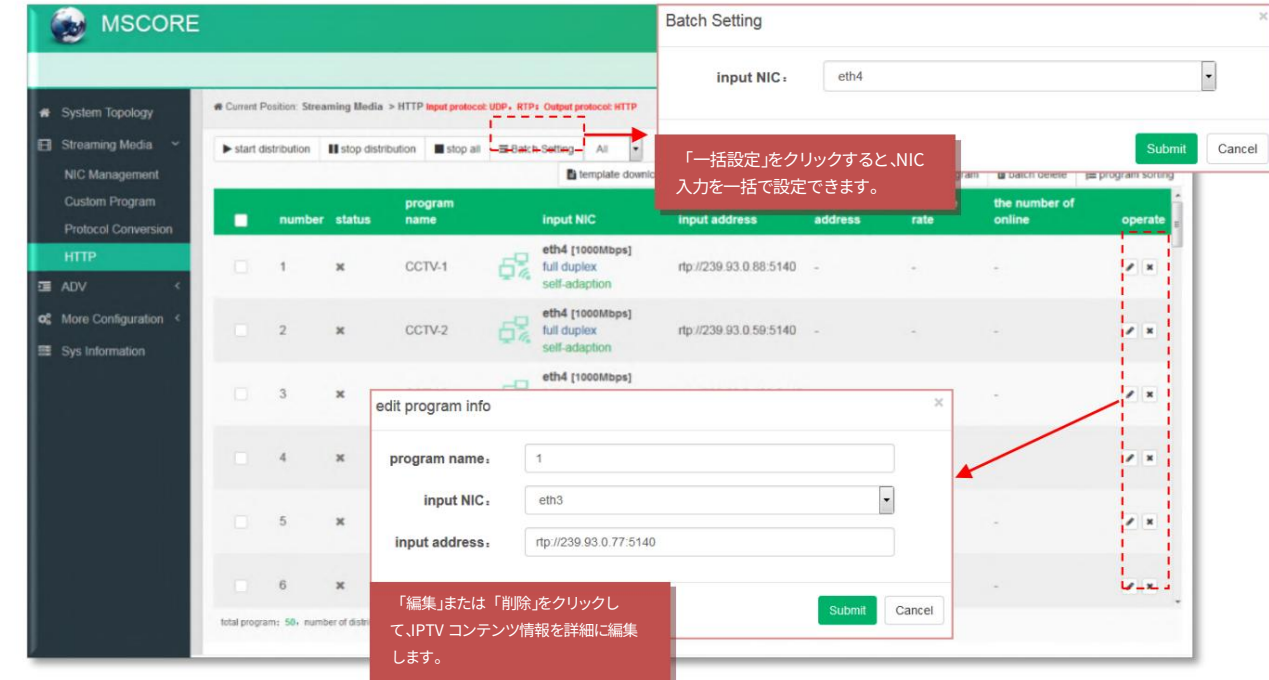

「ADV」セクション

分類 #1 - ローリング字幕

ADV 機能は IP 出力アプリケーションにのみ適用され、STB と TV は FMUSER IPTV APK をインストールする必要があります。

「ローリング字幕」をクリックすると、ユーザーがローリング字幕を追加したり、字幕のパラメーターを設定したりできるインターフ ェイスが表示されます。送信後、番組再生時にローリング字幕が表示されます。 (図-7)

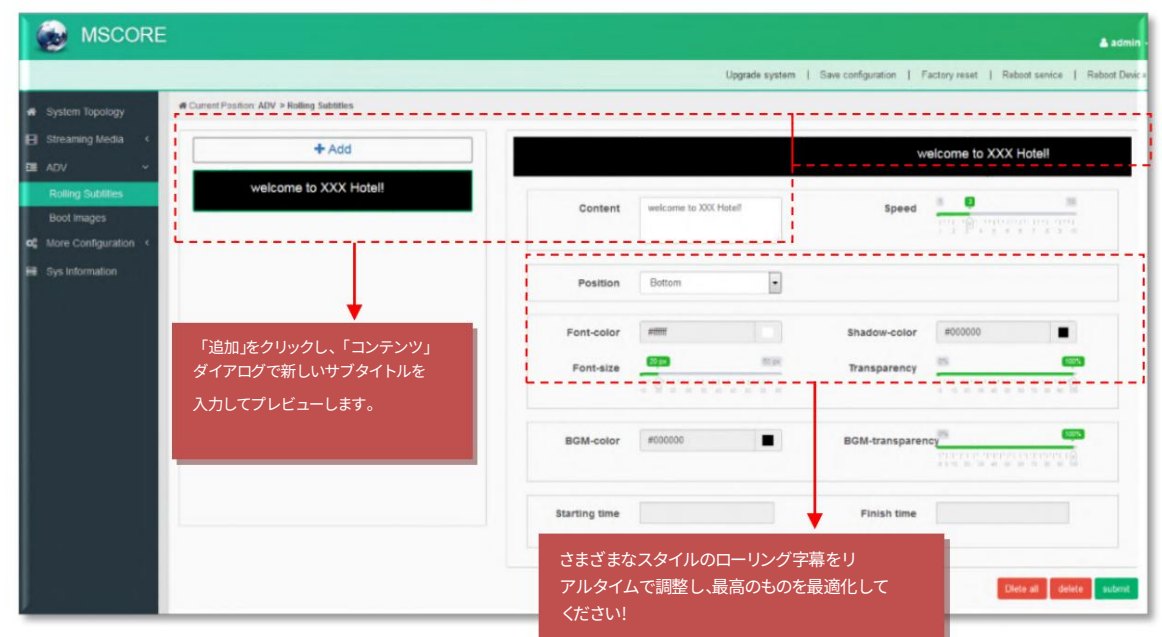

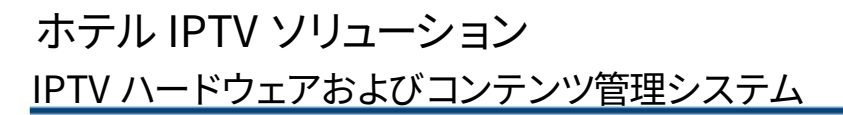

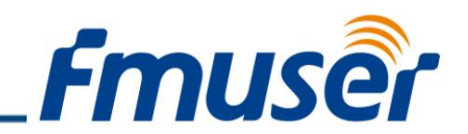

分類 #2 - ブート イメージ

「Boot Images」をクリックすると、ユーザーがブート イメージを追加できるインターフェイスが表⽰されます。 「追加」をクリックしてアップロードします。 送信後、FMUSER IPTV APK の起動時にブート イメージが表示されます。 (図-8)

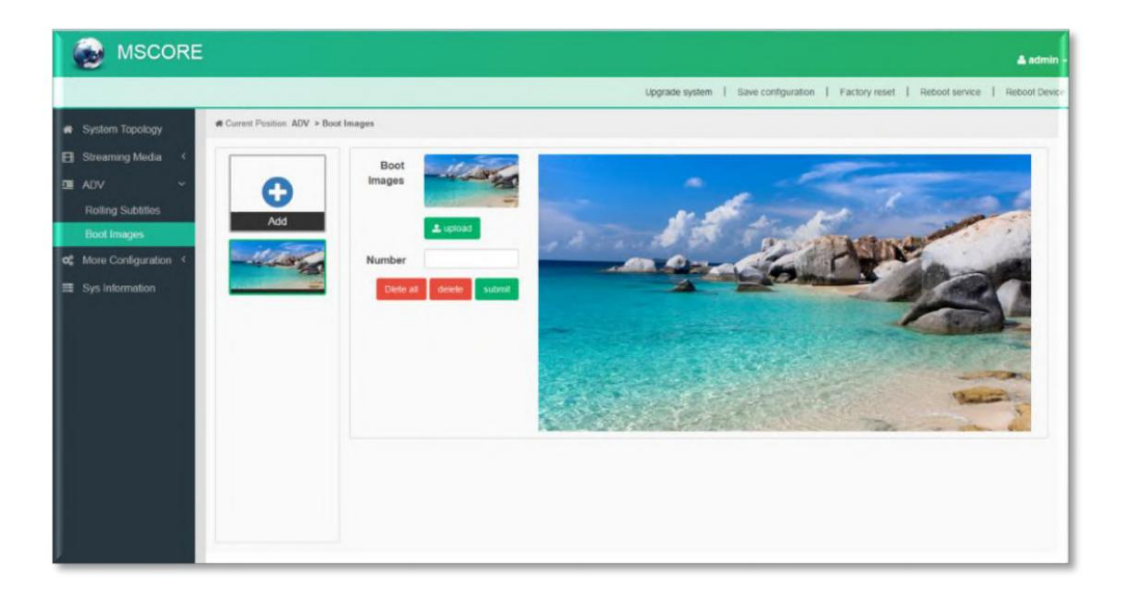

「詳細設定」セクション

分類 #1 ‒ システム設定

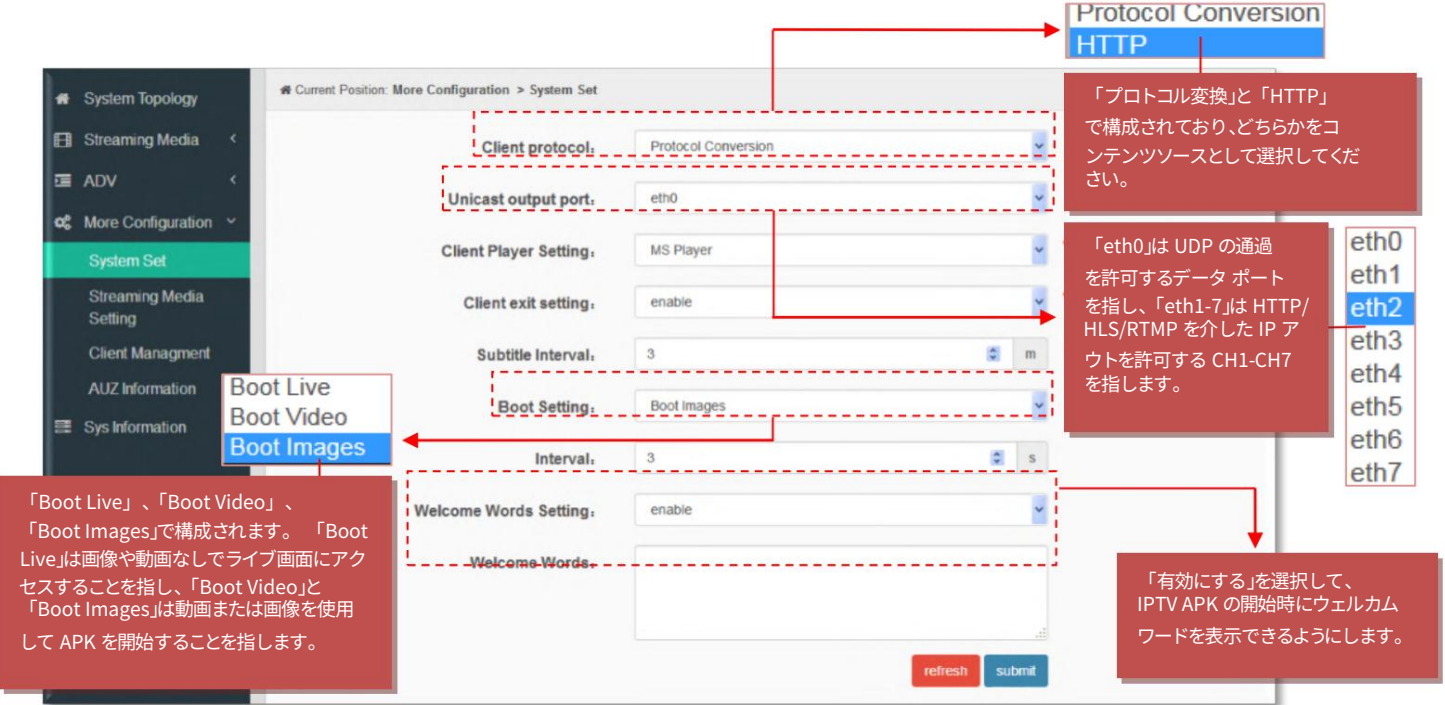

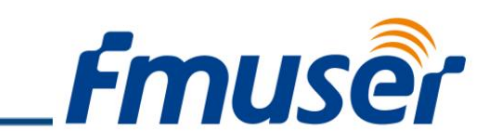

ビデオ ファイルのサイズが 500M を超えないようにしてください。 ここでブート ビデオをアップロードするには、ブート設定を「ブート ビデオ」として選択します。これは、FMUSER IPTV APK の起動時に表⽰されます。

IPTV ハードウェアおよびコンテンツ管理システム

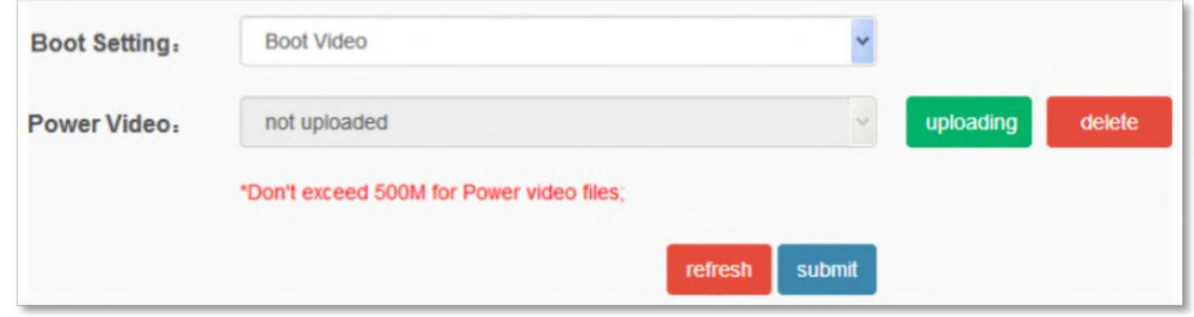

### 分類 #2 ‒ ストリーミング メディア設定

ホテル IPTV ソリューション

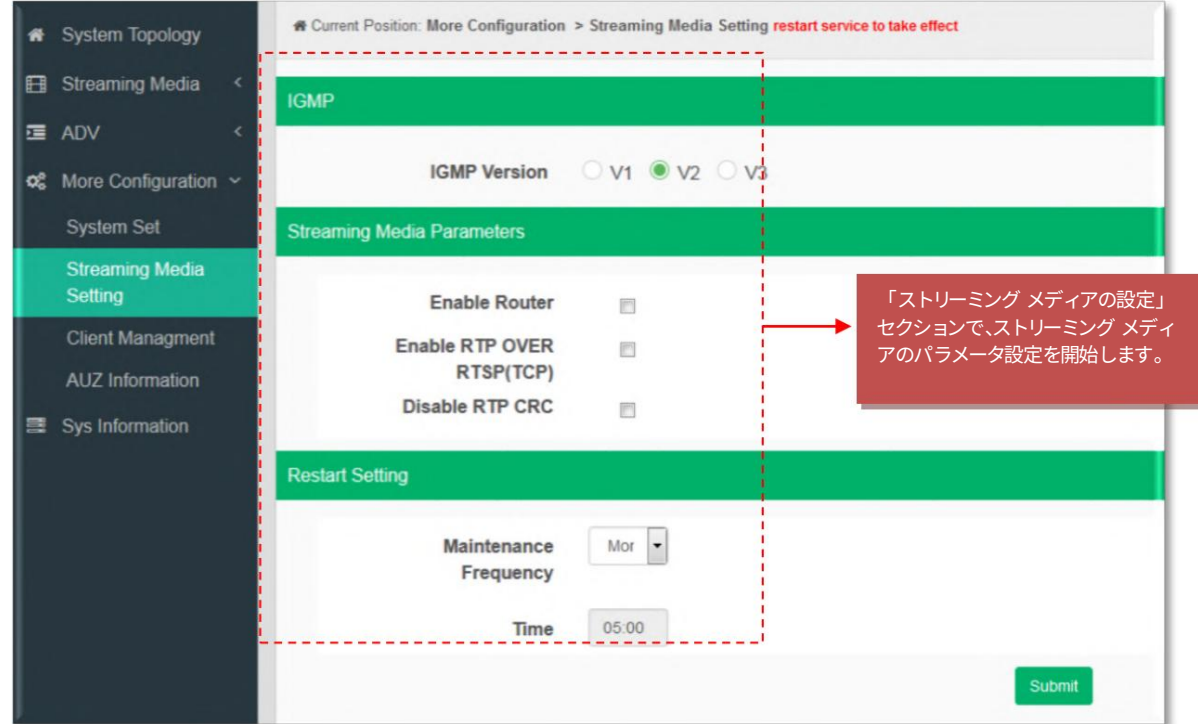

分類 #3 ‒ クライアント管理

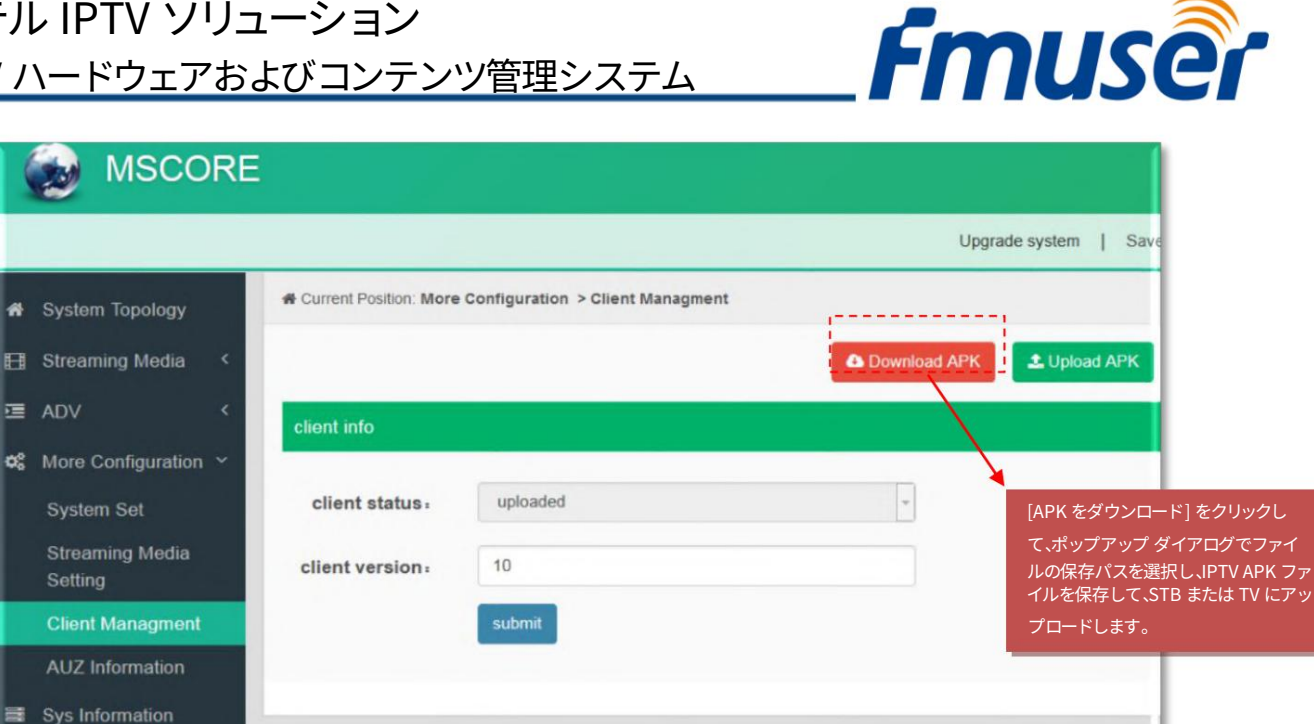

分類 #4 ‒ AUZ 情報

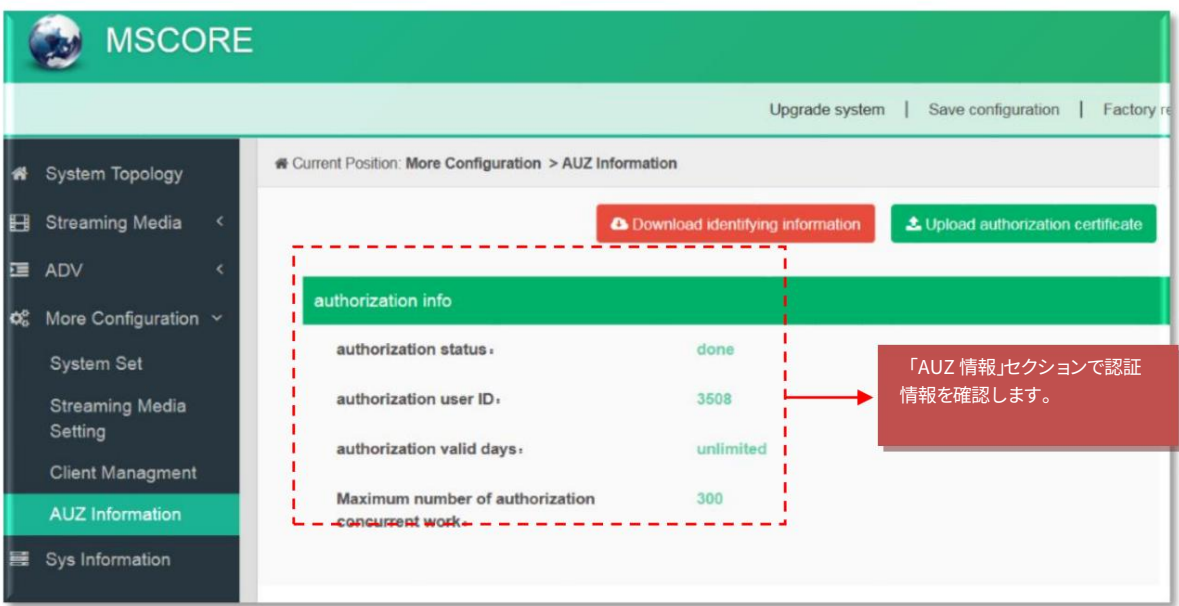

# 「システム情報」セクション

「システム情報」では、管理者がCPU使用率やCPU使用実績などのシステムの状態を確認できます。

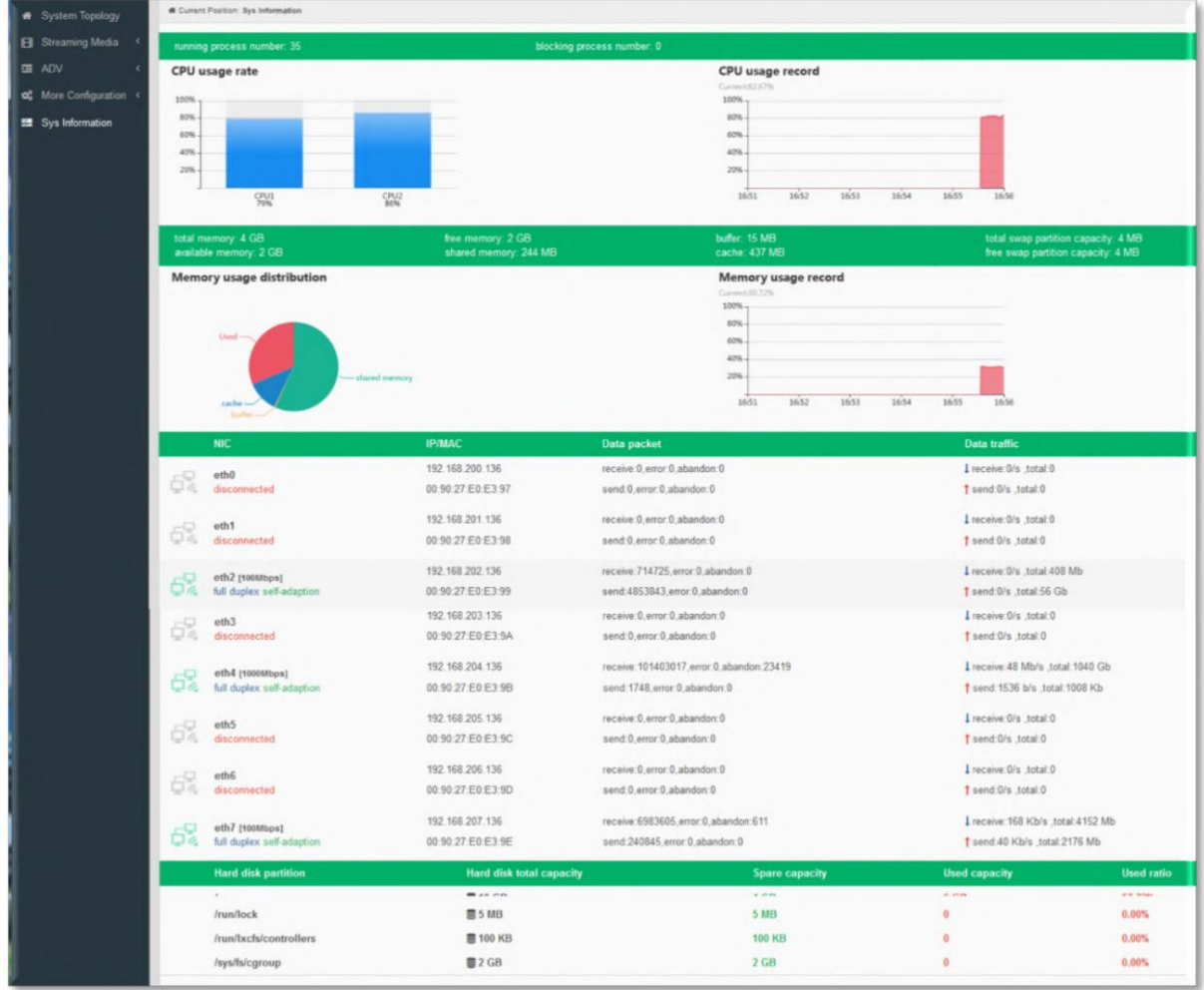

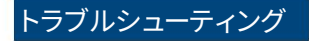

テストおよび検査スキームは、FMUSER によって発行されたすべての光学的、電子的、および機械的基準を既にカバーしています。潜 当社の品質保証システムは、CQC 組織によって承認されています。製品の品質、信頼性、安定性を保証するため。すべての FMUSER 製品は、出荷前にテストと検査に合格しています。

在的な危険を防⽌するために、操作条件を厳守してください。

防止策

1. 環境温度が 0 〜 45 °C の場所にデバイスを設置する 2. 必要に応じて、背⾯パネルのヒートシンクおよび その他のヒートシンク ボアの通気を確保する 3. 電源内の入力 AC を確認する動作範囲を供給し、接続が切り替え前に正しいこ と

デバイス上

4. 必要に応じて、RF 出力レベルが許容範囲内で変化することを確認します。 5. すべての信 号ケーブルが正しく接続されていることを確認します。

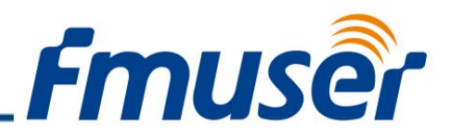

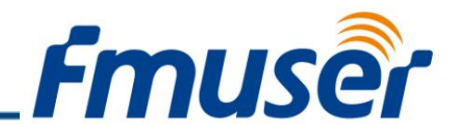

6. デバイスのオン/オフを頻繁に切り替えることは禁止されています。各スイッチのオン/オフ間の間隔は、より長くなければなりません 10秒。

### 電源コードを抜く条件

電源コードまたはソケットが破損してい る。 デバイスに液体が流れ込んだ。<br>- 何かが原因で回路がショートする デ 何かが原因で回路がショートする デ バイスが湿った環境にある デバイスが 物理的な損傷を受けている<br>長時間アイドル状態にな っている。 電源を入れて工場出荷時の設定に戻して も、デバイスはまだ正常に動作しません。 メンテナンスが必要

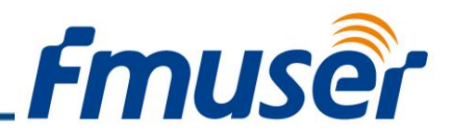

# FMUSER FBE304 マルチウェイ サテライト IRD 受信機

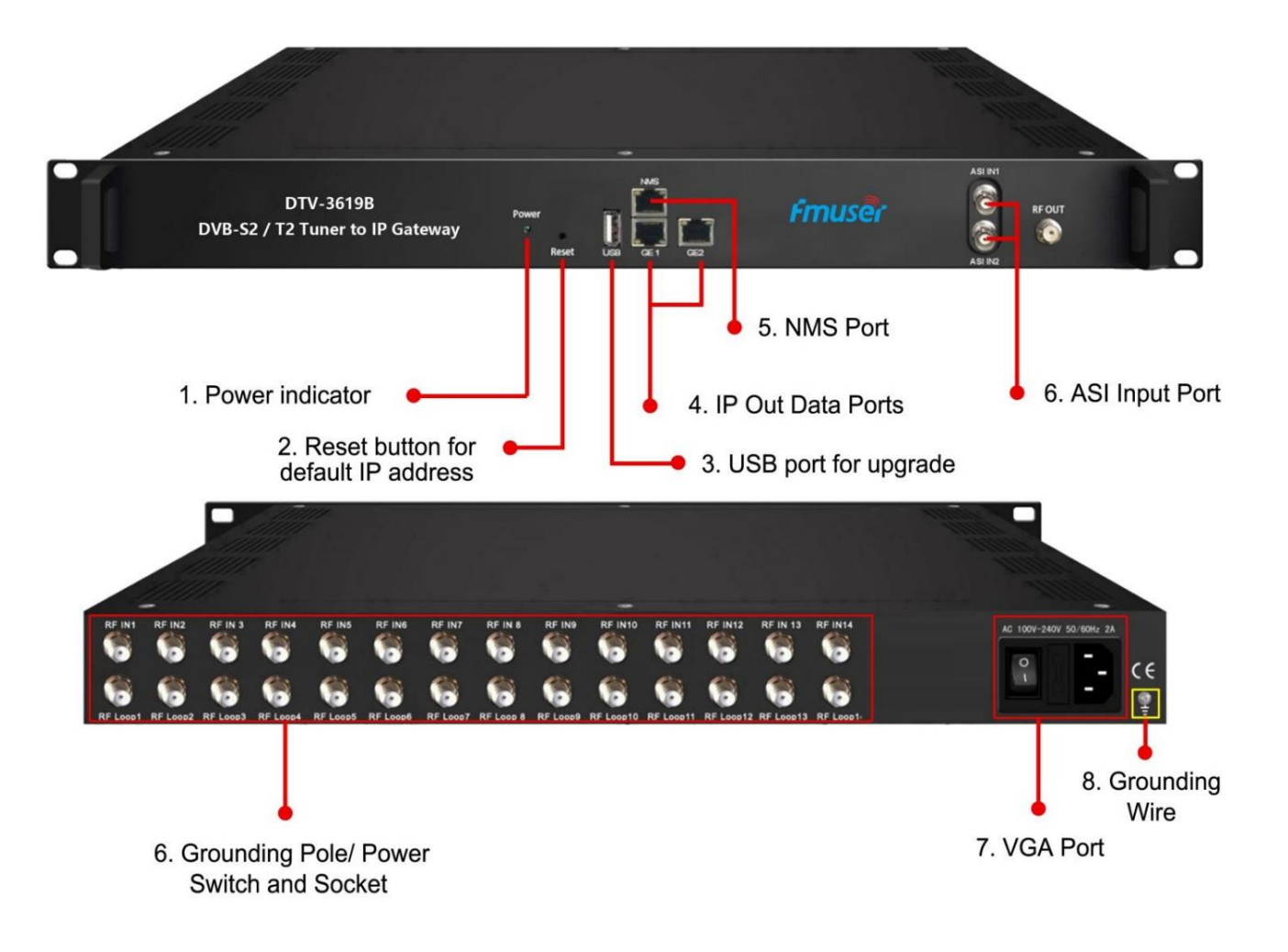

### アプリケーション

- ホスピタリティ
- コミュニティ
- 軍隊 ⼤型ク
- ルーズ船
- 刑務所
- 学校

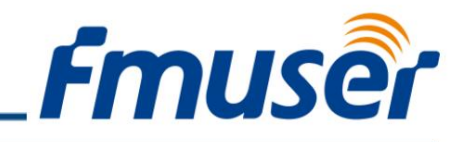

概要

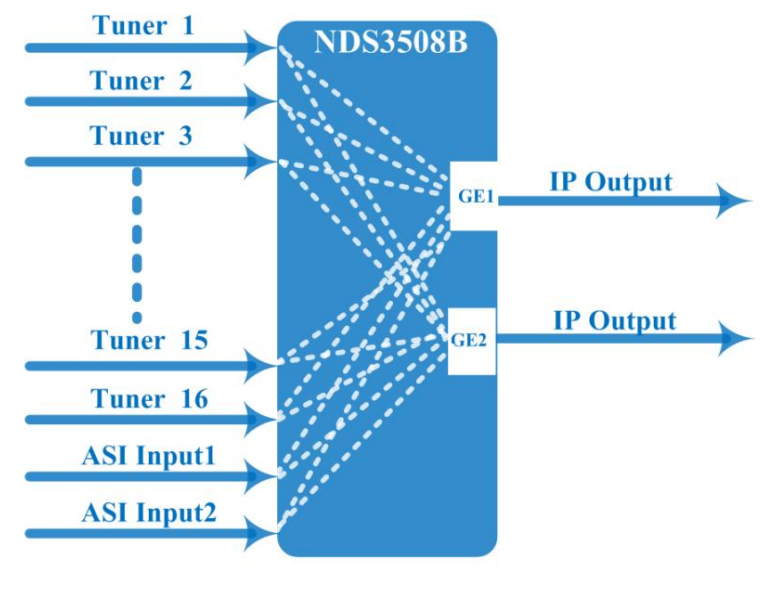

このチューナーから IP ゲートウェイへの変換は、MPTS と SPTS の出力切り替えをサポートするヘッドエンド イ ンターフェイス変換デバイスです。

UDP および RTP/RTSP プロトコルで 16 MPTS または 512 SPTS 出力をサポートします。チューナー復調 (または ASI 入力) とゲートウ ェイ機能が統合されており、16 のチューナーからの信号を IP パッケ ージに復調するか、ASI 入力とチューナーからの TS を IP パッケージ に直接変換し、異なる IP アドレスを介して IP パッケージを出力しま す。およびポート。

チューナー入力をデスクランブル するための BISS 機能も組み込まれています。

プログラム。

# 仕様

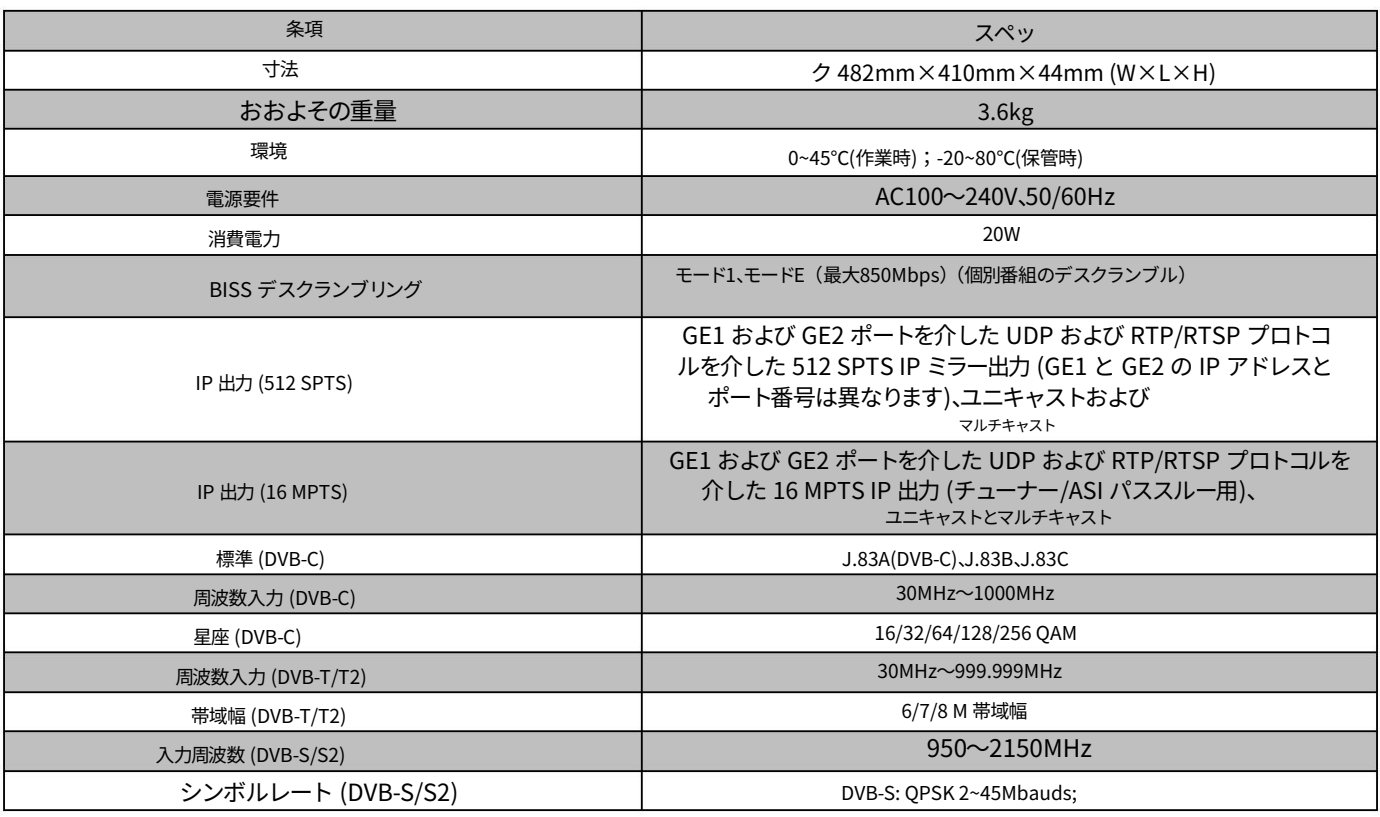

お問い合わせ: [sales@fmuser.com](mailto:sales@fmuser.com)  © 2019 FMUSER Broadcast, Inc.

ホテル IPTV ソリューション

IPTV ハードウェアおよびコンテンツ管理システム

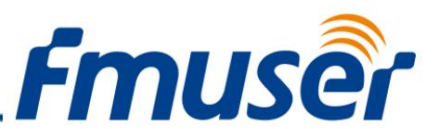

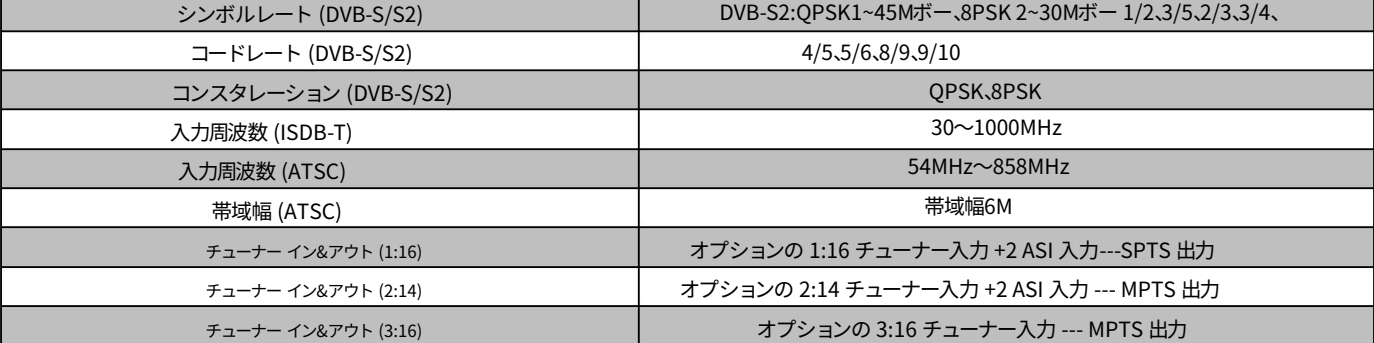

#### 製品の特徴

1. 16 FTA DVB-S/S2 (DVB-C/T/T2 /ISDB-T/ATSC オプション) 入力、2 ASI 入力をサポート

2. BISS デスクランブリングをサポート

3. DisEqc機能をサポート

4. 16 MPTS または 512 SPTS 出力 (MPTS および SPTS 出力切り替え可能)

5. 2 GE ミラー出力 (GE1 と GE2 の IP アドレスとポート番号は異なります)、最大 850Mbps---SPTS

6. 2 つの独⽴した GE 出⼒ポート、GE1 + GE2---MPTS

7. PID フィルタリング、再マッピングをサポート (SPTS 出力のみ)

8. 「ヌル PKT フィルター」機能をサポート (MPTS 出力のみ)

9.Web操作をサポート

### インストールガイド

### ステップ#1 - インストールの準備

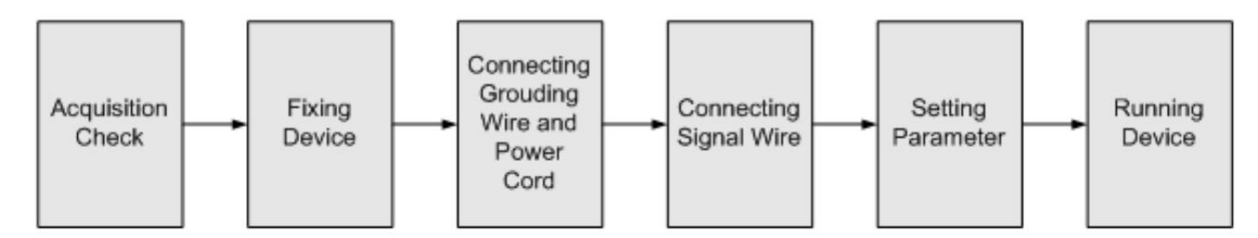

ユーザーがデバイスをインストールするときは、以下の手順に従ってください。インストールの詳細については、この章の残りの部分で説明します。ユーザ ーは、インストール中にリア パネルの図を参照することもできます。

この章の主な内容は次のとおりです。

6. 輸送中のデバイスの紛失または損傷の可能性の確認

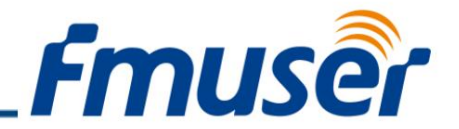

7. インストールに関連する環境の準備

8. ゲートウェイのインストール

9. 信号ケーブルの接続

10. 通信ポートの接続 (必要な場合)

#### 環境要件

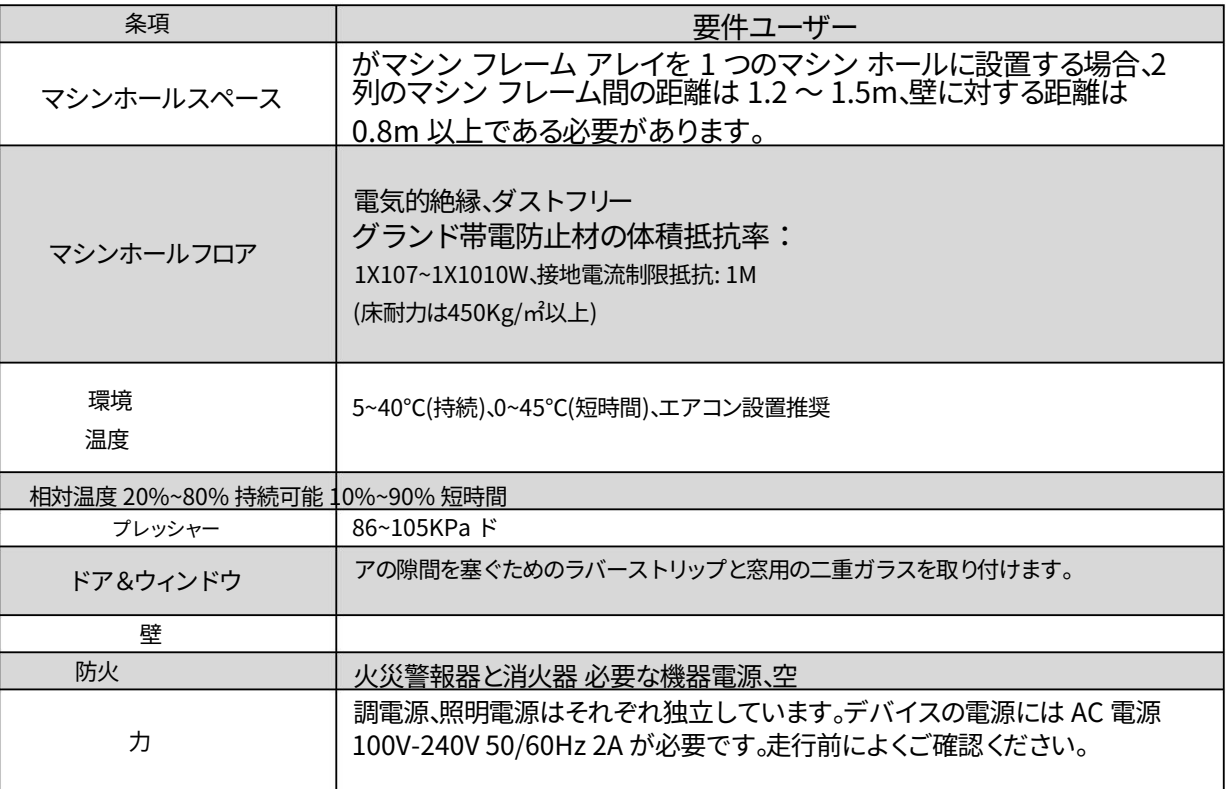

### 接地要件

すべての機能モジュールの優れた接地設計は、デバイスの信頼性と安定性の基礎です。また、それらは避雷および干渉除去の最も重要な保 証です。したがって、システムはこの規則に従う必要があります。

同軸ケーブルの外部導体と絶縁層は、デバイスの⾦属ハウジングとの適切な電気伝導を維持する必要があります。

接地導体は高周波インピーダンスを低減するために銅導体を採用し、接地線はできるだけ太く短くする必要があります。

ユーザーは、アース線の2つの端が十分に電気伝導され、防錆されていることを確認する必要があります。

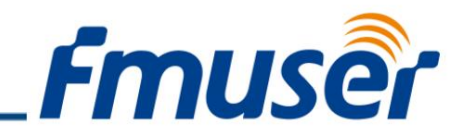

電気回路の接地の一部として他のデバイスを使用することは禁止されています

アース線とデバイスのフレーム間の導通面積は 25mm2 以上である必要があります。

### フレームの接地

すべての機械フレームは、保護銅ストリップで接続する必要があります。接地線はできるだけ短くし、回り込まないようにしてください。接地線と接地ストリッ プの間の導通⾯積は 25mm2 以上である必要があります。

### デバイスの接地

デバイスのアース棒をフレームのアース極に銅線で接続します。

### ステップ#2 - ワイヤの接続

背面パネルの右端にアース線の導電ネジがあり、そのすぐ横に電源スイッチ、ヒューズ、電源ソケットがあり、順番は左が電源スイッチ、右が電源ソケット、ヒ ューズはそれらの間にあります。

- ⼒。 3. 電源コードの接続: ユーザーは一方の端を電源ソケットに挿入し、もう一方の端を AC に挿入できます。
- 独立した方法、たとえば、同じグランドを他のデバイスと共有します。デバイスが一体型の場合、接地抵抗は 1Ω 未満にする必要があります。 4. 接地線の接続: デバイスが保護接地のみに接続する場合は、それを採用する必要があります。

#### 注意:

電源コードを FBE304 IRD に接続する前に、ユーザーは電源スイッチを「オフ」に設定する必要があります。

### 管理システムユーザーマニュアル

ユーザーは、デバイスを Web NMS ポートに接続することによってのみ、コンピューターの構成を制御および設定できます。ユーザーは、コンピ ュータの IP アドレスがこのデバイスの IP アドレスと異なることを確認する必要があります。そうしないと、IP 競合が発⽣します。

# 管理システムへのログイン

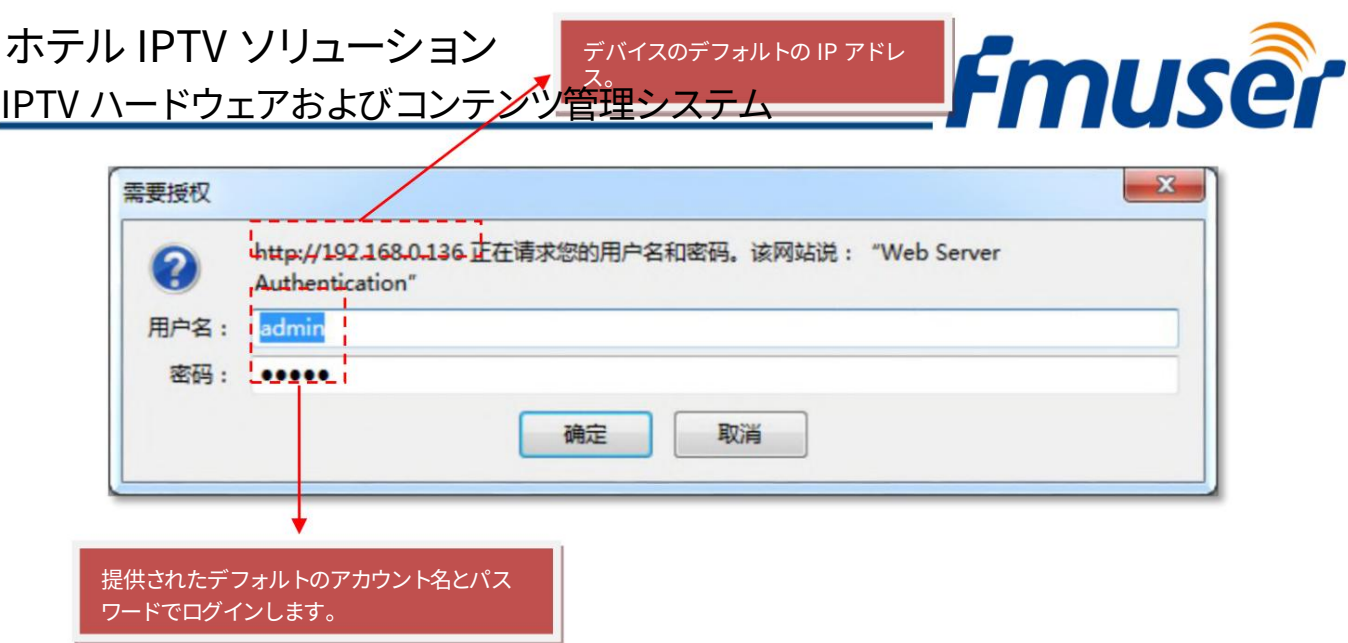

このデバイスのデフォルト IP は 192.168.0.136 です。 PI とデバイスをネット ケーブルで接続し、ping コマンドを使⽤して、それらが同じネットワ ーク セグメント上にあることを確認します。

たとえば、PC の IP アドレスが 192.168.99.252 の場合、デバイスの IP を 192.168.99.xxx に変更します (xxx は、IP の競合を避けるために 252 を除 いて 0 から 255 にすることができます)。

Web ブラウザーを使用して、このデバイスの IP アドレスをブラウザーのアドレス バーに入力し、Enter キーを押して、デバイスを PC に接続し ます。図 1 のログイン インターフェイスが表示されます。

ユーザー名とパスワードを入力し(デフォルトのユーザー名とパスワードはどちらも「admin」です)、「ログイン」をクリックしてデバイスの設定を開始 します。

「要約」セクション

分類 #1 - ステータス

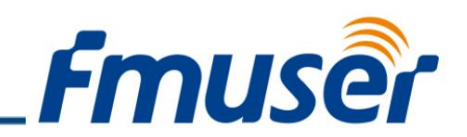

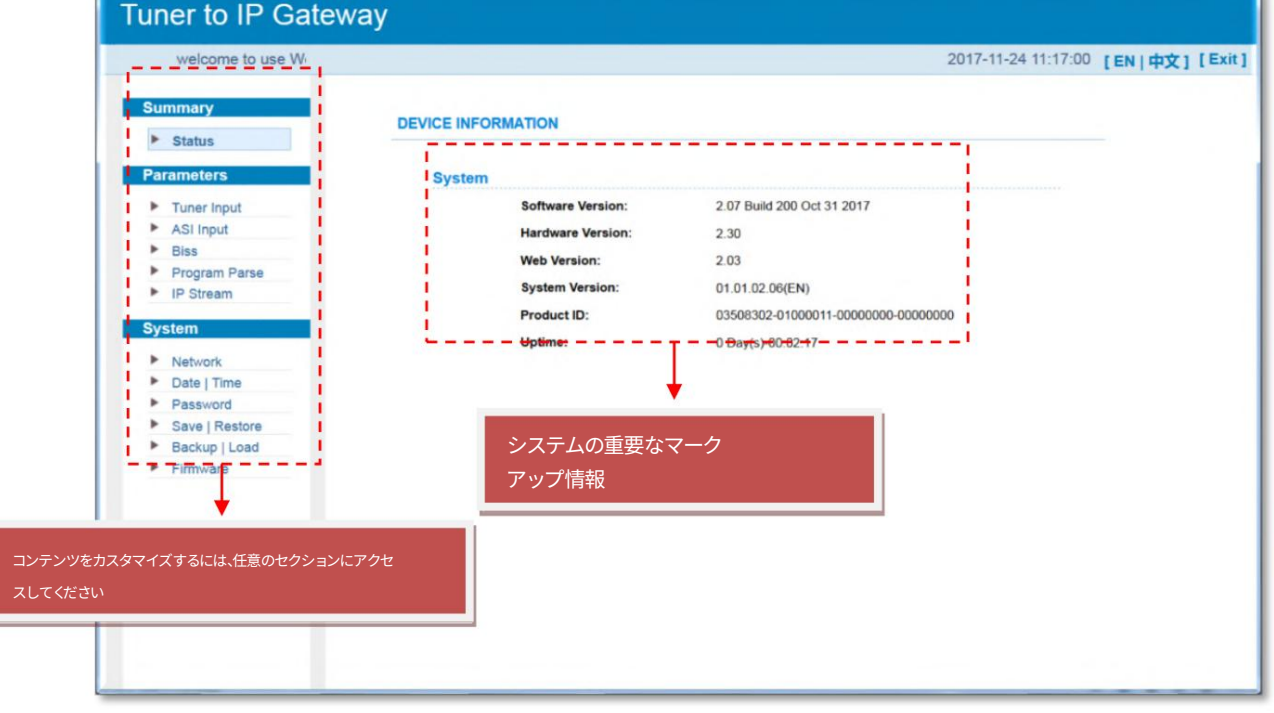

#### Detail Parameter

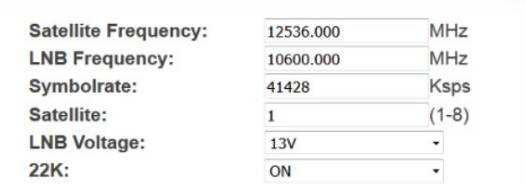

分類 #1 - チューナー⼊⼒ (DVB-S/S2)

「パラメータ」セクション

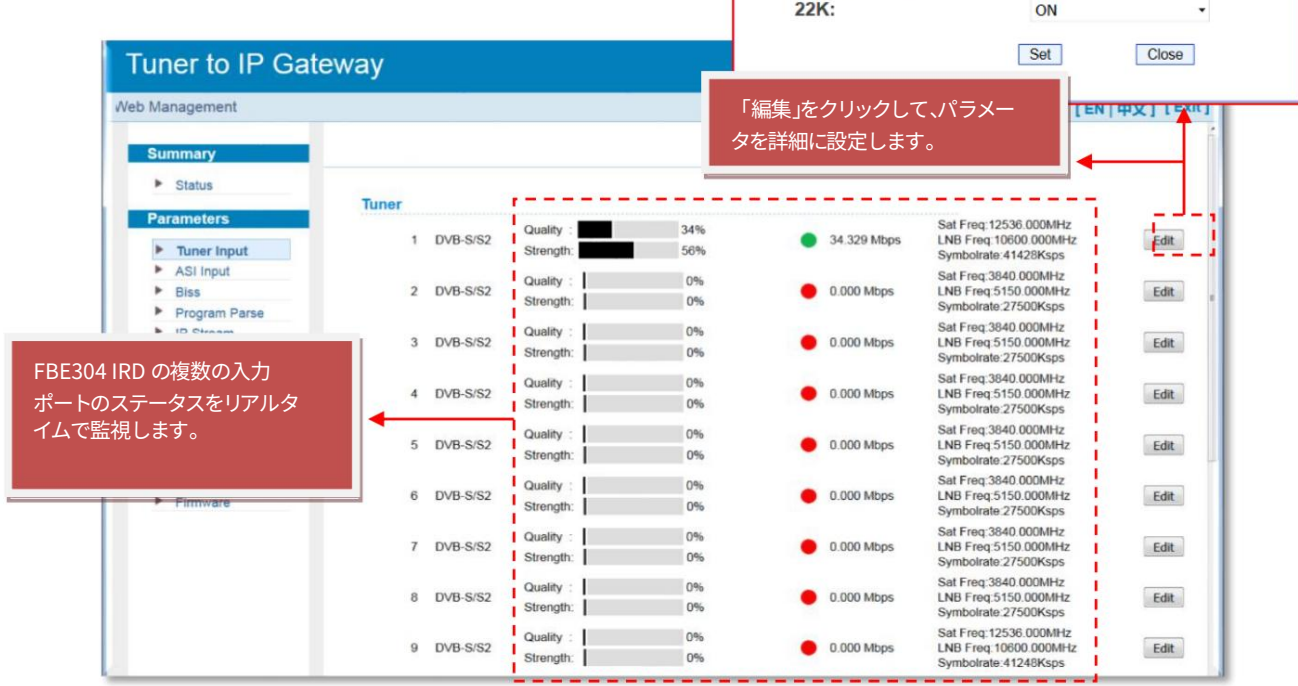

お問い合わせ: sales@fmuser.com © 2019 FMUSER Broadcast, Inc.

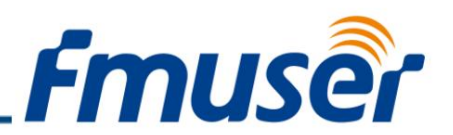

分類 #2 - チューナー⼊⼒ (DVB-T/T2)

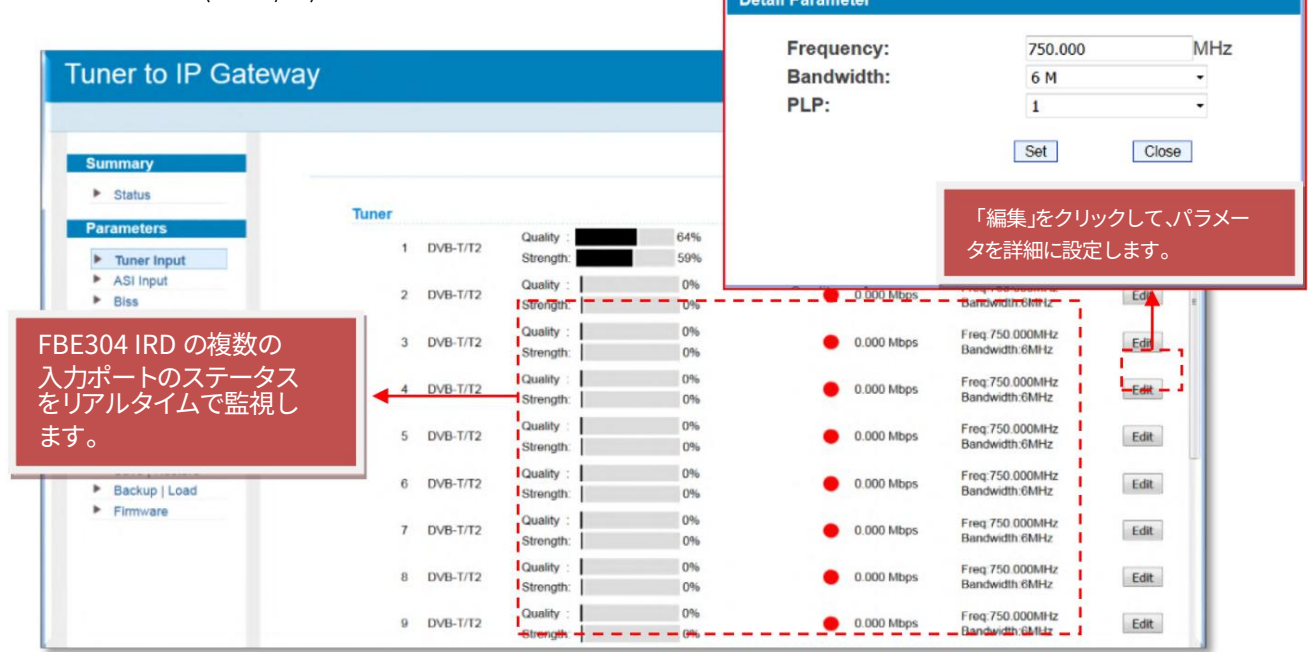

F

#### 分類 #3 - ASI 入力

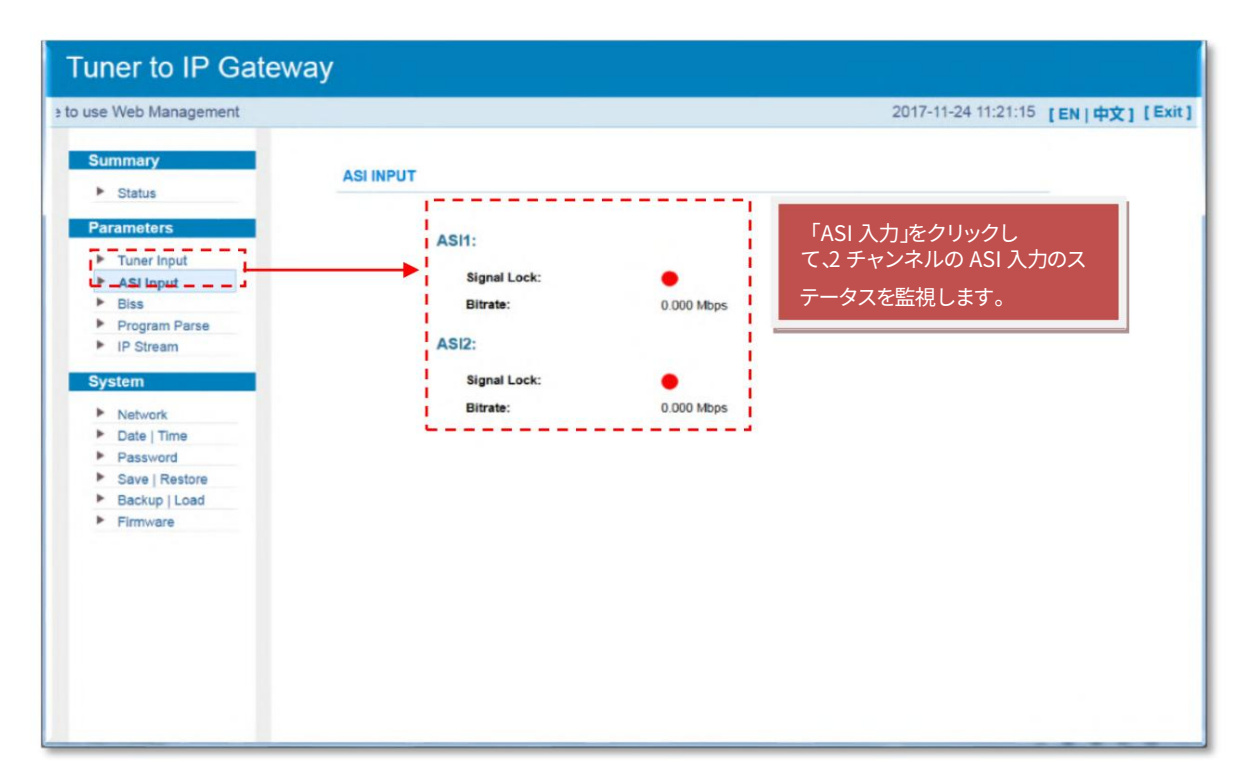

分類 #4 ‒ BISS

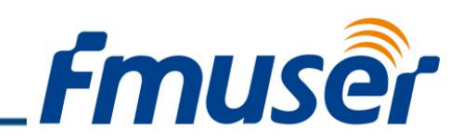

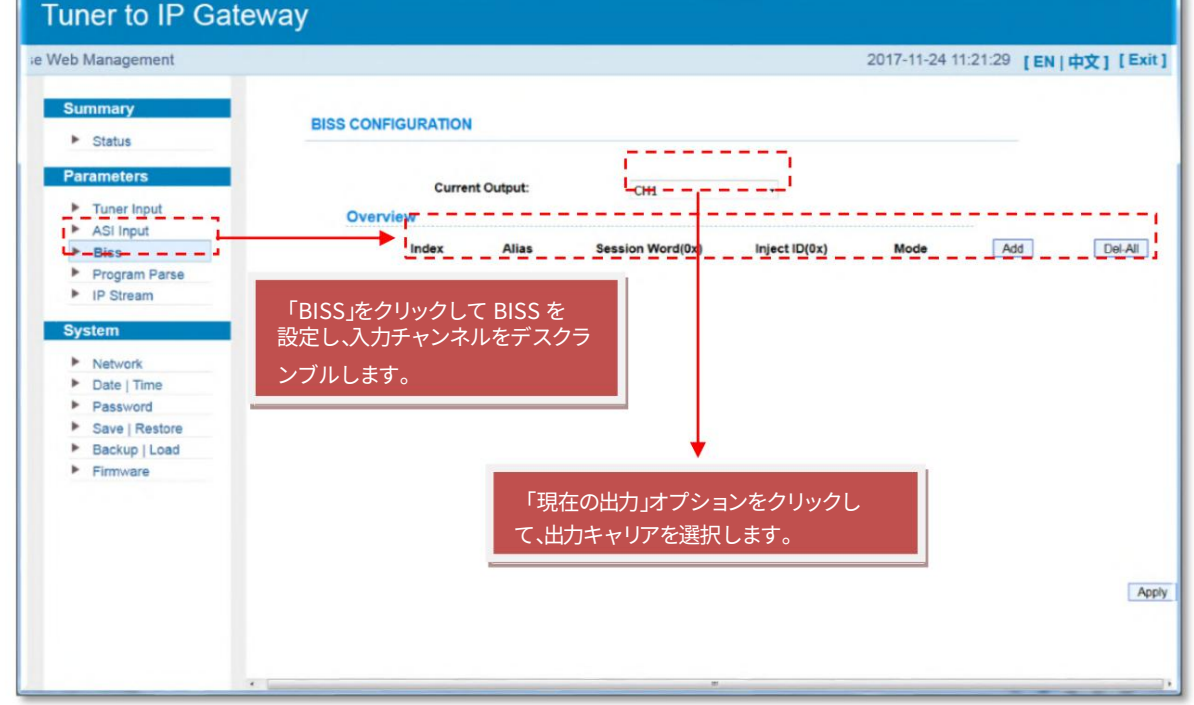

### 分類 #5 ‒ プログラム解析

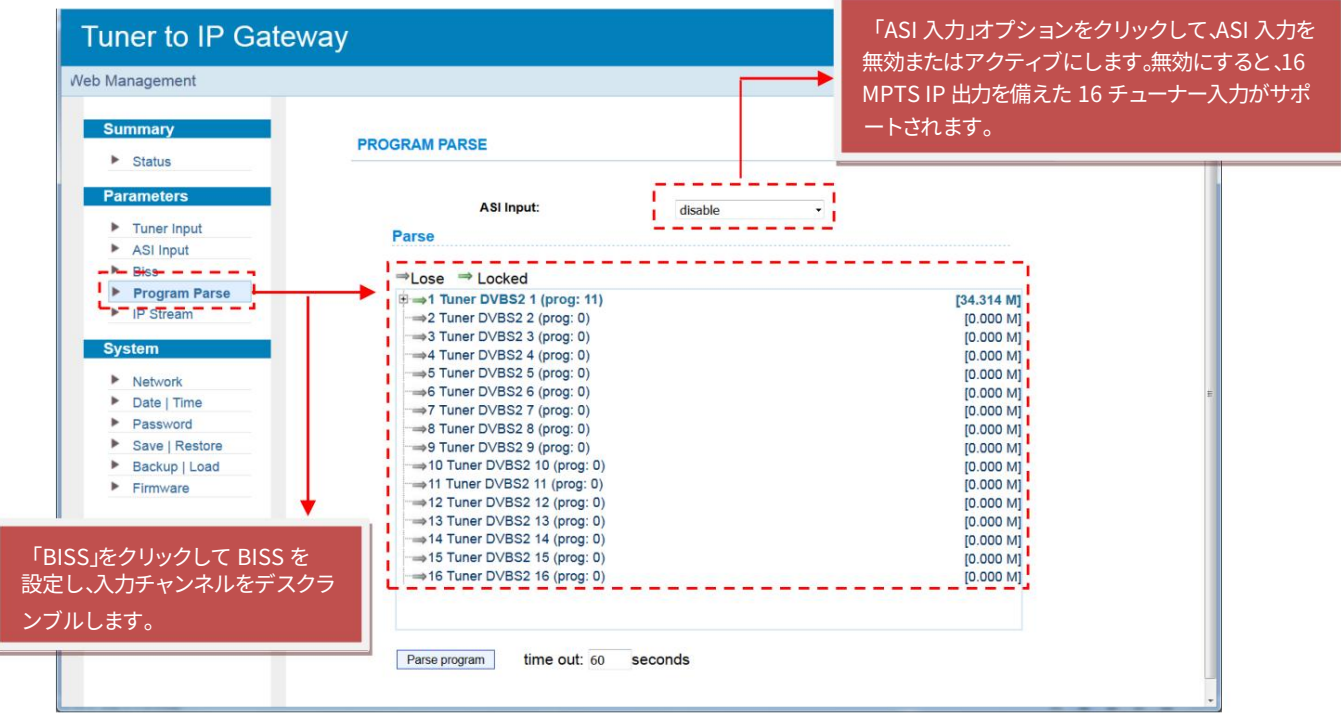

### 分類 #5 ‒ プログラム解析

お問い合わせ: sales@fmuser.com © 2019 FMUSER Broadcast, Inc.

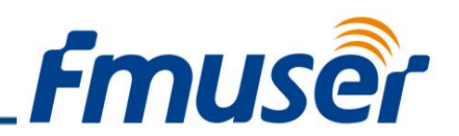

| Tuner to IP Gateway                               |                                                                |                                | 「ASI 入力」オプションをクリックして、ASI 入力を無<br>効またはアクティブにします。有効にすると、14 チュー |  |
|---------------------------------------------------|----------------------------------------------------------------|--------------------------------|--------------------------------------------------------------|--|
| agement                                           |                                                                |                                | ナー入力と 16 MPTS IP 出力を備えた 2 ASI 入力が                            |  |
| <b>Summary</b>                                    | <b>PROGRAM PARSE</b>                                           | サポートされます。                      |                                                              |  |
| $\blacktriangleright$ Status<br><b>Parameters</b> | ASI Input:                                                     | enable<br>$\ddot{\phantom{0}}$ |                                                              |  |
| Tuner Input                                       | Parse                                                          |                                |                                                              |  |
| ٠<br>ASI Input                                    |                                                                |                                |                                                              |  |
| ۰<br><b>Biss</b>                                  | $\Rightarrow$ Lose $\Rightarrow$ Locked                        |                                |                                                              |  |
| <b>Program Parse</b>                              | ⊕⇒1 Tuner DVBS2 1 (prog: 11)                                   | [34.324 M]                     |                                                              |  |
| P IP Stream                                       | =>2 Tuner DVBS2 2 (prog: 0)                                    | [0.000 M]                      |                                                              |  |
|                                                   | 3 Tuner DVBS2 3 (prog: 0)                                      | [0.000 M]                      |                                                              |  |
| <b>System</b>                                     | =4 Tuner DVBS2 4 (prog: 0)                                     | [0.000 M]                      |                                                              |  |
| <b>Network</b>                                    | =>5 Tuner DVBS2 5 (prog: 0)                                    | [0.000 M]                      |                                                              |  |
| ٠<br>Date   Time                                  | 6 Tuner DVBS2 6 (prog: 0)<br>⇒7 Tuner DVBS2 7 (prog: 0)        | [0.000 M]<br>[0.000 M]         |                                                              |  |
| ٠<br>Password                                     | B Tuner DVBS2 8 (prog: 0)                                      | [0.000 M]                      |                                                              |  |
| ٠<br>Save   Restore                               | =9 Tuner DVBS2 9 (prog: 0)                                     | [0.000 M]                      |                                                              |  |
| Backup   Load                                     | =>10 Tuner DVBS2 10 (prog: 0)                                  | [0.000 M]                      |                                                              |  |
| Firmware<br>٠                                     | =>11 Tuner DVBS2 11 (prog: 0)                                  | [0.000 M]                      |                                                              |  |
|                                                   | =>12 Tuner DVBS2 12 (prog: 0)                                  | [0.000 M]                      |                                                              |  |
|                                                   | =>13 Tuner DVBS2 13 (prog: 0)<br>=>14 Tuner DVBS2 14 (prog: 0) | [0.000 M]<br>[0.000 M]         |                                                              |  |
|                                                   | $\Rightarrow$ 15 ASI 1 (prog: 0)                               | [0.000 M]                      |                                                              |  |
|                                                   | $\Rightarrow$ 16 ASI 2 (prog: 0)                               | [0.000 M]                      |                                                              |  |
|                                                   |                                                                |                                |                                                              |  |
|                                                   |                                                                |                                |                                                              |  |
|                                                   |                                                                |                                |                                                              |  |
|                                                   | time out: 60<br>Parse program                                  | seconds                        |                                                              |  |
|                                                   |                                                                |                                |                                                              |  |

分類 #5 ‒ IP ストリーム

FBE304 IRD は 16 のチューナー入力と 512 の SPTS 出力を備えた 2 つの ASI 入力をサポートします。メニューは MPTS とは異 なります。 MPTS を SPTS に切り替えると、再起動後に新しいモードが起動します。

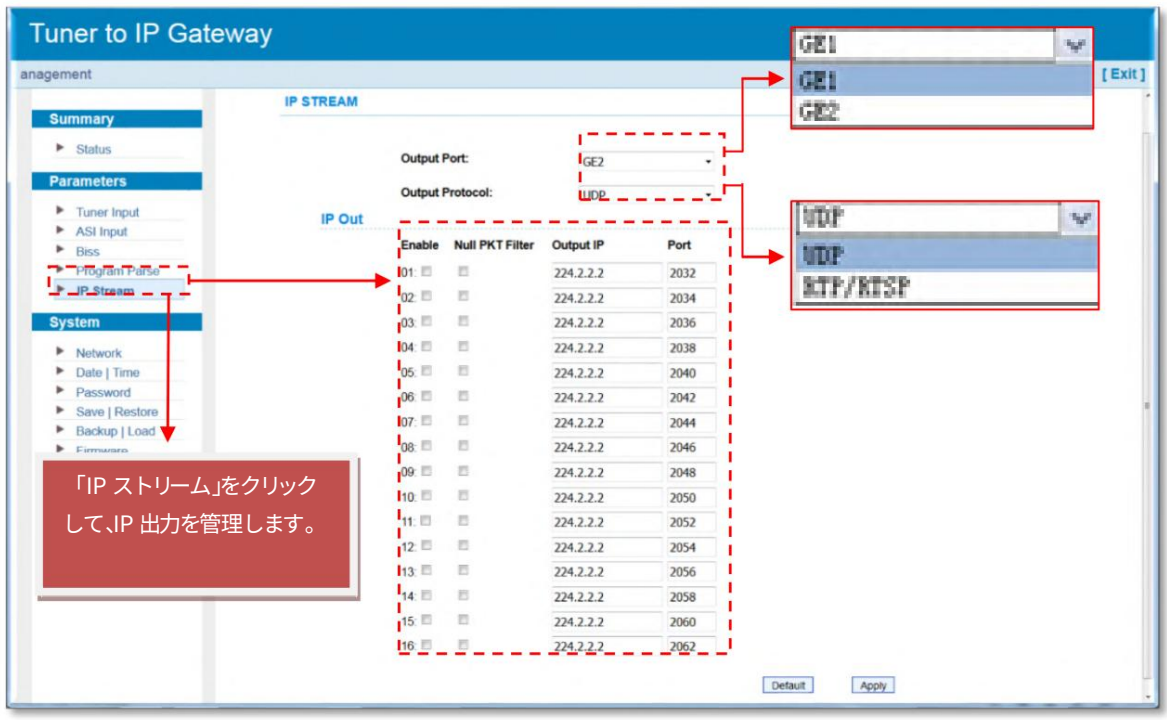

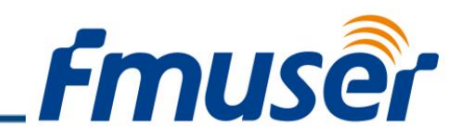

分類 #6 ‒ TS 構成 (SPTS)

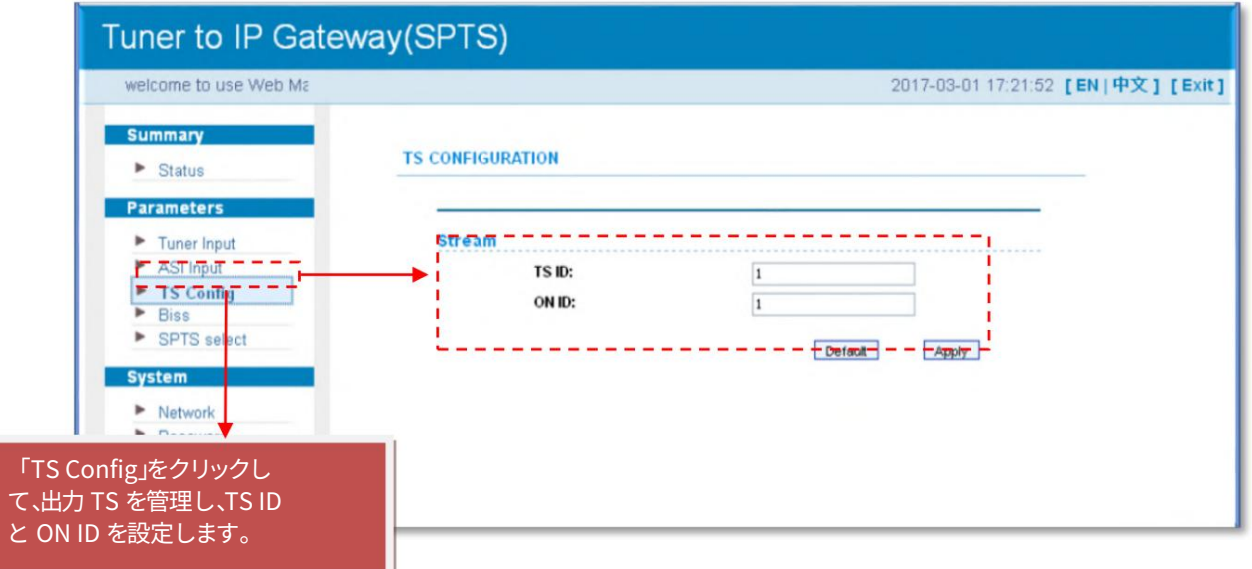

分類 #6 ‒ BISS (SPTS)

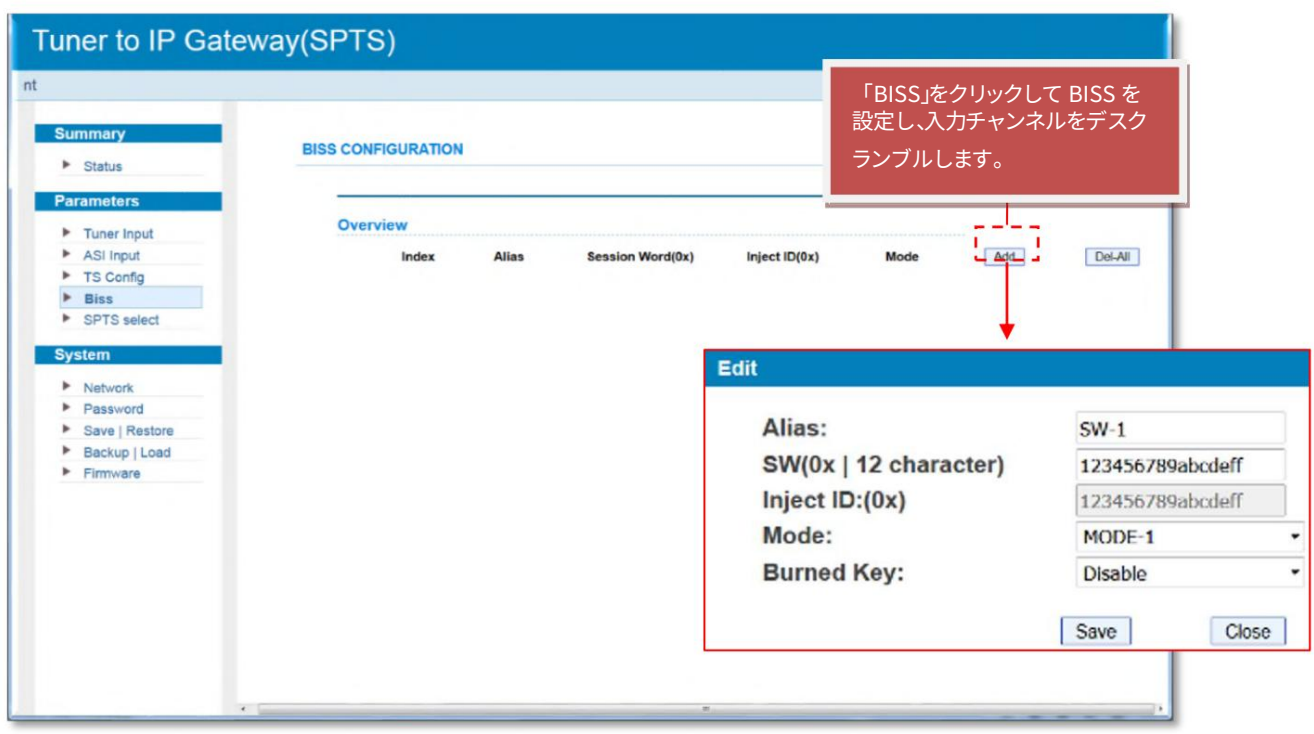

Machine Translated by Google

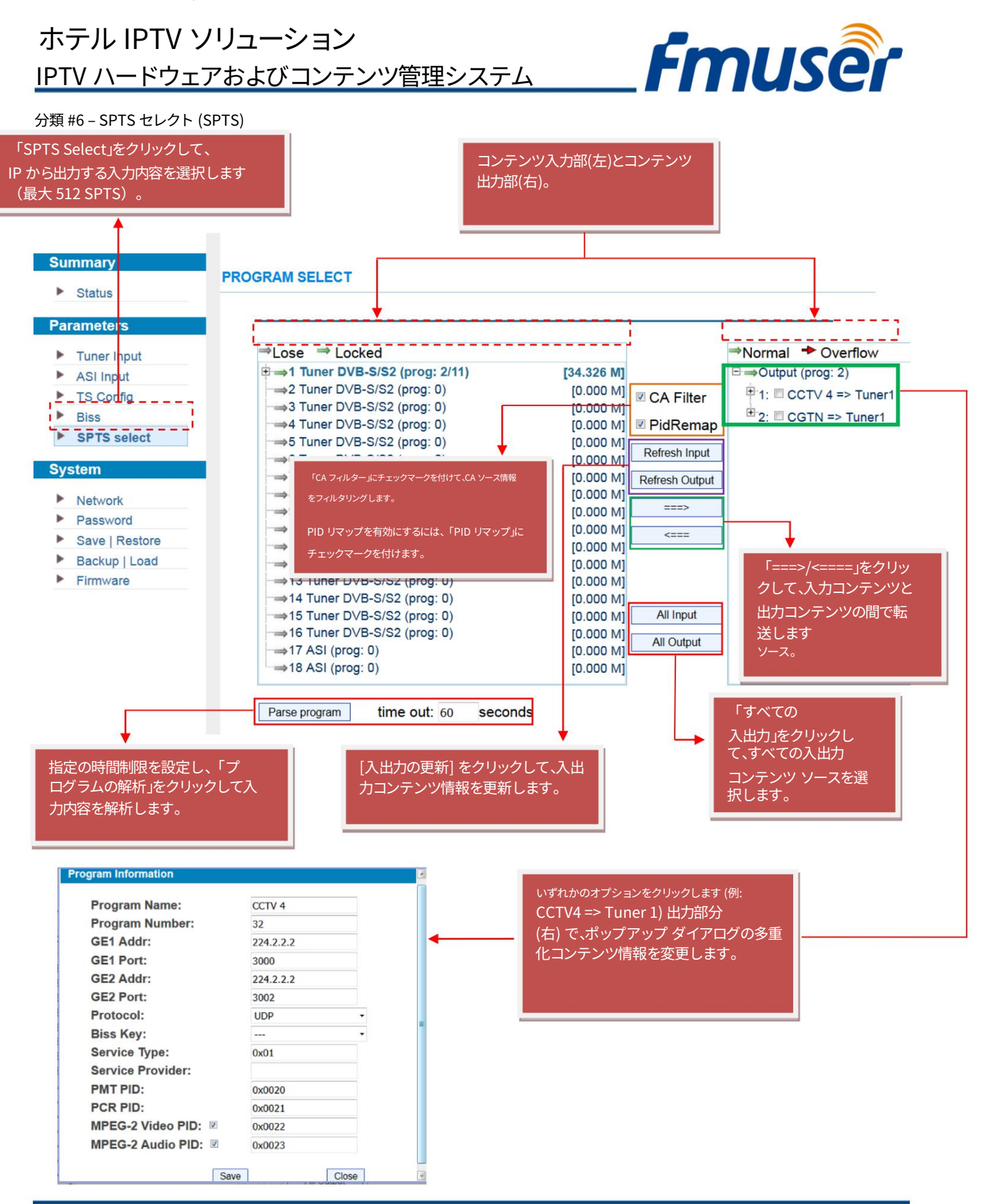

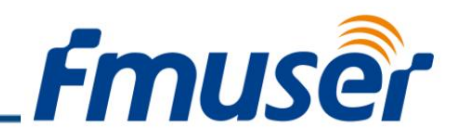

「システム」セクション

分類 #1 - ネットワーク (SPTS)

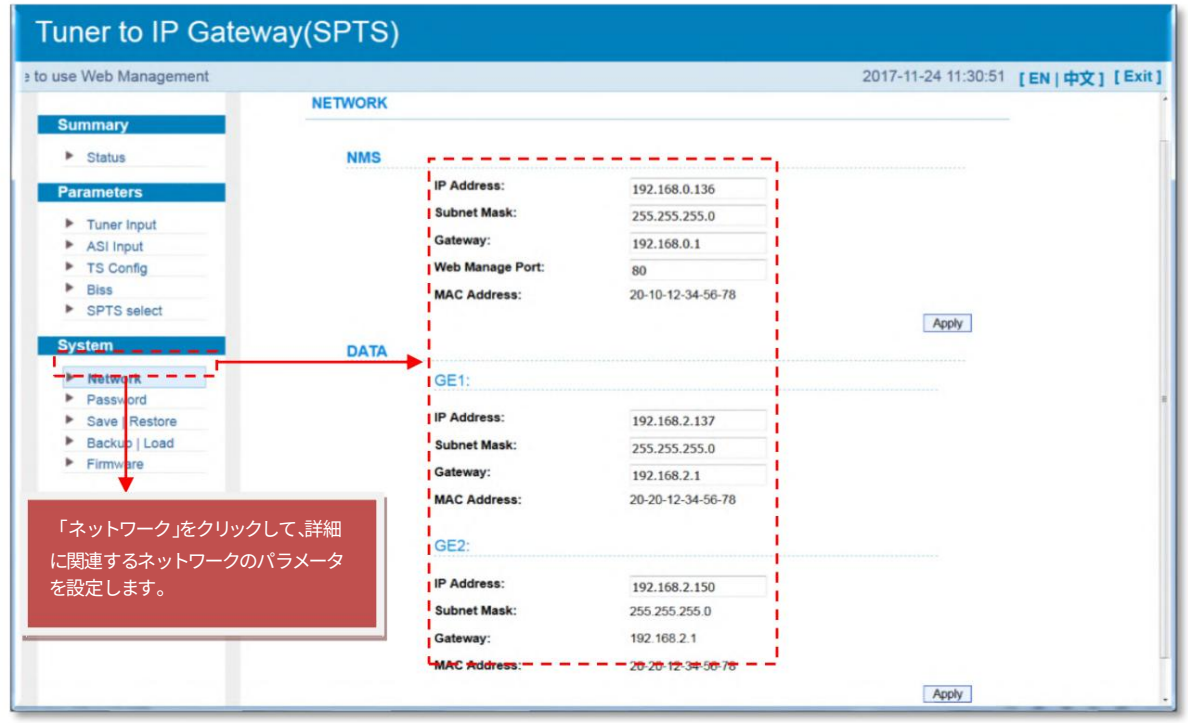

分類 #2 - パスワード (SPTS)

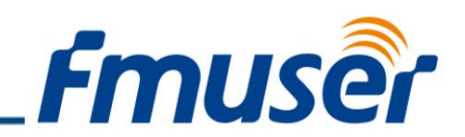

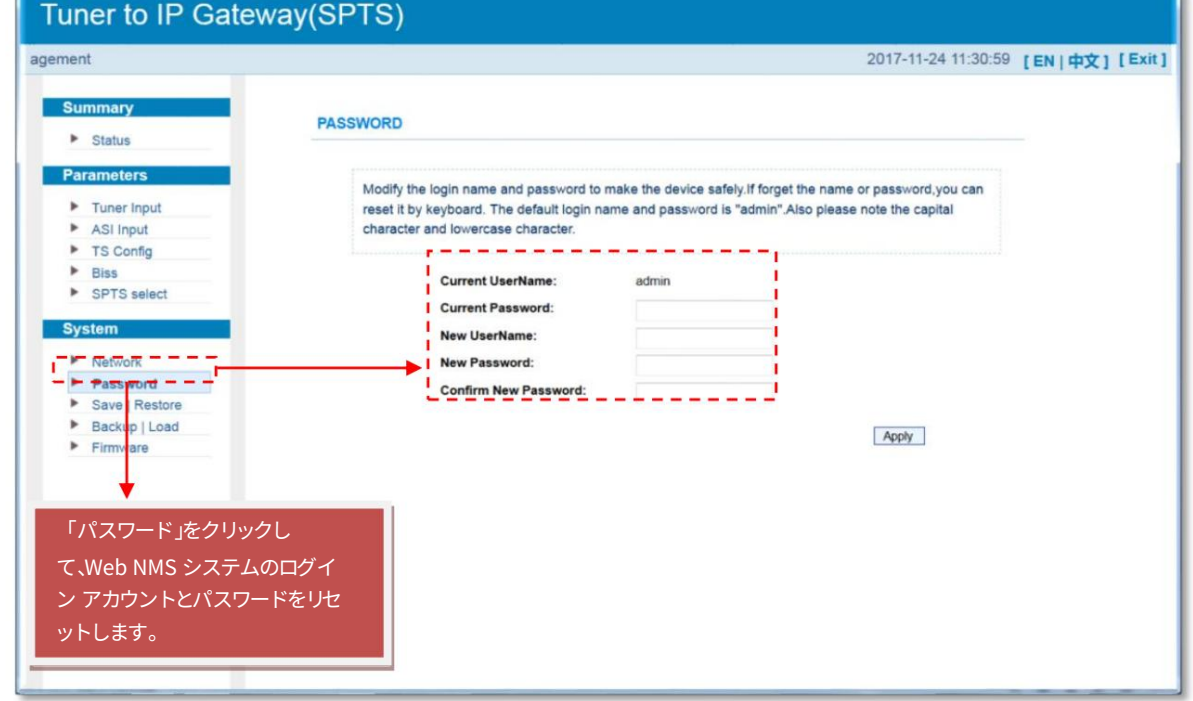

#### 分類 #3 ‒ 保存 |復元 (SPTS)

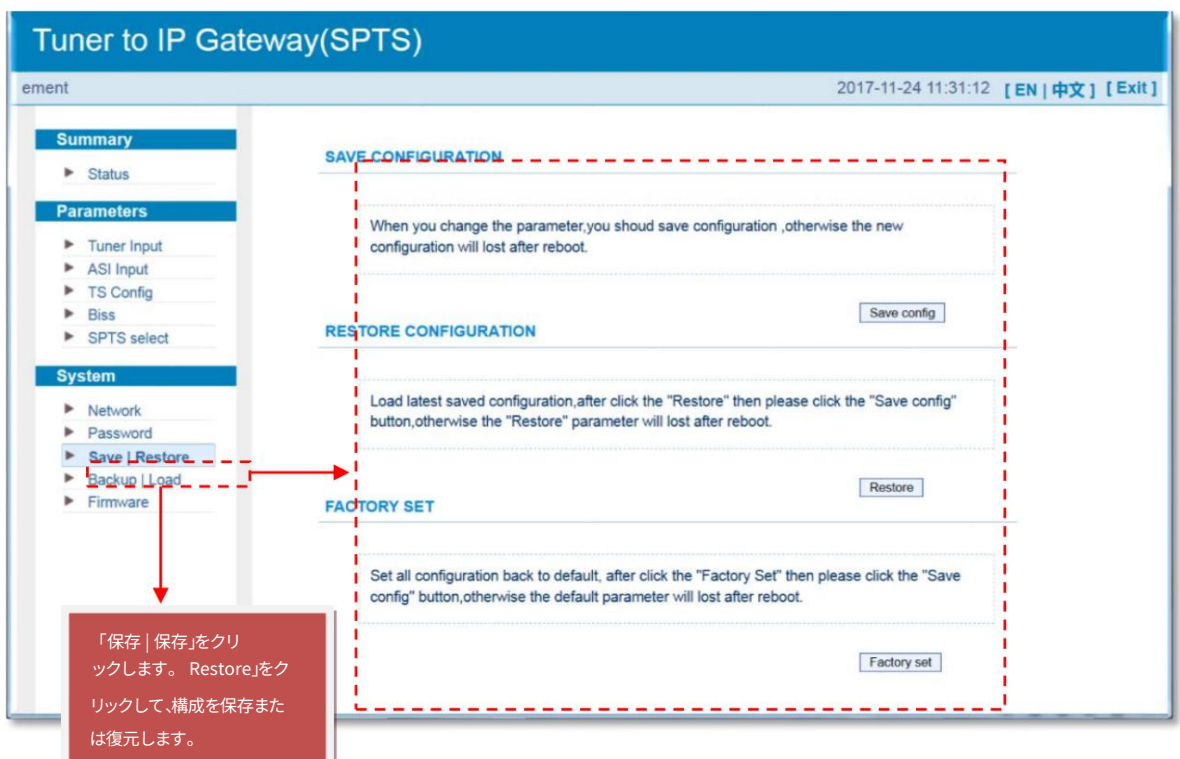
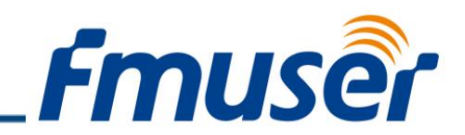

分類 #4 - ネットワーク (SPTS)

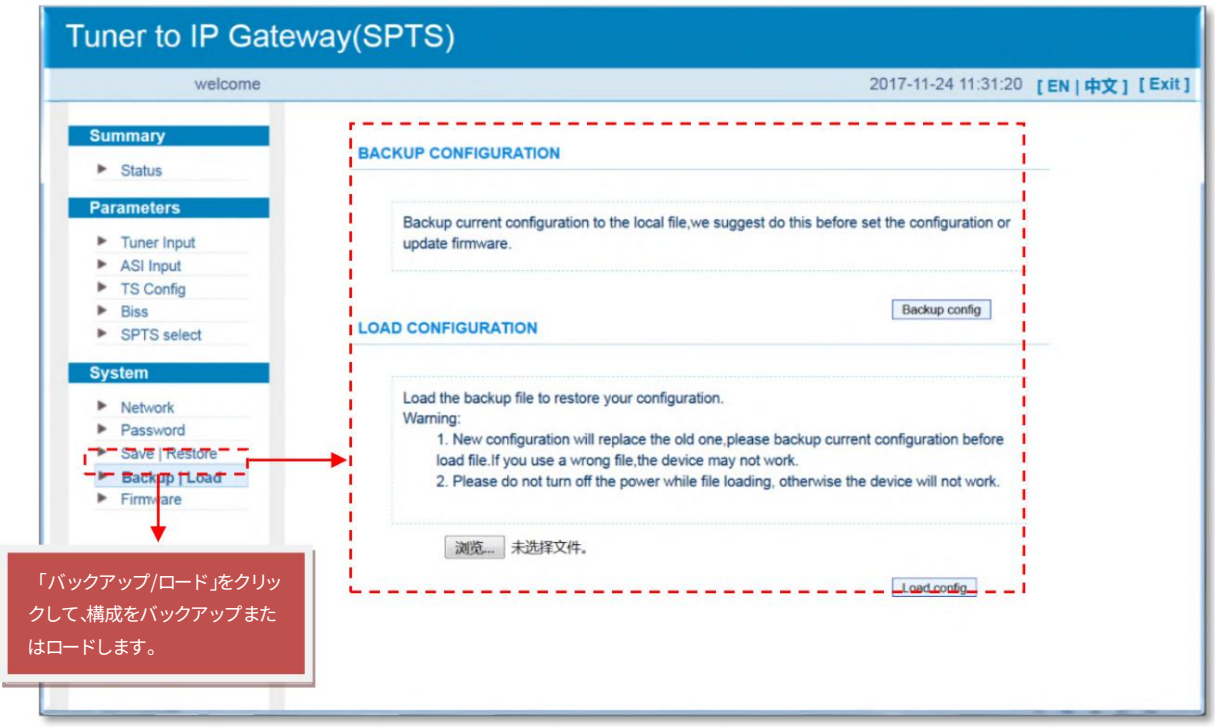

分類 #5 - ネットワーク (SPTS)

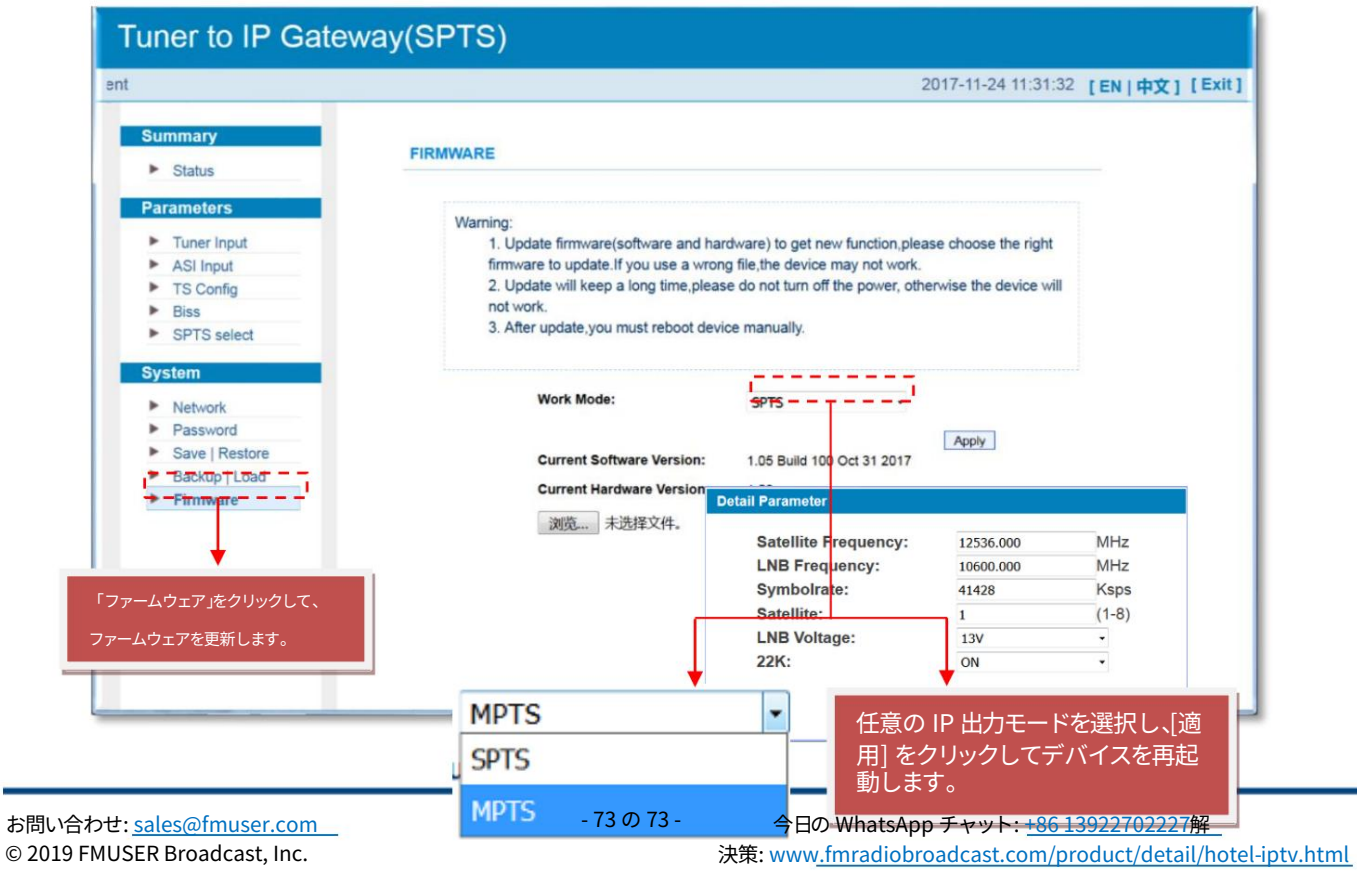

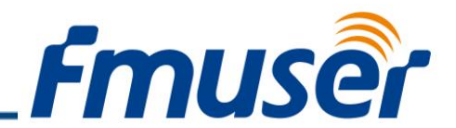

#### 管理システムユーザーマニュアル

ユーザーは、デバイスを Web NMS ポートに接続することによってのみ、コンピューターの構成を制御および設定できます。ユーザーは、コンピ ュータの IP アドレスがこのデバイスの IP アドレスと異なることを確認する必要があります。そうしないと、IP 競合が発⽣します。

当社の ISO9001 品質保証システムは、CQC 組織によって承認されています。製品の品質、信頼性、安定性を保証するため。当社のすべての製品は、工場出 荷前にテストと検査に合格しています。テストおよび検査スキームは、当社が公開したすべての光学的、電⼦的、および機械的基準を既にカバーしていま す。潜在的な危険を防⽌するために、操作条件を厳守してください。

#### 防止策

周囲温度が 0 ~ 45 ℃ の場所にデバイスを設置する 背面パネルのヒートシンクおよび必要に応じて他のヒートシンク 穴の通気をよくする 電源の動作範囲内で入力 AC を確認する切り替え前の接続が正しいこと

#### デバイス上

必要に応じて、許容範囲内で RF 出力レベルが変化することを確認します。 すべての信 号ケーブルが正しく接続されていることを確認します。 デバイスの頻繁なオン/オフの切り 替えは禁止されています。各スイッチのオン/オフ間の間隔は、より長くなければなりません 10秒。

電源コードを抜く条件

電源コードまたはソケットが破損してい る。 デバイスに液体が流れ込んだ。 何かが原因で回路がショートする デ バイスが湿った環境にある デバイスが 物理的な損傷を受けている 長時間アイドル状態にな っている。 電源を入れて工場出荷時の設定に戻して も、デバイスはまだ正常に動作しません。 メンテナンスが必要

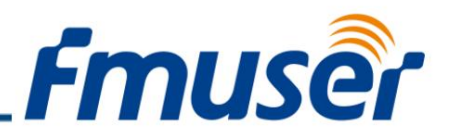

### FMUSER FBE208 8 in 1 HDMI ハードウェア エンコーダー

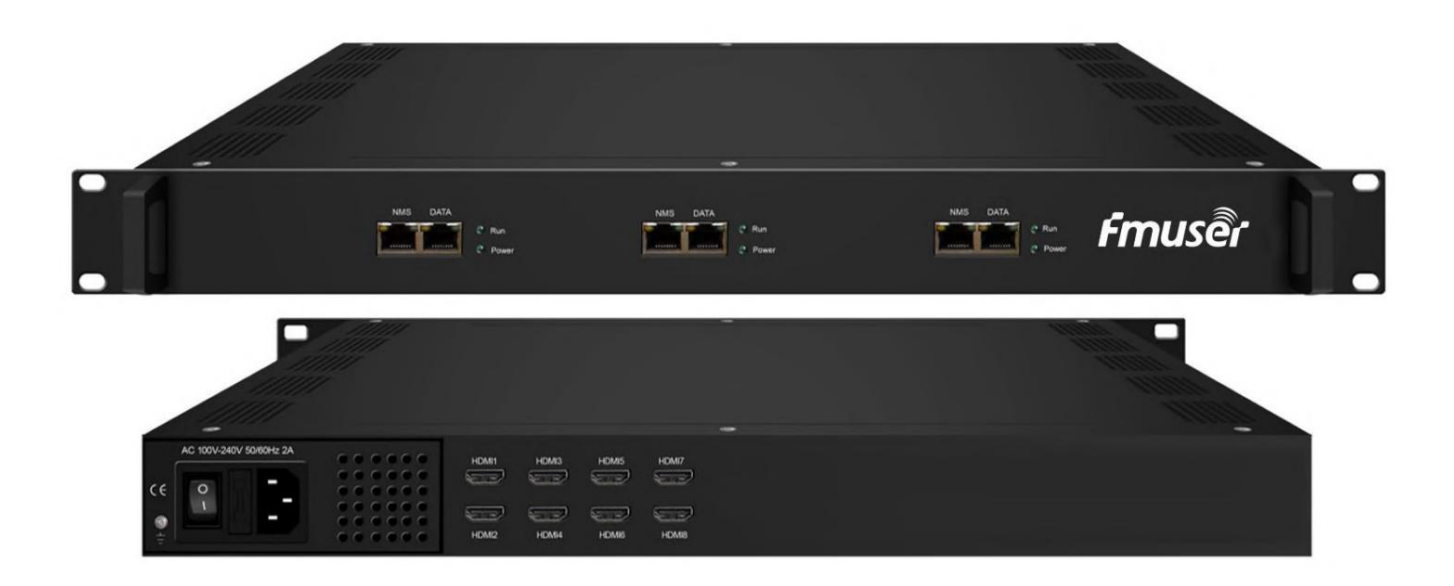

#### アプリケーション

- ホスピタリティ
- コミュニティ
- 軍隊 ⼤型ク

ルーズ船

- 刑務所
- 学校

#### 概要

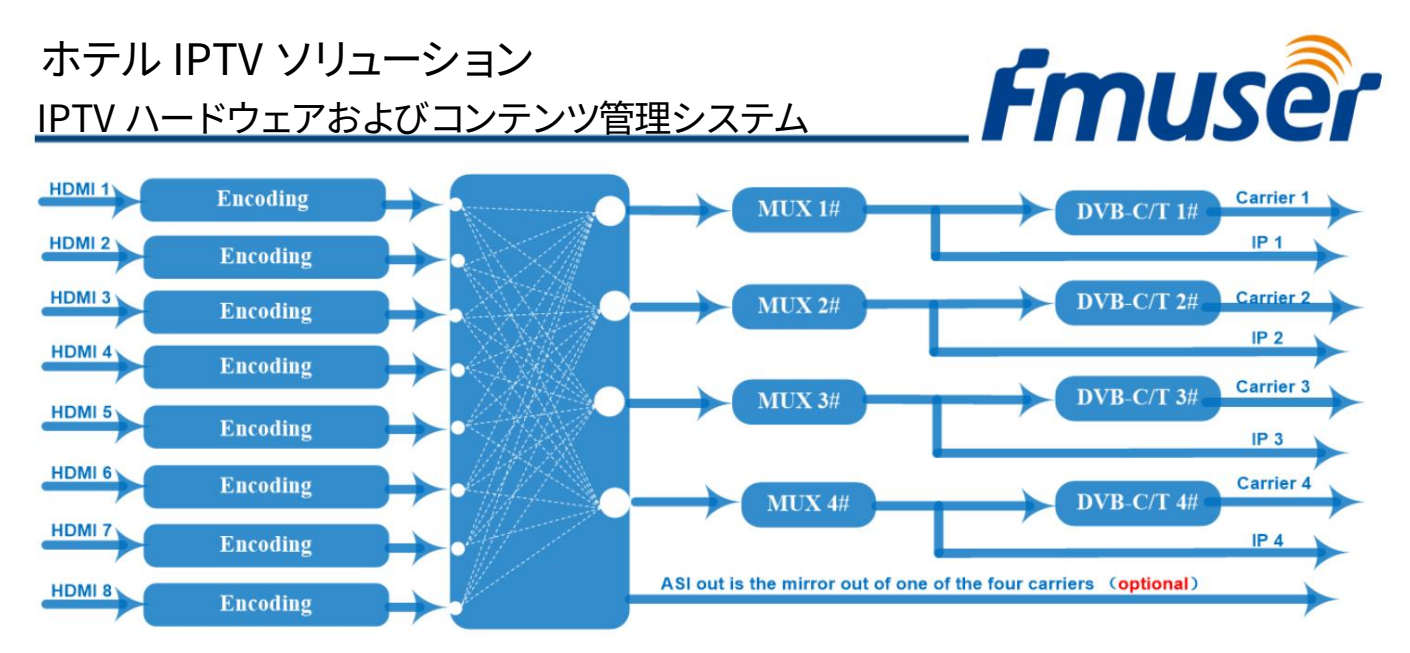

FMUSER FBE208 は、エンコーディング、多重化、および変調を 1 つのボックスに含むプロフェッショナルな高統合デバイスです。 8 つの HDMI 入力と 4 つの隣接キャリアを備えた DVB-C/T RF 出力と、DATA (GE) ポートを介した 4 つの変調キャリアのミラー出力としての 4 つの MPTS 出力をサポートします。 このフル機能のデバイスは、⼩型の CATV ヘッド エンド システムに最適であり、ホテルの TV システム、スポーツ バー、病院、アパートなどのエンターテイメ ント システムに最適です。

#### 製品の特徴

- 1.すべてのローカルチャネルのロゴ、OSD、およびQRコードの挿入をサポートします(サポートされる言語:中文、英語、 アラビア語、 、 、 、 、 pyская、ウルドゥー語、その他の言語についてはお問い合わせください…)
- 2.8 HDMI 入力、MPEG-4 AVC/H.264 ビデオ エンコーディング
- 3. MPEG1 Layer II、LC-AAC、HE-AAC オーディオ エンコーディング フォーマット、AC3 パススルー、およびオーディオ ゲインのサポート 調整
- 4. 多重化/変調出⼒チャネルの 4 つのグループ
- 5.4 DVB-C または DVB-T RF 出力
- 6. UDP および RTP/RTSP を介した 4 つの MPTS IP 出力をサポート
- 7. PID 再マッピング/PSI/SI 編集および挿入をサポート
- 8. Web 管理による制御と、Web による簡単な更新

#### 仕様

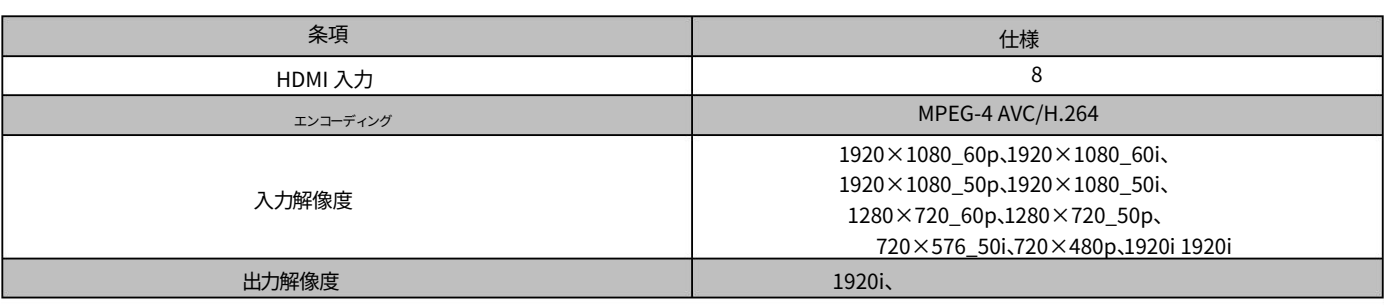

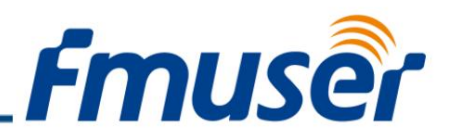

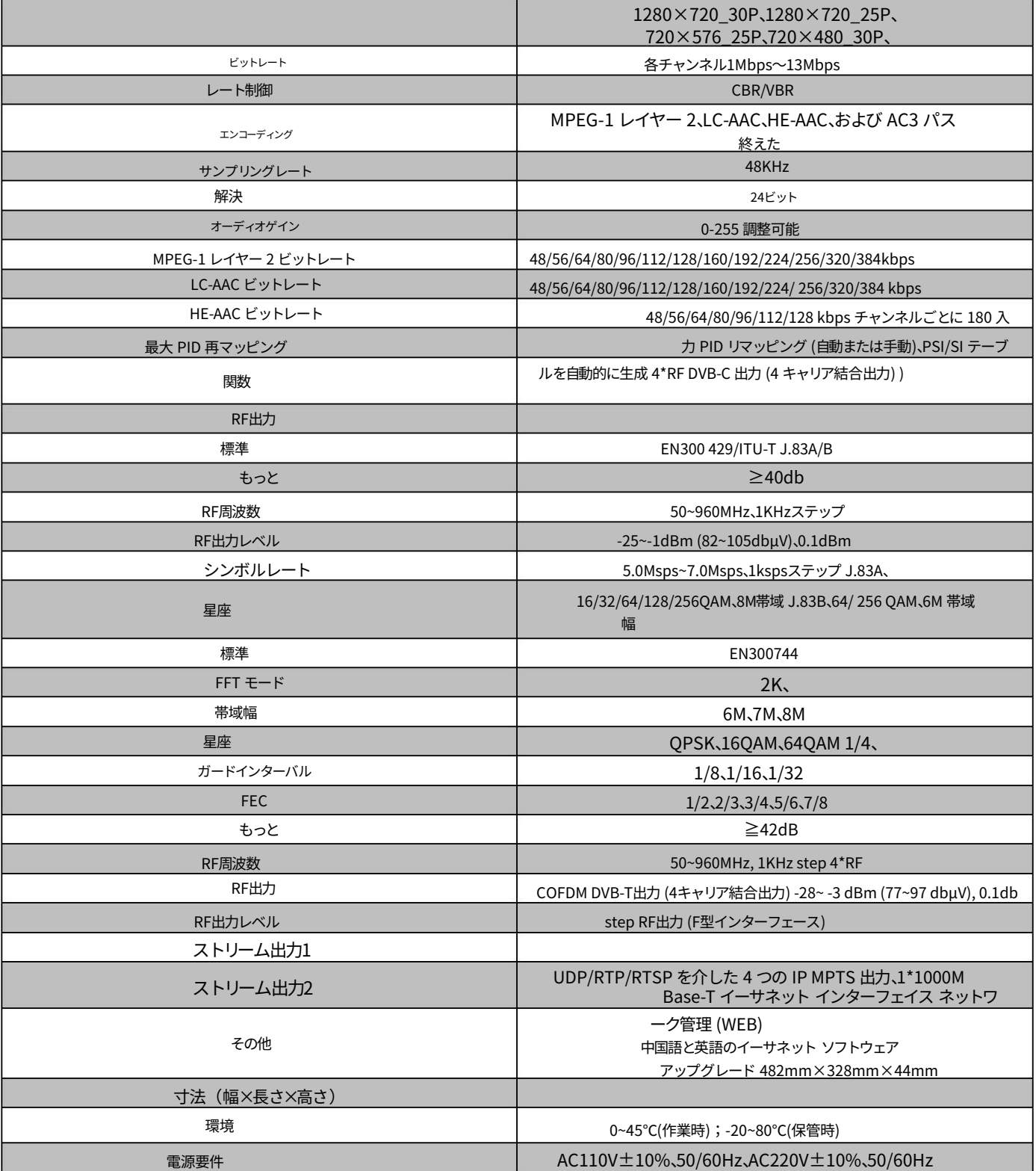

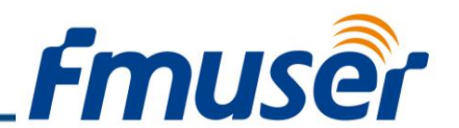

IPTV システムは、ケーブル TV システムとは異なり、より高度なインタラクティブ システムを導入してお り、オンラインでの食事の注文、ビデオ オン デマンド、およびオンラインチェックアウトも。

IPTV システムは、実際には、これらすべてのエンターテイメント機能を統合できる統合コンテンツ管理システ ムです。たとえば、テレビだけでなく、YouTube や Netflix などの有名なコンテンツ プラットフォームを視聴し たり、もちろん、次のようなサービスをオンラインで注文したりできます。オンライン食事とVOD!

# 究極のホテル IPTV

# <u>システムFAO一覧</u>

次のコンテンツには、2 つの異なる FAQ リストが含まれています。1 つは主にシステムの基本に焦点を当てた、ホテルのマネージャーとホテルのボス向け であり、もう 1 つは、IPTV システムの専門知識に焦点を当てたホテル エンジニア向けのリストです。

ホテルの IPTV システムの基本から始めましょう。主にホテルのマネージャーや上司から尋ねられる 7 つの質問があります。

### ホテル経営者向けFAQ⼀覧

- 1. このホテルの IPTV システムの価格はいくらですか?
- 2. ホテルの IPTV システムの主な利点は何ですか?
- 3. このホテルの IPTV システムをホテル以外に適用するにはどうすればよいですか?
- 4. ケーブル テレビよりも FMUSER ホテル IPTV システムを選択する必要があるのはなぜですか?
- 5. ホテルのゲストに IPTV システムを介してどのように宣伝できますか?
- 6. この IPTV システムを介して宿泊客の名前を表示できますか?
- 7. ホテルの IPTV システムを操作するためにエンジニアを雇う必要がありますか?

#### Q1: このホテルの IPTV システムの価格は?

ホテル向け IPTV システムの価格は、4,000 〜 20,000 ドルです。ホテルの部屋数、プログラム ソース、およ びその他の要件によって異なります。当社のエンジニアが、お客様の最終的なニーズに基づいて IPTV ハードウェ ア機器をアップグレードします。

#### Q2: ホテルの IPTV システムの主な利点は何ですか?

まず第⼀に、FMUSER のホテル IPTV システムは、競合他社の半分の価格で低コストのターンキー ソリューション であり、24 時間 365 日稼働している場合でも優れたパフォーマンスを発揮します。

お問い合わせ: sales@fmuser.com © 2019 FMUSER Broadcast, Inc.

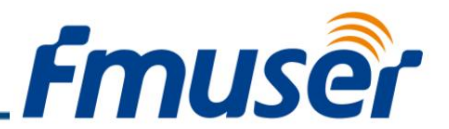

さらに、これは高度な IPTV 統合システムでもあり、休憩時間にゲストに最高の視聴体験を提供する、すぐに使用できる ハードウェア設計を備えています。

さらに、このシステムは、客室のチェックイン/アウト、⾷事の注⽂、アイテムのレンタルなど、ホテルの効率的な宿泊 管理システムです。

一方、実際のニーズに応じて、ビデオ、テキスト、写真などのマルチメディア広告を可能にする完全なホテル広告シス テムです。

⾼度に統合された UI フレームワークとして、このシステムはゲストをホテル周辺の指定された加盟店にシームレスに 誘導し、売上⾼の増加にも役⽴ちます。

最後になりましたが、これは強力なスケーラビリティを備えたホテル IPTV システムであり、UHF、衛星 TV、HDMI など のさまざまな信号入力が可能です。)

#### Q3: このホテル IPTV システムをホテル以外に適⽤するにはどうすればよいですか?

それは良い質問です!このホテルの IPTV システムは、ホスピタリティ、モーテル、コミュニティ、ユース ホステル、⼤ 型クルーズ船、刑務所、病院など、複数の宿泊施設での IPTV サービスのニーズに合わせて設計されています。

#### Q4: ケーブル テレビよりも FMUSER ホテル IPTV システムを選択する必要があるのはなぜですか?

前述したように、このホテル IPTV システムは、ウェルカム ホームページ、メニュー、VOD、テイクアウト注⽂など、 ホテル IPTV ルーム サービスの複数のワンクリック機能を有効にする高度に統合されたソリューションです。エンジニ アが事前にアップロードしたコンテンツにアクセスすることで、宿泊中のゲストの満足度が高まり、離職率の向上につな がります。ただし、ケーブル TV は IPTV システムのように⾼度にインタラクティブなシステムではなく、テレビ番組のみ を提供するため、これを⾏うことはできません。

#### Q5: IPTV システムを介してホテルのゲストにどのように宣伝できますか?

エンジニアに、VIP ルームまたはスタンダード ルームを注文した指定ゲスト用に別の広告を掲載するよう依頼するこ ともできます。たとえば、広告テキストをアップロードして、テレビ番組を見ているゲストにループで表示できます。 VIPゲスト向けの広告は、「3階のVIPゲスト向けにスパサービスとゴルフがオープンしました。チケットを事前に注文し てください」のような広告かもしれません。スタンダードルームの場合、広告は「ビュッフェディナーとビールは21:00前に 2階で開かれます。事前にチケットを注文してください」のようなものかもしれません。また、周囲のビジネス向けに複数の 広告テキスト メッセージを設定して、購入の可能性を高めることもできます。

ホテルの売上高を増やすことがすべてですよね?

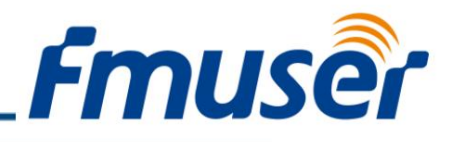

Q6: この IPTV システムを介して宿泊客の名前を表示できますか?

はい、それは確かです。ホテルのエンジニアに、システム管理のバックグラウンドで関連コンテンツをアップロード するよう依頼できます。 IPTV の電源がオンになると、ゲストの名前が挨拶の形でテレビ画面に自動的に表示されま す。 「ミスター•ウィック、レイチャンのホテルへようこそ」みたいな感じになります。

Q7: ホテルの IPTV システムを操作するためにエンジニアを雇う必要がありますか?

機器の初期設定時には、当社のシステム エンジニアと協力する必要があります。設定が完了すると、システムは自動的 に 24 時間 365 日稼働します。定期的なメンテナンスは必要ありません。コンピュータの操作方法を知っている人なら 誰でも、この IPTV システムを⾃分で操作できます。

そこで、これは IPTV システムの基本に関する 7 つのよくある質問のリストです。そして、以下の内容は、ホテルの IPTV システムの専⾨知識に関する FAQ のリストです。ホテルで働くシステム エンジニアであれば、この FAQ のリスト が⼤いに役⽴ちます。

## ホテルIPTVエンジニア向けFAQリスト

ホテルの IPTV システムの基本について説明したと思います。ホテルのエンジニアからよく寄せられる 7 つの質 問を以下に⽰します。

2. この場合、基本的なホテルの IPTV システム機器は何ですか?

- 3. ホテルの IPTV システムの機器設定を変更するにはどうすればよいですか?
- 4. システムの配線中に注意する必要があることはありますか?
- 5. IPTV システムの伝送室のメンテナンスについて何か提案はありますか?
- 6. IPTV システムはどのように機能しますか?
- 7. ホテルの IPTV システムを注文する前に、何を準備する必要がありますか?

#### Q1: 私のホテルがスマート TV を使用している場合、私はあなたのシステムを使用できますか?

もちろんできますが、事前にセットトップ ボックスに提供されている Android APK をインストールしてください。スマート TV には通常、デフォルトで IPTV APK を持たないセットトップ ボックスが付属していますが、当社の IPTV サーバーは APK を提供 します。⼀部のスマート TV は、WebOS や同様のオペレーティング システムを使⽤しています。このタイプの TV で APK をイン ストールできない場合は、代わりに FMUSER のセットトップ ボックスを使用することをお勧めします。

#### Q2: この場合の基本的なホテル IPTV システム機器は何ですか?

プロフェッショナルなホテルの IPTV システムに関する前回のビデオで、当社のエンジニアは、75 室の部屋を持 つ DRC のローカル ホテルに次の基本的な機器を推奨しました。

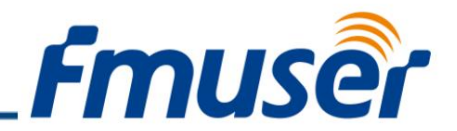

- \* 4 ウェイ統合レシーバー/デコーダー (IRD)。 1
- 1\* 8 ウェイ HDMI エンコーダー。
- 1\* FMUSER FBE800 IPTV サーバー。
- ネットワークスイッチ \* 3
	- 75 \* FMUSER ホテル IPTV セットトップ ボックス (別名: STB)。

さらに、当社のソリューションに含まれていないアドオンについては、当社のエンジニアが推奨するものを以下に示します。

- IRD の有料プログラム受け取り認証カード
- 異なるプログラム入力と標準のセットトップ ボックス (例: HDMI サテライト、ローカル UHF、YouTube、Netflix、Amazon Firebox など)
- 100M/1000M イーサネット ケーブル (ホテルごとに適切に敷設してください) IPTV サービスが必要な部屋)。

今すぐ⾒積もりを依頼してください。当社の IPTV システム エンジニアができるだけ早くご連絡いたします。

#### Q3: ホテルの IPTV システムの機器設定を変更するにはどうすればよいですか?

オンライン ユーザー マニュアルは、IPTV システム機器パッケージに含まれています。よく読んで、必要に応じて設定をカスタ マイズしてください。ご不明な点がございましたら、当社のエンジニアが常に耳を傾けます。

#### Q4: システムの配線時に注意することはありますか?

はい、システムの配線の前後に知っておくべき4つのことを次に示します。

まず、適切なオンサイト配線のために、ホテルの IPTV システム機器はすべてテストされ、関連するラベルが (1 対 1) 貼付され てから配送されます。

現場での配線時には、システム機器の各入力ポートが指定された入力イーサネット ケーブルと一致していることを確認して ください。

さらに、イーサネット ケーブルと入力ポート間の接続を常に再確認し、十分に安定していて緩んでいないことを確認してくだ さい。イーサネット ケーブルの接続が緩んでいても、機器の動作中ライトが点滅し続けるからです。

ちなみに、基本的な機器と追加機能を備えたホテルの IPTV システム全体を、最適な価格と品質でカスタマイズできます。

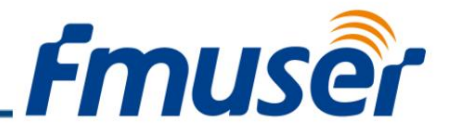

最後に、最高 1000 Mbps の高速伝送が可能な高品質の Cat6 イーサネット パッチ ケーブルを選択してくださ い。

#### Q5: IPTV システムの送信室のメンテナンスについて何か提案はありますか?

確かに私たちは持っています。すべてのホテル エンジニアが従うべき基本的なメンテナンス (配線の修正、部屋のほこり のない清潔な状態の維持など) を除いて、当社の IPTV システム エンジニアは、動作温度を摂氏 40 度未満、湿度を 90 度未満にすることも推奨しています。 % 相対湿度 (結露なきこと)、電源は 110V 〜 220V の間で安定している必要が あります。そして最も重要なことは、部屋がエンジニア専⽤であることを確認し、マウス、ヘビ、ゴキブリなどの動物が部屋 に⼊らないようにすることです

#### Q6: IPTV システムはどのように機能しますか?

まあ、それは信号をどのように⼊⼒するかによって異なります。

たとえば、入力信号がテレビ衛星からのものである場合、それらは RF から IP 信号に変換され、最終的に客室のセットトッ プ ボックスに到達します。

このトピックに興味がある場合は、ホテルの IPTV システムとその仕組みに関するビデオ デモをご覧ください。

#### Q7: ホテルの IPTV システムを注⽂する前に、何を準備する必要がありますか?

ビデオの説明にあるリンクと電話番号を介してエンジニアに連絡する前に、必要なものを正確に把握する必要がある場合があります。次に 例を示します。

どのように信号を受信しますか?衛星放送の番組なのか、自作の番組なのか。信号入力は何チャンネルありますか?

ホテルの名前と場所は? IPTV サービスをカバーするには、何部屋必要ですか?

現在、どのようなデバイスを使用しており、どのような問題を解決したいと考えていますか?

当社のエンジニアはこれらのトピックについて WhatsApp または電話でお客様と話し合いますが、当社に連絡する前にリストされている質問 を把握しておけば、両者の時間を節約できます。

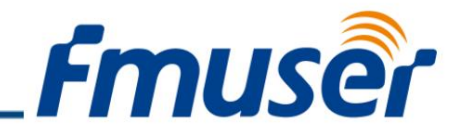

連絡先

最新の仕様、追加の製品情報、世界中の販売および流通の場所、および FMUSER に関する情報については、以下を参照してください。

電子メール: sales@fmuser.com

WhatsApp/電話チャット: [+86-13922702227](https://wa.me/send/?phone=8613922702227&text=I%20need%20IPTV%20system)  ソリューショ

[ン インデックス: h](https://youtu.be/0jVFQs34oYI)[ttps://www.fmradiobroadcast.com/product/detail/hotel-iptv.html](https://www.fmradiobroadcast.com/product/detail/hotel-iptv.html)  [ビデオデモ: https://](https://youtu.be/0jVFQs34oYI)

youtu.be/0jVFQs34oYI

オンラインチャット: https:/[/jivo.chat/lEHTbmpYDr](https://jivo.chat/lEHTbmpYDr)

重要なお知らせ

ここに含まれる情報は信頼できるものであると信じられています。

FMUSER Broadcast は、ここに含まれる情報に関していかなる保証も行いません。

FMUSER Broadcast は、ここに含まれる情報について一切責任を負わないものとします。

FMUSER Broadcast は、ここに含まれる情報の使用について一切の責任を負わないものとします。

お客様は、FMUSER Broadcast 製品を注文する前に、最新の関連情報を入手して確認する必要があります。 ここに含まれる情報は「現状有姿」で提供され、すべての欠陥があり、そのような情報に関連するすべてのリスクはユーザーにあります。ここに含まれるすべて の情報は、予告なしに変更されることがあります。

ここに含まれる情報またはそのような情報になったうな情報自体またはそのような情報によって説明されるものに関して、明示的または黙示的に、いか なる当事者にも特許権、ライセンス、またはその他の知的財産権を付与するものではありません。 FMUSER ブロードキャスト製品は、医療、救命、または生命維 持アプリケーション、または故障が深刻な⼈⾝傷害または死亡を引き起こすことが合理的に予想されるその他のアプリケーションの重要なコンポーネントとし て使⽤することは保証または許可されていません。

Machine Translated by Google